# Användarinstruktioner Smartec CLD132

Mätsystem med induktiv konduktivitetssensor för konduktivitet och koncentrationsmätning

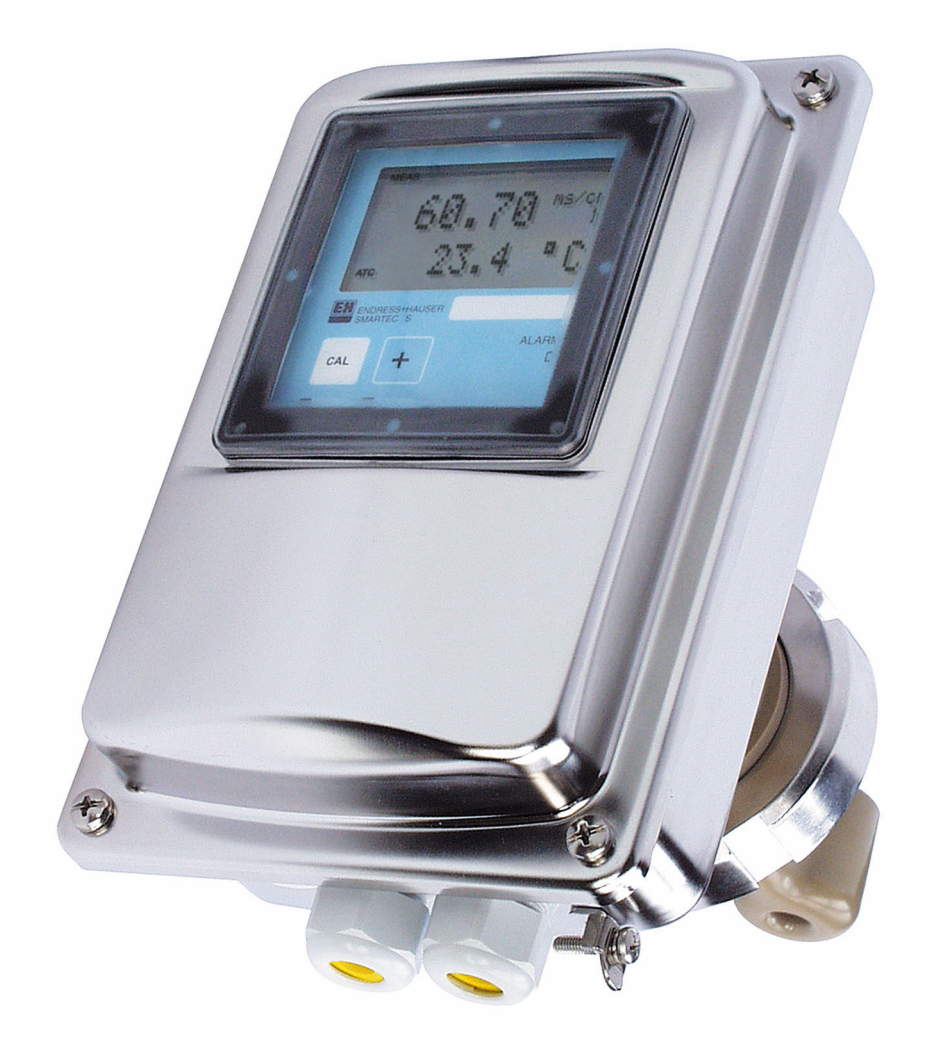

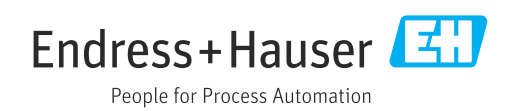

# Innehållsförteckning

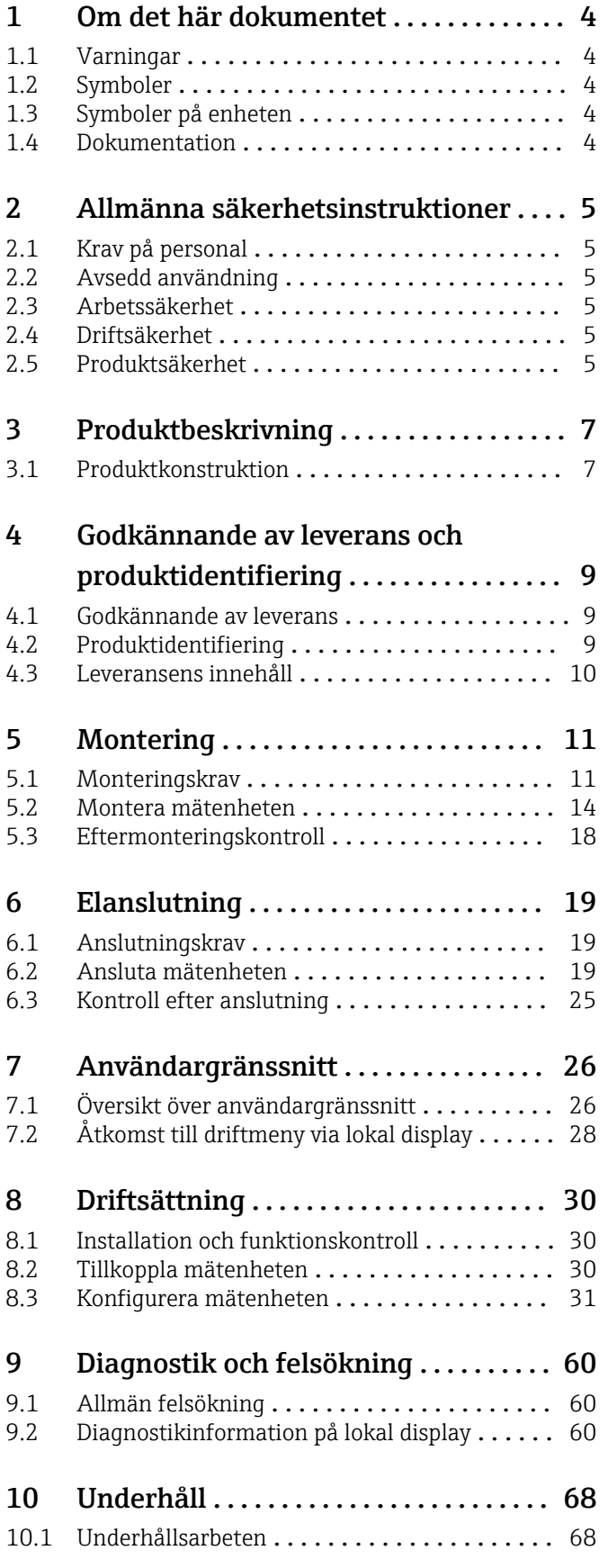

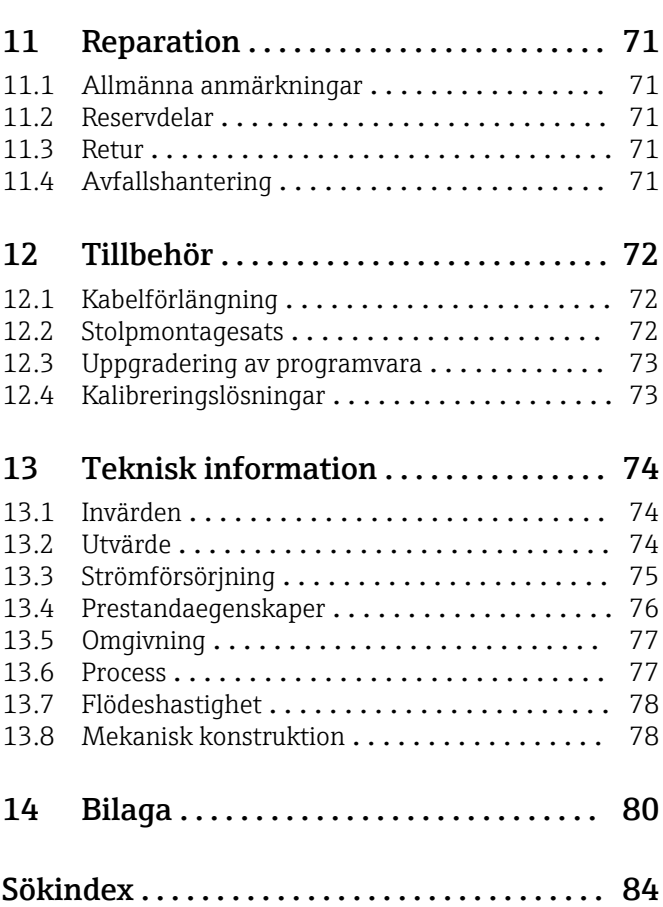

# <span id="page-3-0"></span>1 Om det här dokumentet

## 1.1 Varningar

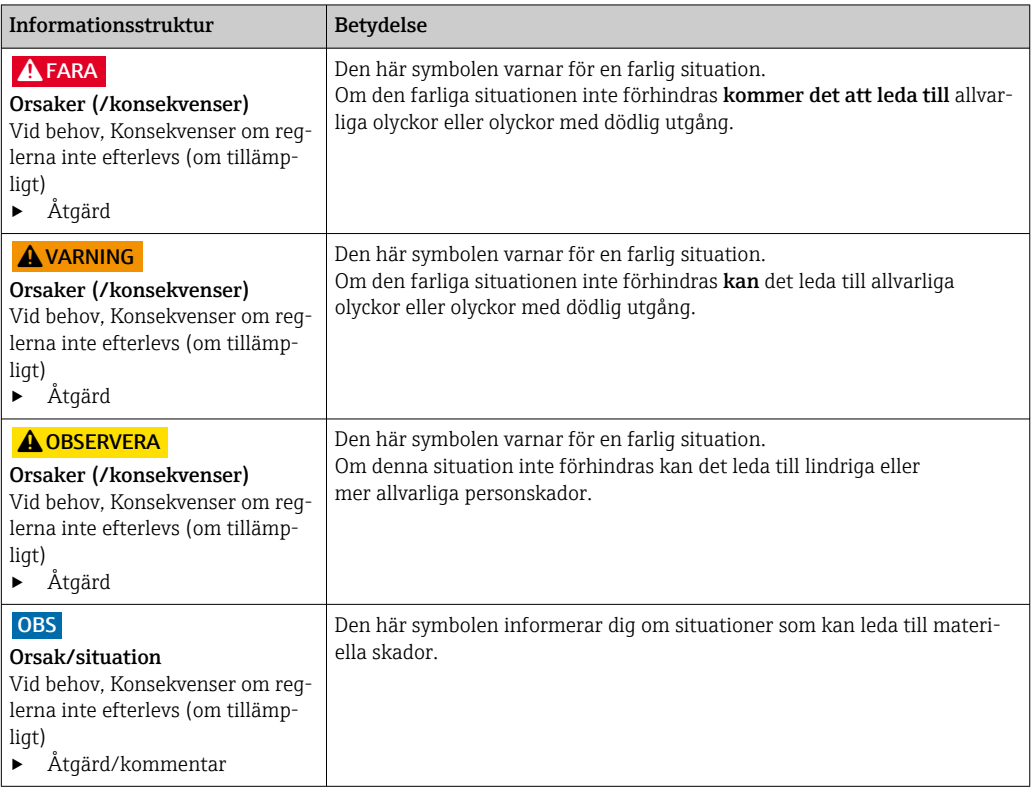

## 1.2 Symboler

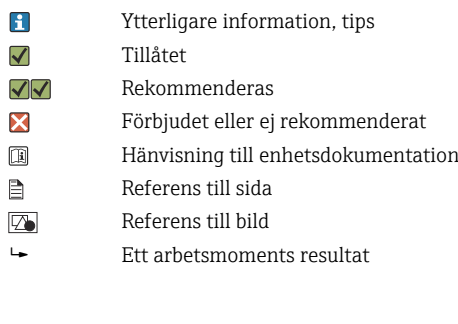

# 1.3 Symboler på enheten

 $A - B$ Hänvisning till enhetsdokumentation

# 1.4 Dokumentation

Följande handböcker som kompletterar dessa användarinstruktioner hittar du på de respektive produktsidorna på internet:

- Teknisk information Smartec CLD132, TI00207C
- Användarinstruktioner för HART-kommunikation, Smartec CLD132, BA00212C
- Användarinstruktioner för PROFIBUS-kommunikation, Smartec CLD132/134, BA00213C

# <span id="page-4-0"></span>2 Allmänna säkerhetsinstruktioner

## 2.1 Krav på personal

- Installation, driftsättning, drift och underhåll av mätsystemet får endast utföras av teknisk personal med specialutbildning.
- Den tekniska personalen måste vara auktoriserad av anläggningsoperatören att utföra de angivna arbetsuppgifterna.
- Elanslutningen får endast utföras av en behörig elektriker.
- Den tekniska personalen måste ha läst och förstått dessa användarinstruktioner och ska följa de anvisningar som anges i dem.
- Fel vid mätpunkten får endast åtgärdas av behörig och specialutbildad personal.

Reparationer som inte beskrivs i dessa användarinstruktioner får endast utföras direkt i tillverkarens anläggning eller av serviceorganisationen.

## 2.2 Avsedd användning

Smartec är ett praktiskt och tillförlitligt mätsystem utformat för att fastställa konduktiviteten hos flytande medier.

Att använda enheten till andra ändamål än de som beskrivs utgör en fara för personers och hela mätsystemets säkerhet och är därför inte tillåtet.

Tillverkaren ansvarar inte för skador som beror på felaktig eller ej avsedd användning.

## 2.3 Arbetssäkerhet

Som användare är du ansvarig för att följa nedanstående säkerhetsbestämmelser:

- Installationsföreskrifter
- Lokala standarder och föreskrifter

#### Elektromagnetisk kompatibilitet

- Produkten har testats för elektromagnetisk kompatibilitet i enlighet med tillämpliga internationella standarder för industriella applikationer.
- Den angivna elektromagnetiska kompatibiliteten gäller endast om produkten är ansluten enligt dessa användarinstruktioner.

## 2.4 Driftsäkerhet

#### Innan hela mätpunkten driftsätts:

- 1. Verifiera att alla anslutningar är korrekta.
- 2. Se till att alla elektriska ledningar och slangkopplingar är intakta.
- 3. Använd inte skadade produkter och förvara dem så att de inte används av misstag.
- 4. Märk skadade produkter som defekta.

## Under drift:

‣ Om felen inte kan åtgärdas: måste produkterna tas ur bruk och förvaras så att de inte används av misstag.

## 2.5 Produktsäkerhet

Produkten är utformad att uppfylla moderna och avancerade säkerhetskrav. Relevanta föreskrifter och internationella standarder har följts.

Garantin gäller endast om enheten installeras enligt beskrivningen i Användarinstruktioner. Enheten är utrustad med säkerhetsmekanismer som skyddar den mot oavsiktliga ändringar av enhetens inställningar.

Den driftansvarige är själv ansvarig för att vidta IT-säkerhetsåtgärder som är i linje med den driftansvariges säkerhetsstandarder och som utformats för ytterligare skydd av enheten och dataöverföringen.

# <span id="page-6-0"></span>3 Produktbeskrivning

## 3.1 Produktkonstruktion

## 3.1.1 Översikt

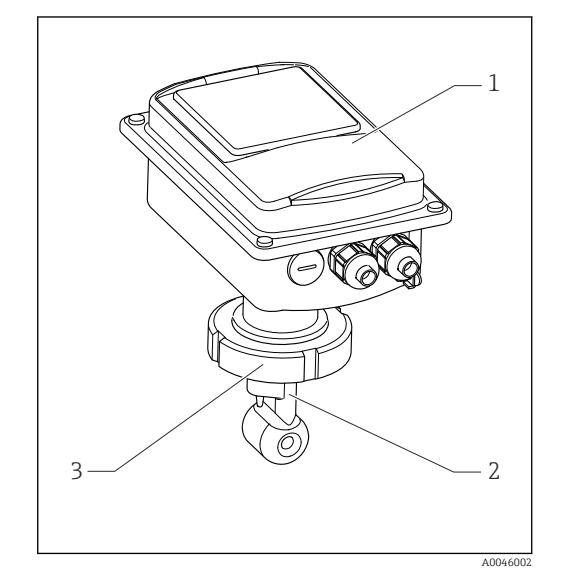

- *1 Kompakt version*
- *1 Transmitter*
- *2 Sensor*
- *3 Processanslutning*

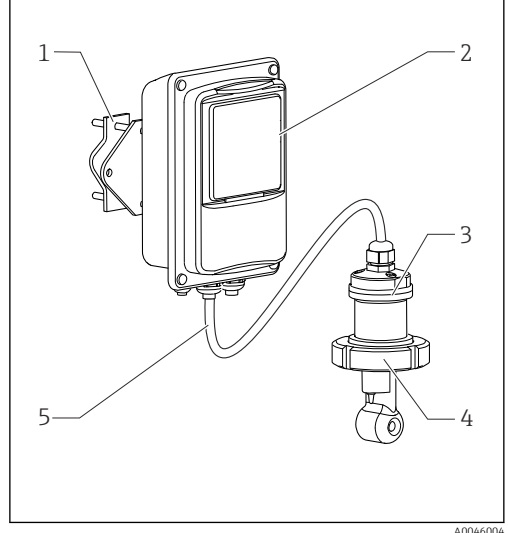

- *2 Extern version*
- *1 Väggfästeenhet*
- *2 Transmitter*
- *3 Sensor*
- *4 Processanslutning 5 Sensorkabel*
- 

## 3.1.2 Grundversion och funktionsuppgradering

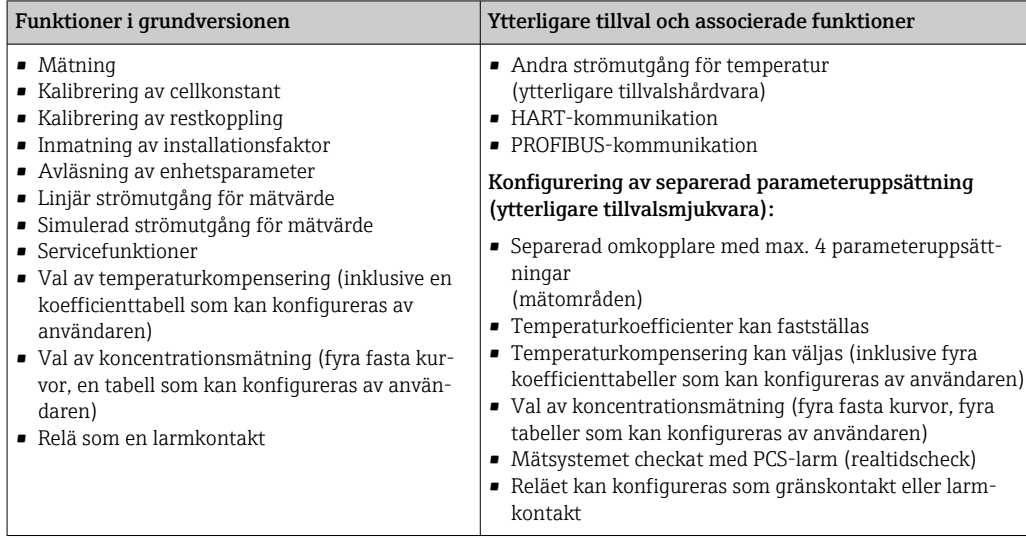

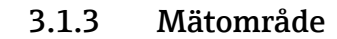

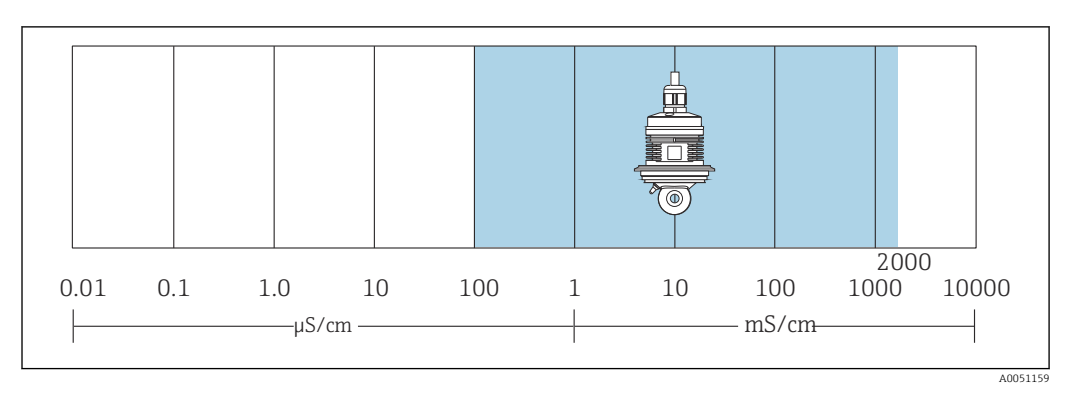

 *3 Sensorns rekommenderade mätområde (markerat i blått)*

# <span id="page-8-0"></span>4 Godkännande av leverans och produktidentifiering

## 4.1 Godkännande av leverans

1. Kontrollera att förpackningen inte är skadad.

- Kontakta återförsäljaren om förpackningen är skadad. Behåll den skadade förpackningen tills ärendet är utrett.
- 2. Kontrollera att innehållet inte är skadat.
	- Kontakta återförsäljaren om det levererade innehållet är skadat. Behåll de skadade varorna tills ärendet är utrett.
- 3. Kontrollera att leveransen är fullständig och att ingenting saknas.
	- Jämför frakthandlingarna med din order.
- 4. Vid förvaring och transport ska produkten förpackas så att den är skyddad mot stötar och fukt.
	- Originalförpackningen ger bäst skydd. Följ anvisningarna för tillåtna miljöförhållanden.

Kontakta din återförsäljare eller ditt lokala försäljningscenter om du har några frågor.

## 4.2 Produktidentifiering

## 4.2.1 Märkskylt

Märkskylten innehåller följande information om din enhet:

- Tillverkaridentifikation
- Orderkod
- Serienummer
- Omgivningsförhållanden och processförhållanden
- Ingångs- och utgångsvärden
- Aktiveringskoder
- Säkerhetsinformation och varningar
- Kapslingsklass
- ‣ Jämför informationen på märkskylten med din order.

## 4.2.2 Identifiera produkten

#### Produktsida

#### [www.endress.com/CLD132](https://www.endress.com/CLD132)

#### Tolka orderkoden

Din produkts orderkod och serienummer finns på följande ställen:

- På märkskylten
- I leveransdokumenten

#### Hitta information om produkten

1. Gå till [www.endress.com](https://www.endress.com).

- 2. Sidsökning (förstoringsglassymbol): Ange giltigt serienummer.
- 3. Sökning (förstoringsglas).
	- Produktstrukturen visas i ett popup-fönster.

<span id="page-9-0"></span>4. Klicka på produktöversikten.

 Ett nytt fönster öppnas. Här finns information om din enhet, inklusive produktdokumentationen.

## 4.3 Leveransens innehåll

"Kompaktversionens" leveransomfattning innehåller:

- Smartec kompakta mätsystem med integrerad sensor
- Anslutningsplintssats
- Bälgar (för enhetsversion -\*GE1\*\*\*\*\*)
- Användarinstruktioner BA00207C
- För versioner med HART-kommunikation: Användarinstruktioner för fältkommunikation med HART BA00212C
- För versioner med PROFIBUS-gränssnitt:
	- Användarinstruktioner för fältkommunikation med PROFIBUS BA00213C
	- M12-kontakt (för enhetsversion -\*\*\*\*\*\*PF\*)

Den externa versionens leveransomfattning innehåller:

- Smartec-transmitter
- Induktiv konduktivitetssensor CLS52 med fast kabel
- Anslutningsplintssats
- Bälgar (för enhetsversion -\*GE1\*\*\*\*\*)
- Användarinstruktioner BA00207C
- För versioner med HART-kommunikation: Användarinstruktioner för fältkommunikation med HART BA00212C
- För versioner med PROFIBUS-gränssnitt:
	- Användarinstruktioner för fältkommunikation med PROFIBUS BA00213C
	- M12-kontakt (för enhetsversion -\*\*\*\*\*\*PF\*)

# <span id="page-10-0"></span>5 Montering

## 5.1 Monteringskrav

## 5.1.1 Monteringsriktning

Sensorn måste kunna sänkas ner helt i mediet. Undvik luftbubblor i området runt sensorn.

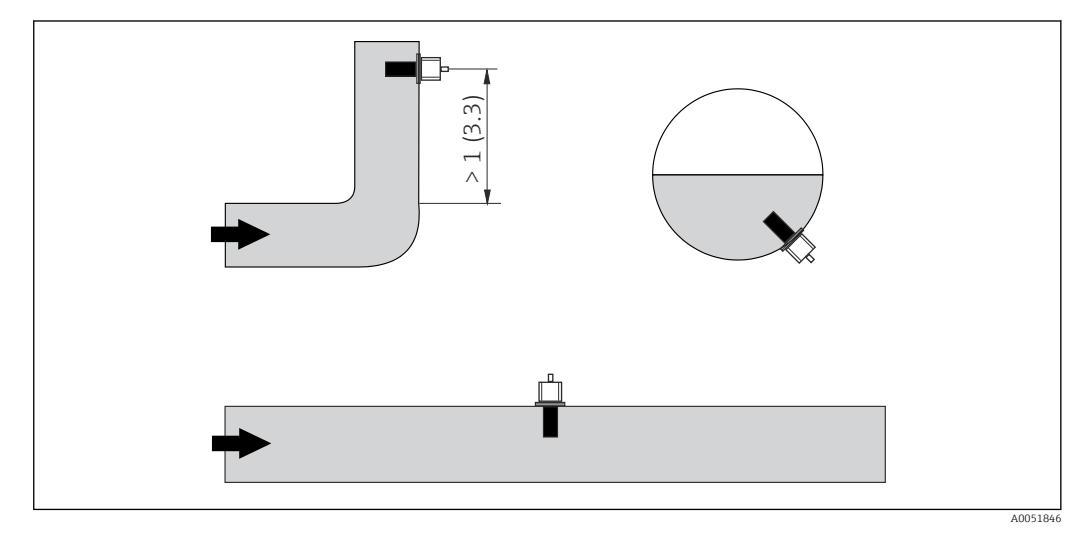

 *4 Konduktivitetssensorernas monteringsriktning*

Om flödesriktningen ändras (efter rörkrökar) kan det uppstå turbulens i mediet. Installera sensorn minst 1 m (3,3 fot) nedströms från en rörkrök.

## 5.1.2 Luftkalibrering

Enheten måste vara redo för användning, d.v.s. strömförsörjningen och sensorn måste vara anslutna.

‣ Innan montering av sensorn: Utför luftkalibrering.  $→$   $\blacksquare$  56

## 5.1.3 Avstånd till vägg

Mätnoggrannheten påverkas av avståndet mellan sensor och rörets invändiga vägg.

Jonströmmen i vätskan påverkas av väggarna vid slutna installationsbetingelser. Effekten kompenseras med vad som kallas installationsfaktorn. Det går att bortse från installationsfaktorn (f = 1,00) om avståndet till väggen är tillräckligt (a > 15 mm, från DN 65). Är avståndet till väggen kortare, kommer installationsfaktorn att öka för elektriskt isolerande rör (f > 1) och minska för elektriskt ledande rör (f < 1). Proceduren för att fastställa installationsfaktorn beskrivs i avsnittet "Kalibrering".

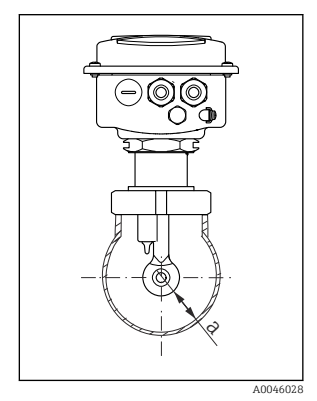

 *5 Installationsbetingelser*

*a Avstånd till vägg*

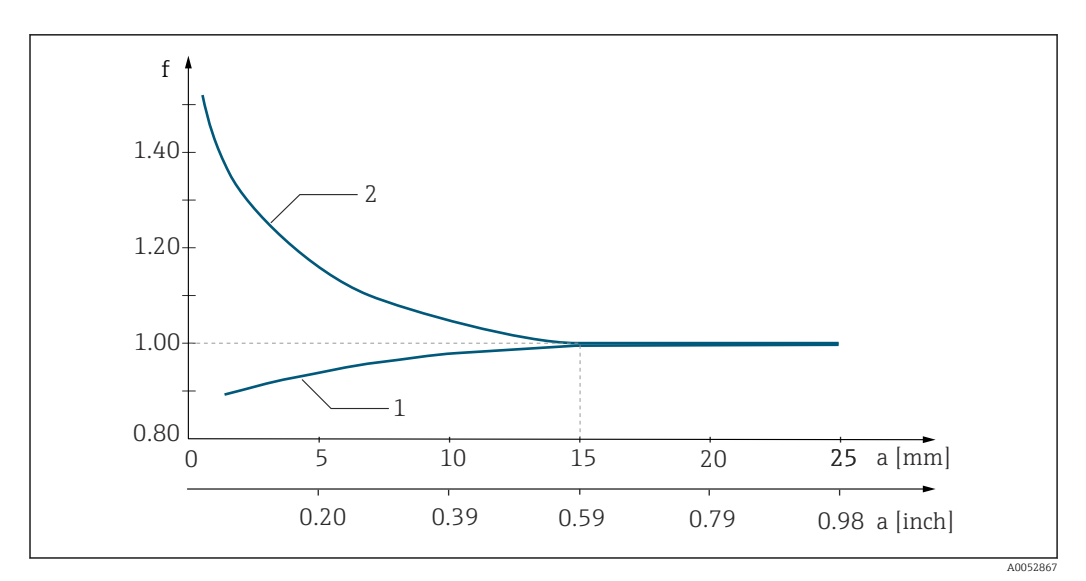

 *6 Förhållandet mellan installationsfaktorn f och avståndet till väggen a*

*1 Elektriskt ledande rörvägg*

*2 Elektriskt isolerande rörvägg*

## 5.1.4 Processanslutningar

#### Extern version

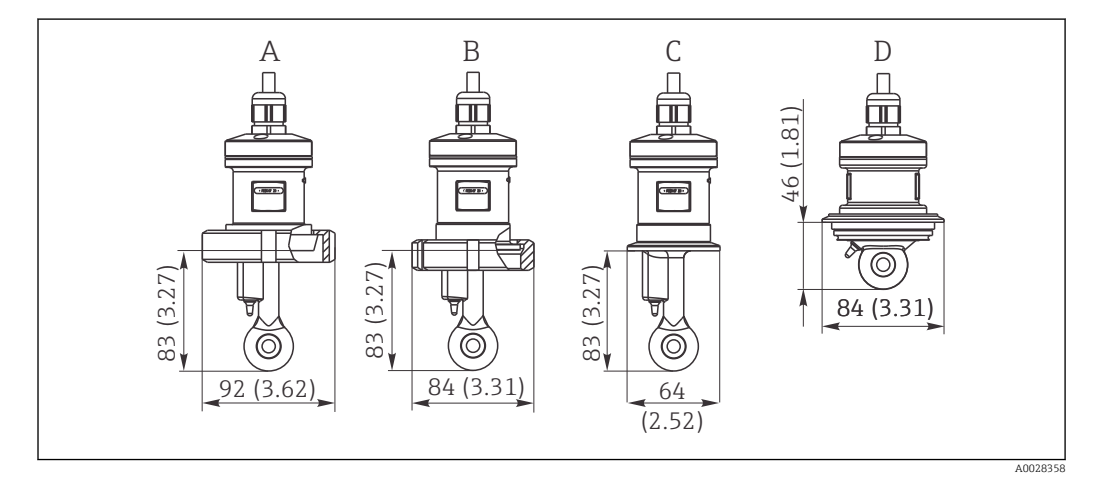

 *7 Processanslutning till CLS52, mått i mm (tum)*

- *A Hygienisk anslutning DN 50 (DIN 11851)*
- *B SMS 2"*
- *C Klämma 2" (ISO 2852)*
- *D Varivent N DN 40 till DN 125*

#### Klämanslutning  $| \cdot |$

Det går att använda konsoler av både plåt och solid metall för att fästa sensorn. Konsoler av plåt har en lägre dimensionell stabilitet, ojämna bärytor som leder till punktbelastning och ibland även vassa kanter som kan skada klämman.

Vi rekommenderar att du enbart använder konsoler av solid metall eftersom de har en högre dimensionell stabilitet. Konsoler av solid metall kan användas över hela det angivna tryck-/temperaturområdet.

#### Kompakt version

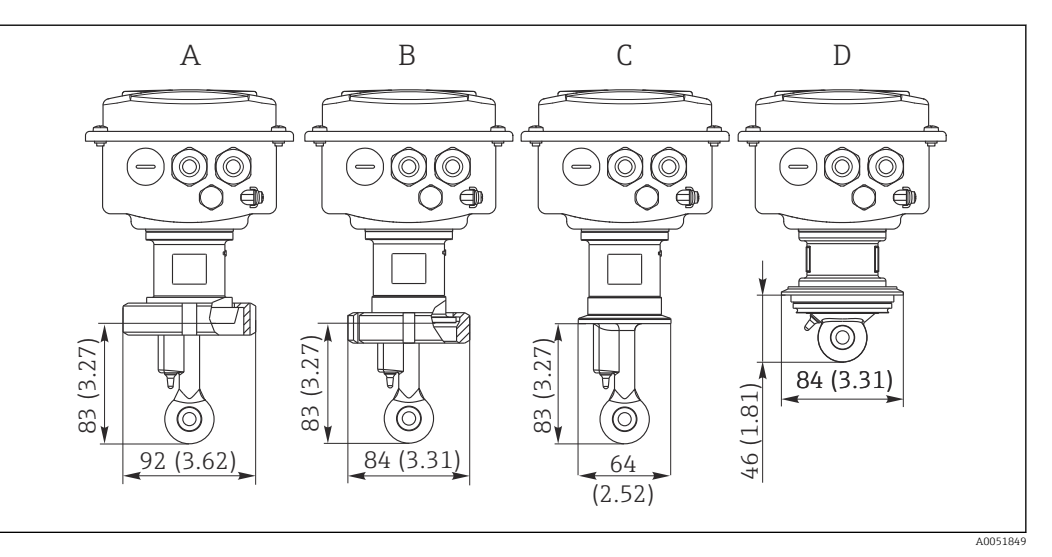

- *8 Processanslutningar för kompakt version, mått i mm (tum)*
- *A Hygienisk anslutning DN 50 (DIN 11851)*
- *B SMS 2"*
- *C Klämma 2" (ISO 2852)*
- *D Varivent N DN 40 till DN 125*

#### Klämanslutning  $\lceil \cdot \rceil$

Det går att använda konsoler av både plåt och solid metall för att fästa sensorn. Konsoler av plåt har en lägre dimensionell stabilitet, ojämna bärytor som leder till punktbelastning och ibland även vassa kanter som kan skada klämman.

Vi rekommenderar att du enbart använder konsoler av solid metall eftersom de har en högre dimensionell stabilitet. Konsoler av solid metall kan användas över hela det angivna tryck-/temperaturområdet.

## <span id="page-13-0"></span>5.2 Montera mätenheten

## 5.2.1 Extern version

## Väggmonterad transmitter

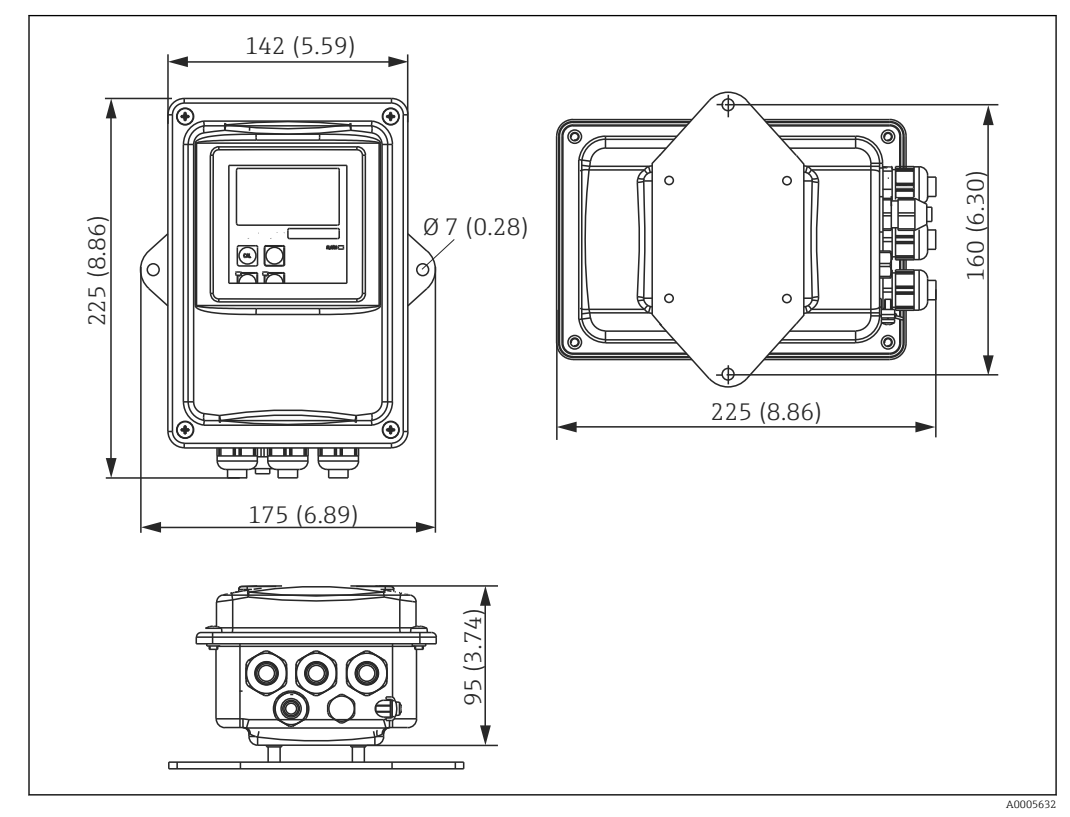

 *9 Väggmontering*

1. Kunden måste tillhandahålla väggpluggar och skruvar. Borra hål i väggen och använd lämpliga väggpluggar.

- 2. Fäst monteringsplattan till transmittern.
- 3. Montera plattan tillsammans med transmittern på väggen.

## Rörmontering av transmittern

Du behöver en stolpmontagesats för att fästa enheten på horisontella och vertikala rör eller stolpar (max. Ø 60 mm (2,36 tum). → ■ 72

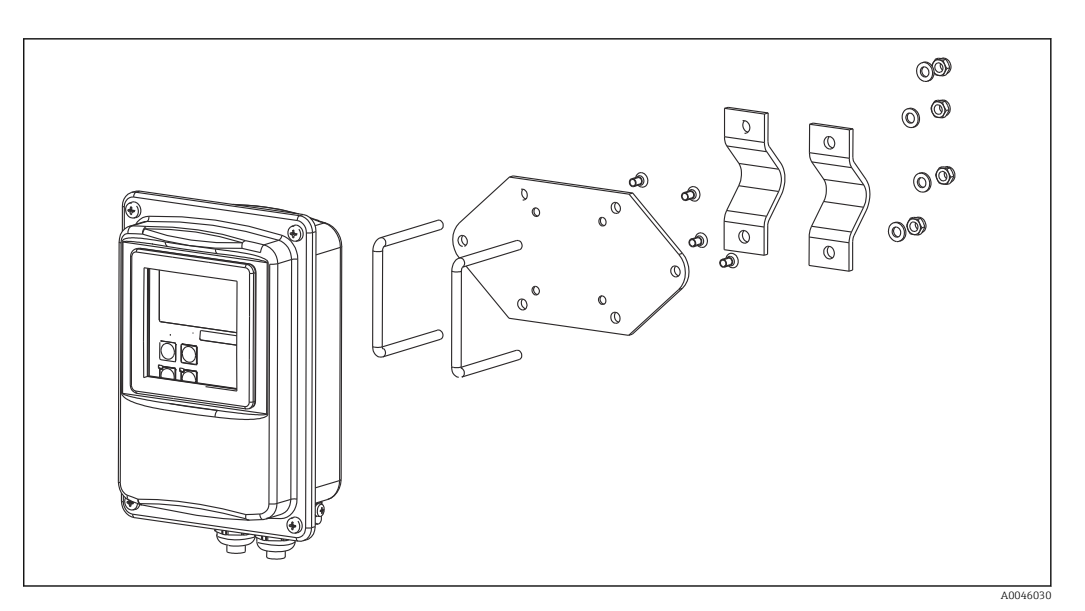

- *10 Monteringssats för rörmontering av den externa versionen*
- 1. Skruva loss den förmonterade monteringsplattan.
- **2.** Sätt in fäststavarna genom de färdiga hålen på monteringsplattan och skruva fast monteringsplattan på transmittern.

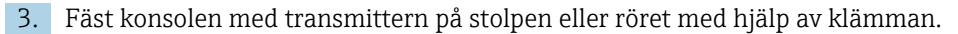

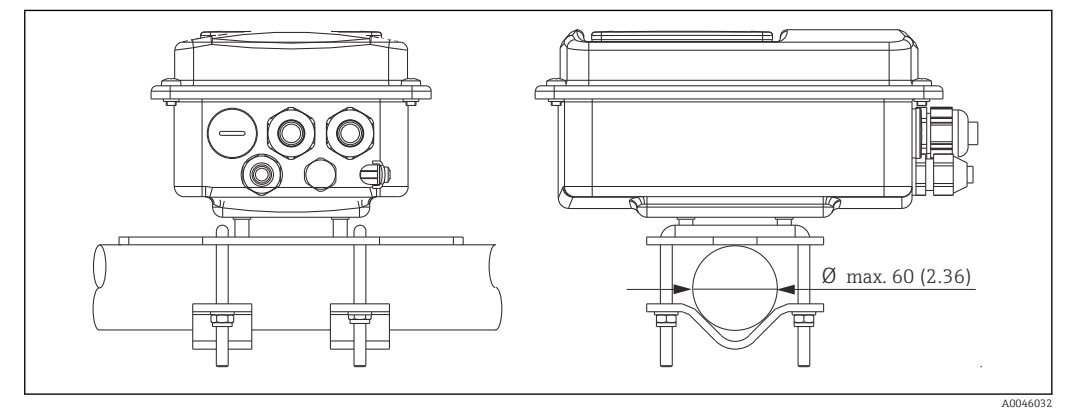

 *11 Monterad transmitter*

#### Montering av sensor

- 1. Före installation i processanslutningen: Utför luftkalibrering.  $\rightarrow \blacksquare$  11
- 2. Montera sensorn via processanslutningen.

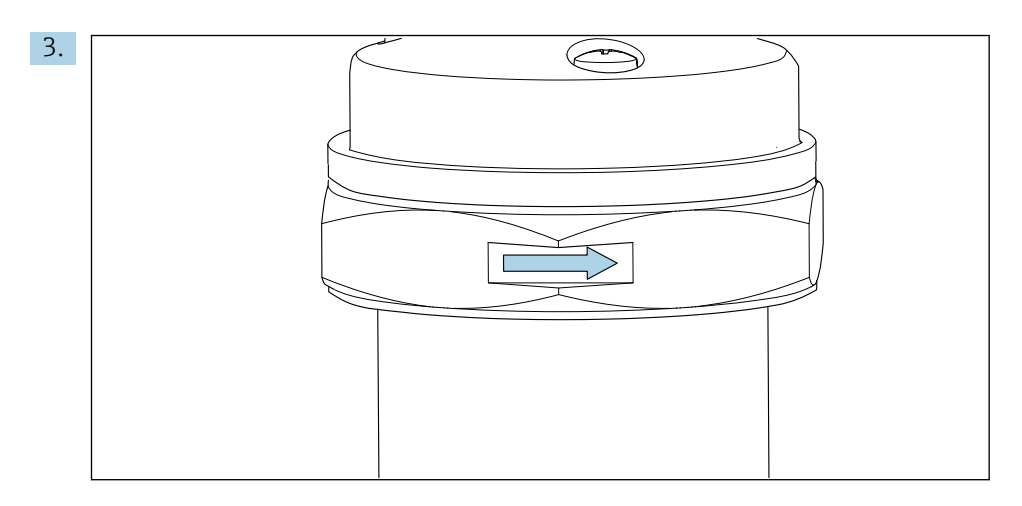

Rikta in sensorn så att mediet flödar igenom sensorns flödesöppning i medieflödets riktning. Använd pilen på sensorn som hjälp att rikta in enheten.

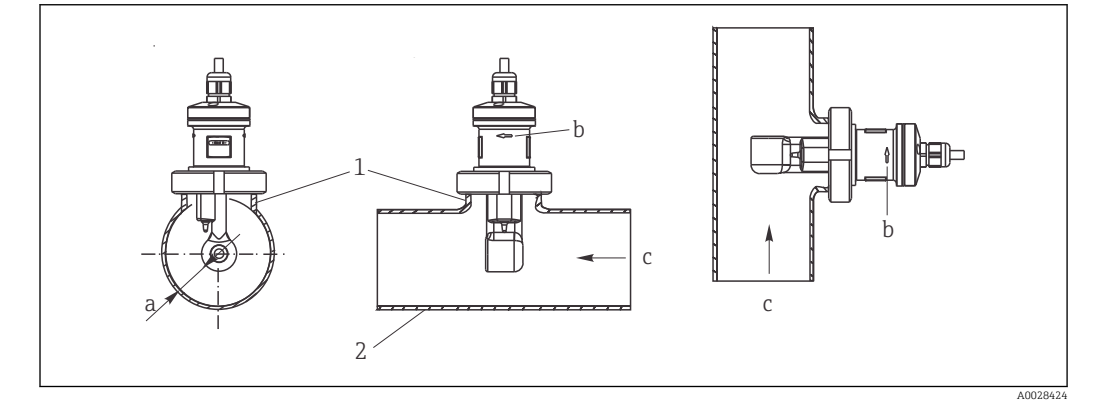

 *12 Installation av CLS52 i rör med horisontellt flöde (mitten) och vertikalt flöde (höger)*

- *a Sensorns avstånd från väggen*
- *b Lutningspil som indikerar flödesriktningen*
- *c Flödesriktning*
- *1 Monteringsklackar*
- *2 Rör*

## 5.2.2 Kompakt version

#### Innan montering

 $\triangleright$  Utför luftkalibrering av sensorn. →  $\triangleright$  11

Observera gränserna för medium och omgivningstemperatur när den kompakta enheten ska användas.→ ■ 74

- 1. Montera den kompakta enheten direkt på ett rörmunstycke eller tankmunstycke med sensorns processanslutning.
- 2. Välj sensorns installationsdjup i mediet för att säkerställa så att spolformen är helt nedsänkt i mediet.
- 3. Var uppmärksam på avståndet från väggen.  $\rightarrow \equiv 11$

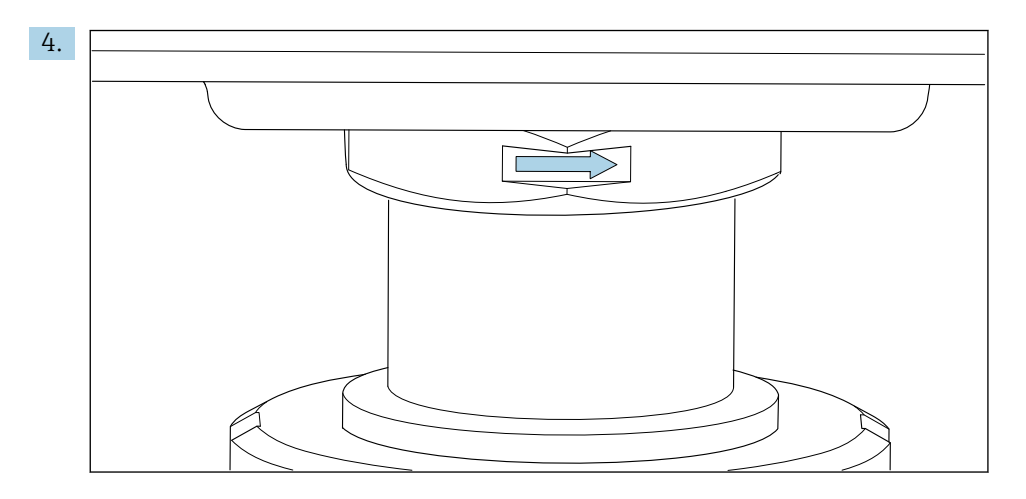

Rikta sensorn så att mediet strömmar igenom sensorns flödesöppning i samma riktning som mediets flöde. Använd riktningspilen på intermediärstycket för riktandet.

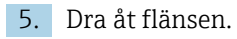

## Ändra riktningen på transmitterhuset

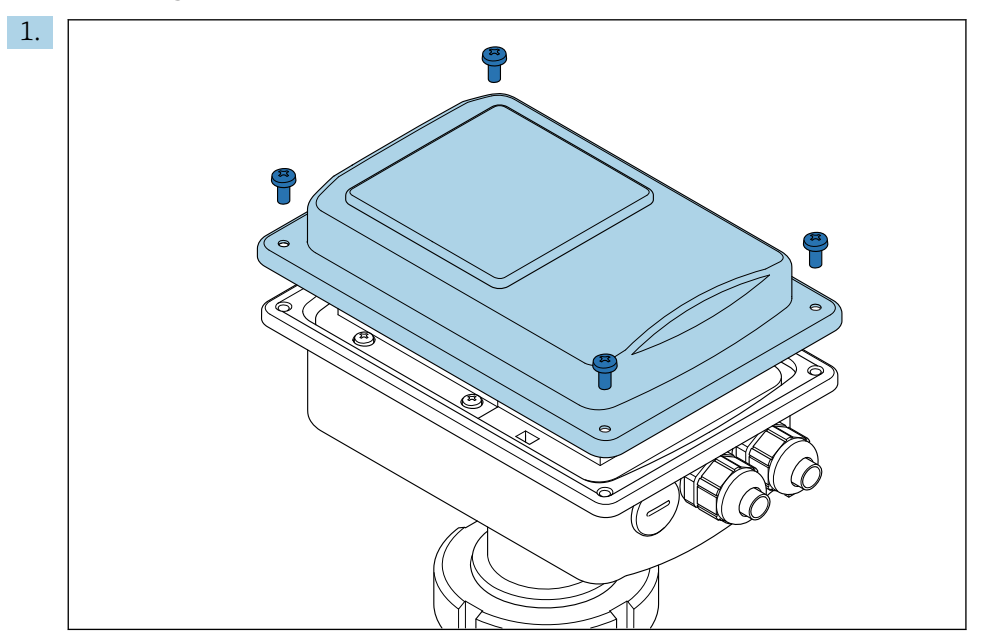

Lossa husets lock.

<span id="page-17-0"></span>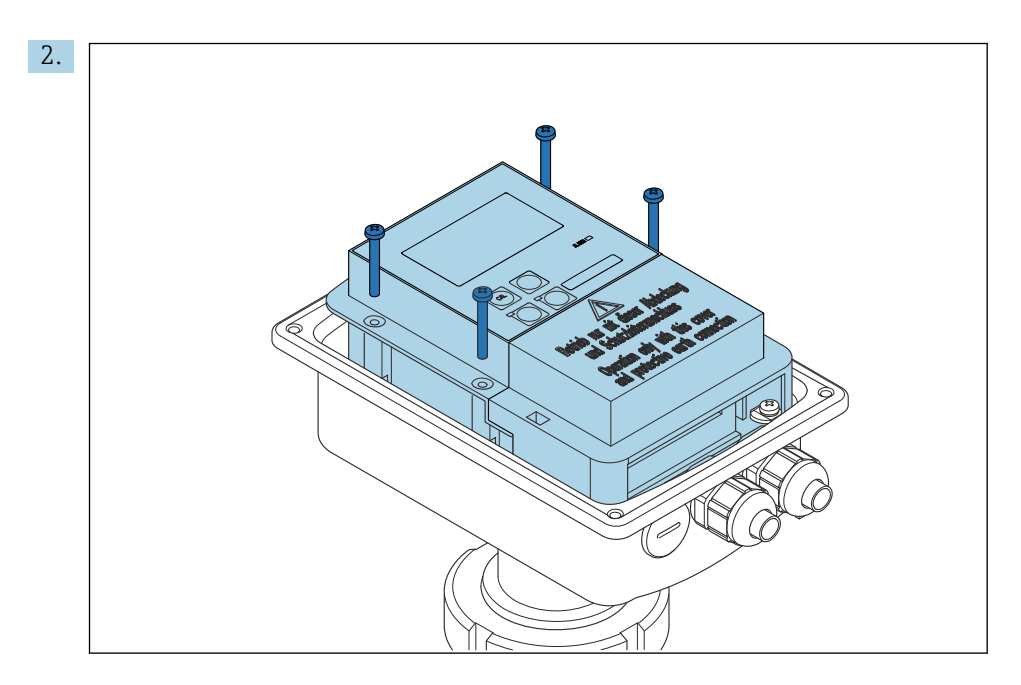

Lossa elektronikboxens skruvar och ta försiktigt bort boxen från huset.

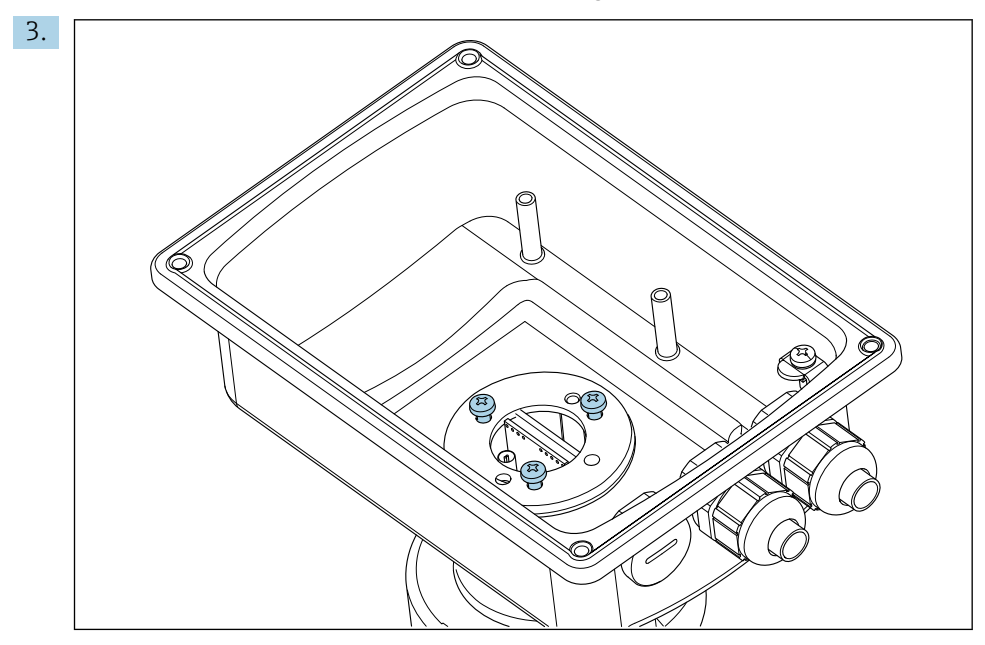

Lossa skruvarna tills huset kan roteras.

- 4. Rikta huset.
- 5. Dra åt skruvarna igen. Säkerställ att maximalt vridmoment inte överstiger 1,5 Nm!
- 6. Sätt i och montera elektroniklådan, byt sedan ut och installera locket.

## 5.3 Eftermonteringskontroll

- 1. Kontrollera efter installationen att mätsystemet inte är skadat.
- 2. Kontrollera att sensorn är riktad i linje med flödesriktningen.
- 3. Kontrollera att sensorns spolform är helt medieberörd.

# <span id="page-18-0"></span>6 Elanslutning

## 6.1 Anslutningskrav

## **AVARNING**

### Enheten är spänningsförande!

Felaktig anslutning kan leda till personskador eller dödsfall!

- ‣ Elanslutningen får endast utföras av en behörig elektriker.
	- ‣ Den behöriga elektrikern måste ha läst och förstått dessa användarinstruktioner och ska följa de instruktioner som anges i dem.
	- Se till att det inte finns spänning i någon kabel innan något anslutningsarbete påbörjas.

## 6.2 Ansluta mätenheten

#### **AVARNING**

#### Risk för elstötar!

‣ Vid anslutningspunkten måste strömförsörjningen vara isolerad från farliga strömförande kablar genom dubbel eller förstärkt isolering för enheter med 24 V strömförsörjning.

## **OBS**

#### Enheten har ingen nätströmbrytare

- ‣ Det måste finnas en skyddad strömbrytare i närheten av enheten på installationsplatsen.
- ‣ Strömbrytaren måste vara en omkopplare eller nätströmbrytare och du måste märka den som strömbrytare för enheten.

## 6.2.1 Ledningsdragning

Risk för elstötar!

‣ Se till att enheten är strömlös.

Följ stegen nedan för att ansluta transmittern:

- 1. Lossa de fyra krysskruvarna på huslocket.
- 2. Ta bort huslocket.
- 3. Ta bort täckramen från kopplingsplintarna. Gör detta genom att sätta in mejselbladet enligt i fördjupningen (A) och tryck ner fliken inåt (B).
- 4. För in kablarna genom de öppna kabelförskruvningarna och in i huset enligt plintadresseringen i .
- 5. Anslut strömförsörjningen enligt plintadresseringen i .
- 6. Anslut larmkontakten enligt plintadresseringen i .
- 7. Anslut funktionsjordningen (FE) enligt ritningen, .
- 8. För den separerade versionen: anslut sensorn enligt plintadresseringen i . I den separerad versionen ansluts konduktivitetssensorn via den flerkärniga skärmade sensorkabeln. Anvisningar för avslutare levereras med kabeln. Använd en VBMkopplingsdosa (se avsnittet "Tillbehör") för att förlänga mätkabeln. Den maximala totala kabellängden vid förlängning med kopplingsdosa är 55 m (180 fot).
- 9. Dra åt kabelförskruvningarna.

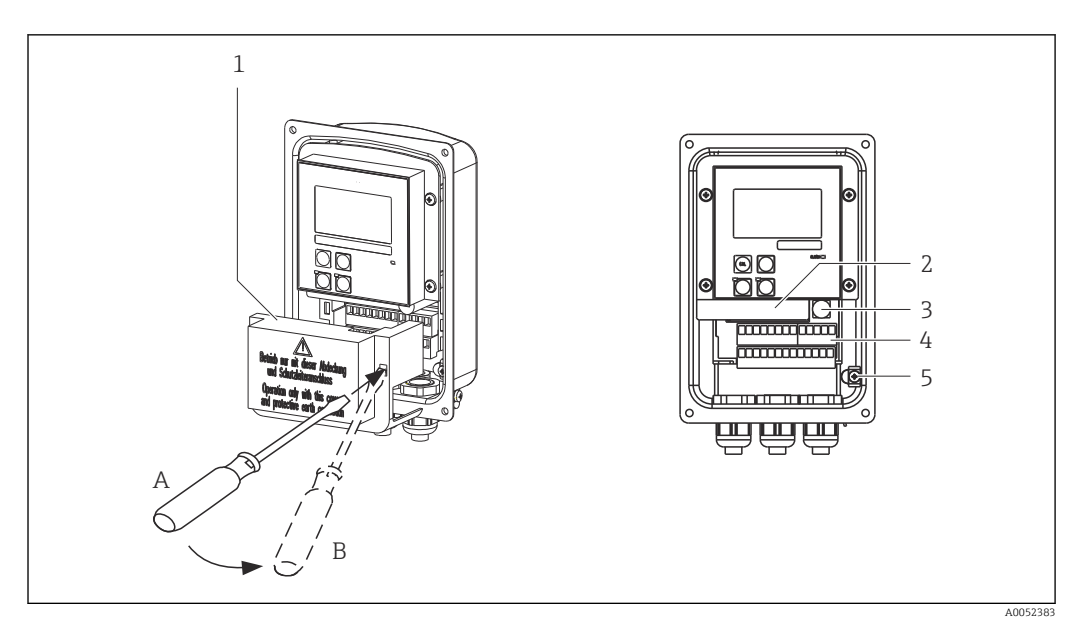

 *13 Vy över öppnat hus*

- 
- *Täckram Avtagbar elektronikbox*
- *Säkring*
- *Plintar*
- *Skyddsjordning*

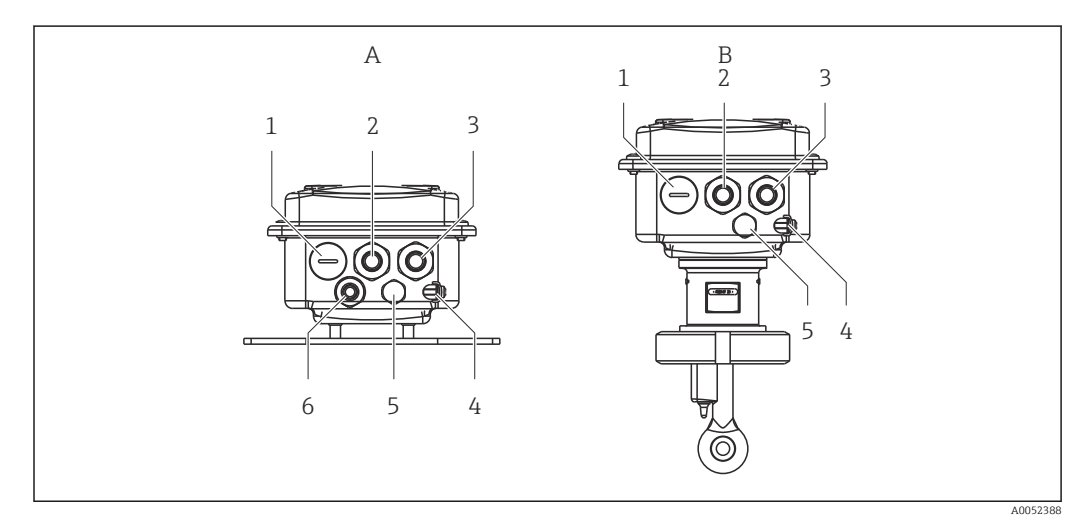

 *14 Arrangemang av kabelingångar*

- *A Separerad version B Kompakt version*
- *Blindplugg, analog utgång, binär ingång 1 Blindplugg, analog utgång, binär ingång*
- *Kabelingång för larmkontakt 2 Kabelingång för larmkontakt*
- *Kabelingång för nätanslutning 3 Kabelingång för nätanslutning*
- *Funktionsjordning (FE) 4 Funktionsjordning (FE)*
- *Tryckkompenseringselement PCE (Goretex®-filter) 5 Tryckkompenseringselement PCE (Goretex®-*
- *Kabelingång för sensoranslutning, sid 9*
- 
- 
- 
- 
- 
- *filter)*

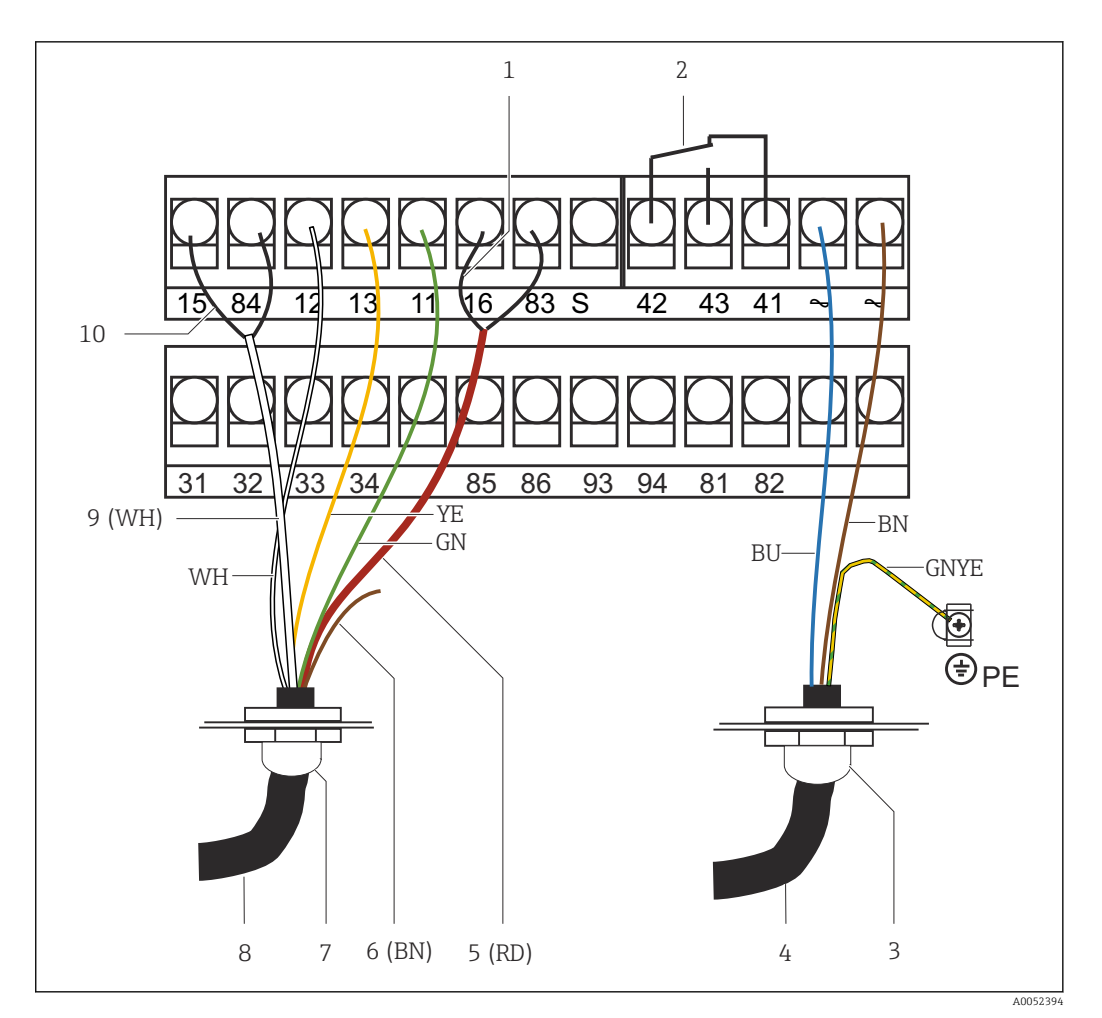

 *15 Elanslutning*

- 
- *1 Skärmning 2 Larm (strömfritt kontaktläge)*
- *3 Pg 13,5*
- *4 Strömförsörjning*
- *5 Koaxial (RD)*
- *6 Används ej (BN)*
- *7 Pg 13,5*
- *8 Sensor*
- *9 Koaxial (WH)*
- *10 Skärmning*

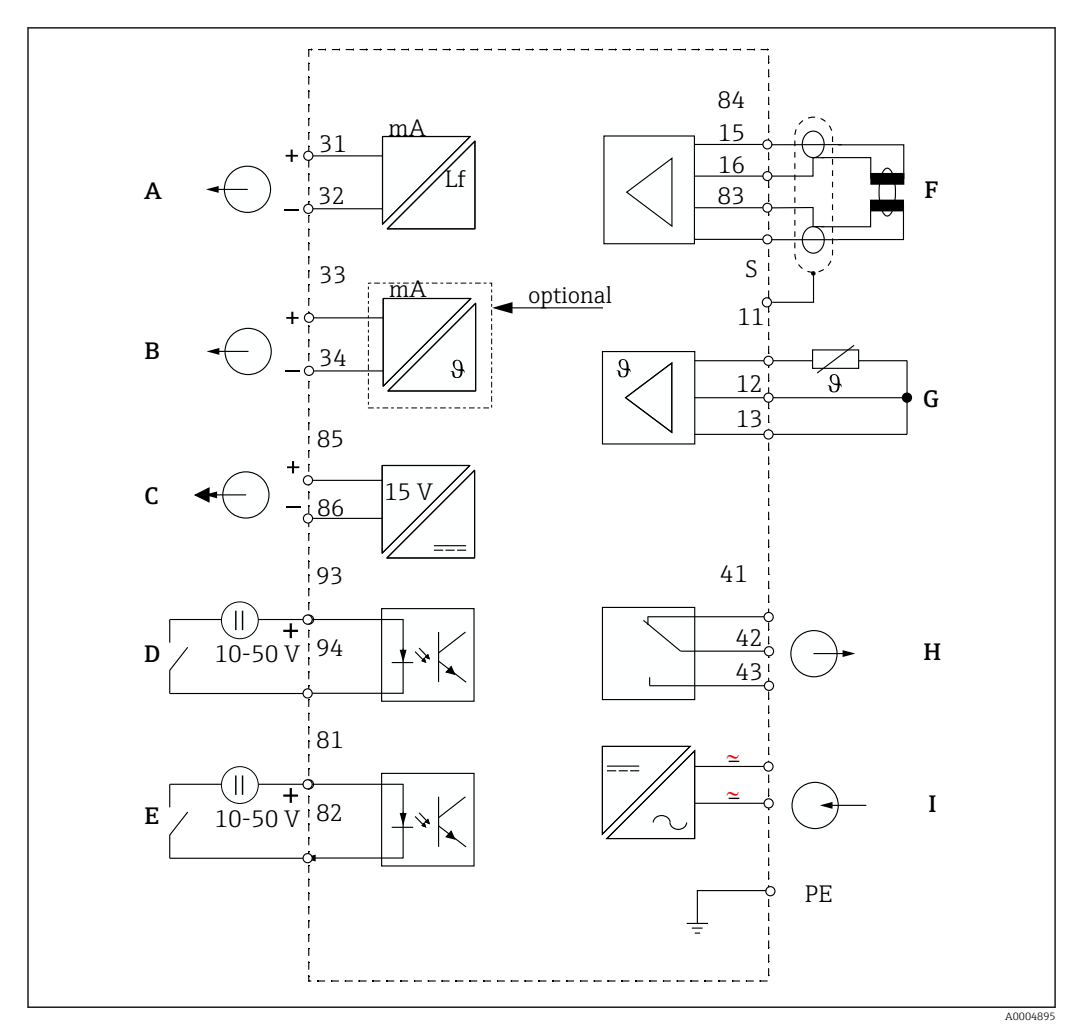

6.2.2 Kopplingsschema

 *16 Elanslutning*

- *A Utsignal 1, konduktivitet F Konduktivitetssensor*
- *B Utsignal 2, temperatur G Temperatursensor*
- 
- *D Binär ingång 2 (MRS 1 + 2) I Strömförsörjning*
- *E Binär ingång 1 (parkering/MRS 3 + 4)*

*MRS: konfigurering av separerad parameteruppsättning (mätområdesomkoppling)*

- 
- *C Hjälpspänningsutgång H Larm (strömfritt kontaktläge)*
	-

## 6.2.3 Anslut de binära ingångarna

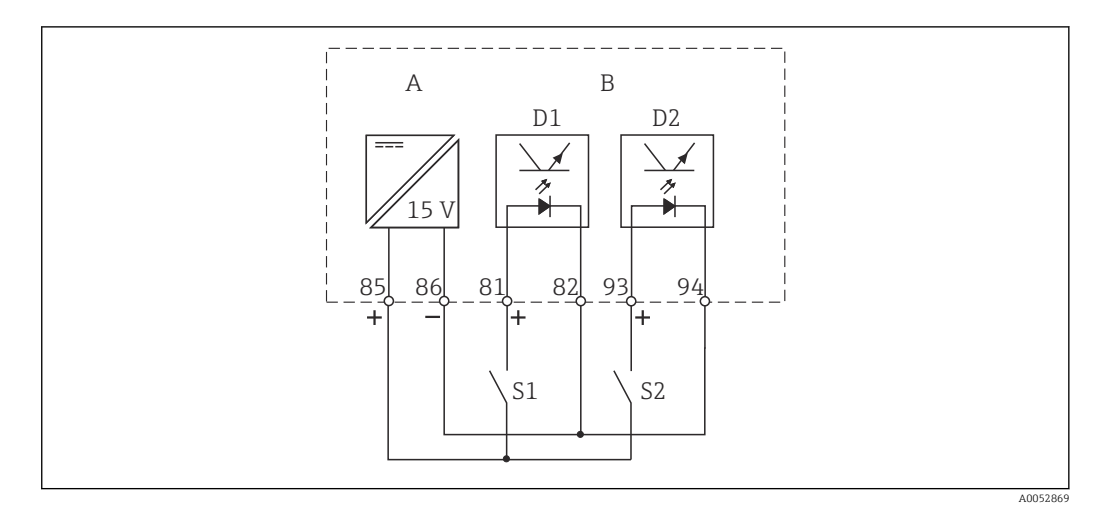

 *17 Anslut de binära ingångarna vid användning av externa kontakter*

- *A Hjälpspänningsutgång*
- *B Kontaktingångar D1 och D2*
- *S1 Extern strömfri kontakt*
- *S2 Extern strömfri kontakt*

## 6.2.4 Etikett för anslutningsfack

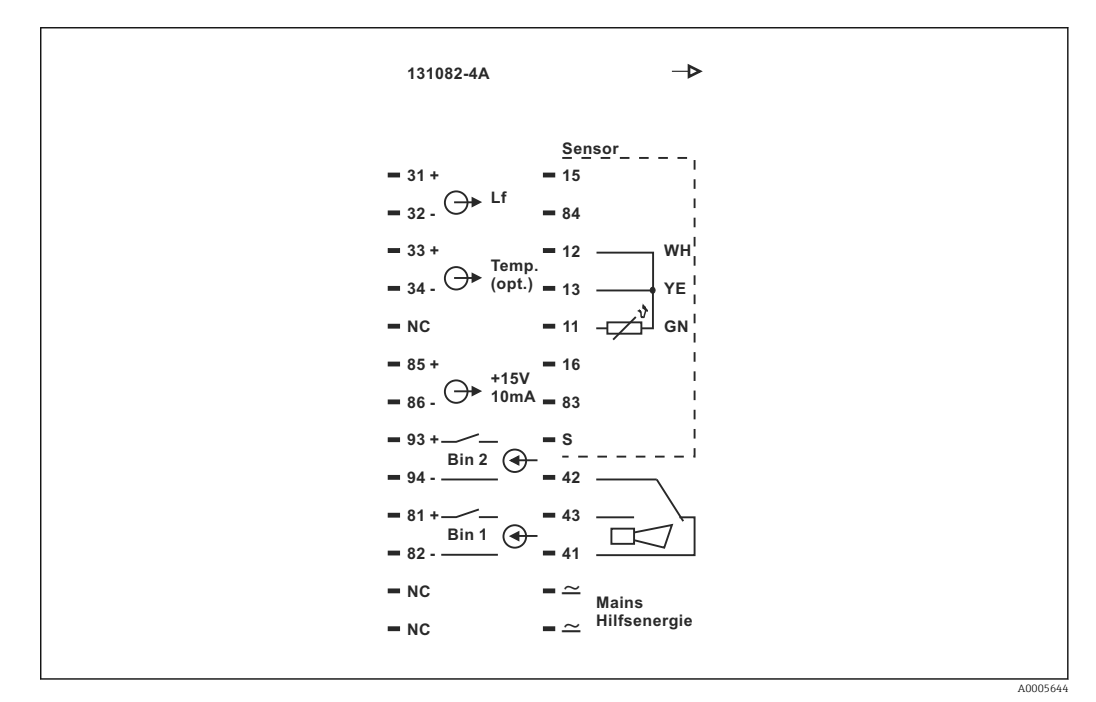

 *18 Etikett för anslutningsfack för Smartec*

• Enheten har skyddsklass I. Metallhuset måste anslutas till PE.

- Plintar markerade med NC får inte anslutas.
- Omarkerade plintar får inte anslutas.

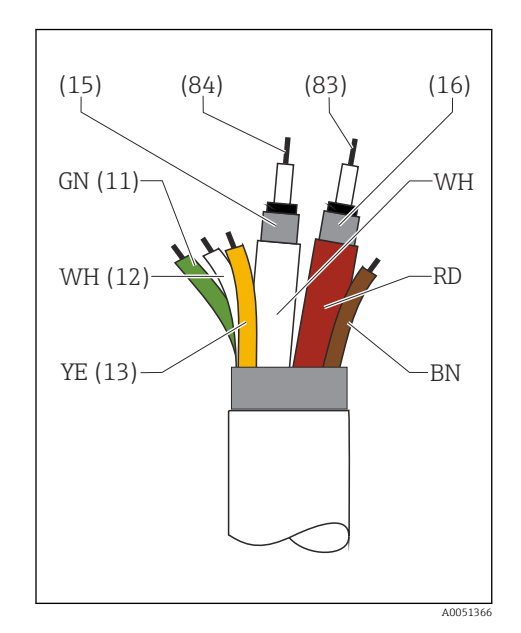

#### 6.2.5 Mätkabelns struktur och avslut

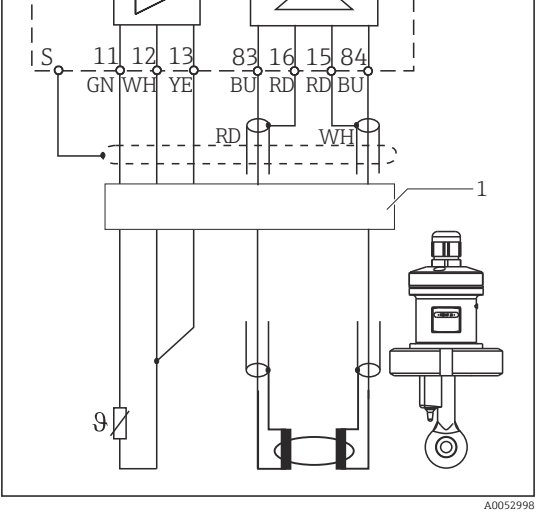

K

9

 *19 Sensorkabelns struktur*

 *20 Elanslutning för sensorn i den separerade versionen*

*1 Sensorkabel*

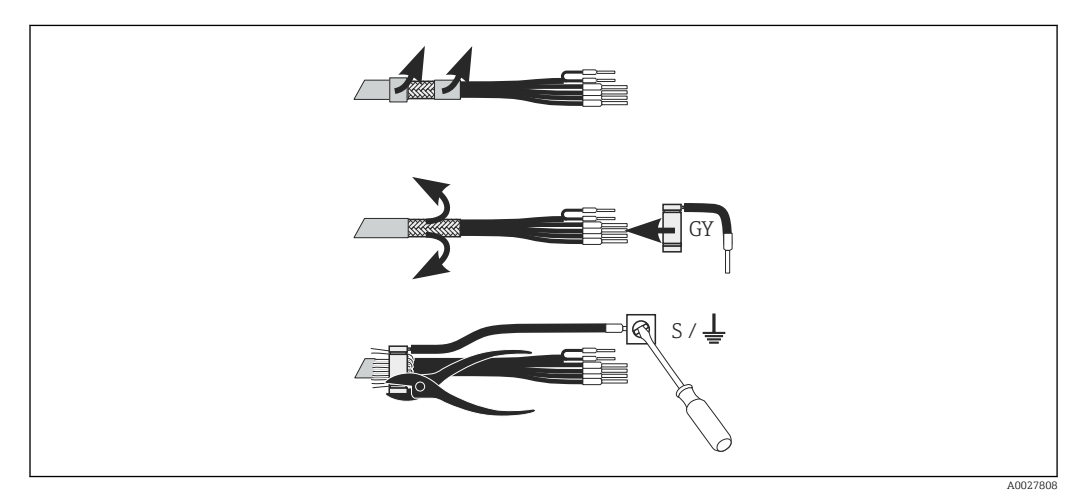

 *21 Skärmanslutning*

#### Ansluta mätkabeln

- 1. För kabeln genom kabelförskruvningen in i anslutningsfacket.
- 2. Skala av ca 3 cm av skärmningsmanteln och vik den bakåt över kabelisoleringen.
- 3. Trä den medföljande falsringen för skärmanslutningen över den vikta skärmningsmanteln och tryck ihop ringen med en tång så att den sitter tätt.
- 4. Anslut skärmanslutningens ledare till plinten med jordningssymbolen.
- 5. Anslut resterande kablar enligt kopplingsschemat.
- 6. Dra slutligen åt kabelförskruvningen.

## <span id="page-24-0"></span>6.2.6 Larmkontakt

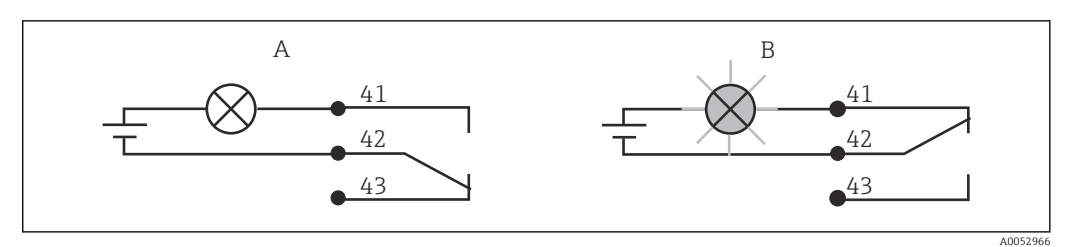

- *22 Rekommenderad felsäkerhetsomkopplare för larmkontakten*
- *A Normal driftstatus*
- *B Larmvillkor*

#### Normal driftstatus Larmvillkor

Enhet i drift och inget felmeddelande finns (larmlysdiod från):

- Relä strömsatt
- Kontakt 42/43 stängd

Felmeddelande finns (larmlysdiod röd) eller enheten är defekt eller strömlös (larmlysdiod från):

- Relä strömlöst
- Kontakt 41/42 stängd

## 6.3 Kontroll efter anslutning

‣ Utför följande kontroller när elanslutningen har slutförts:

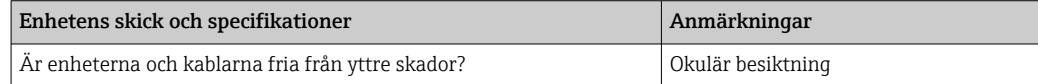

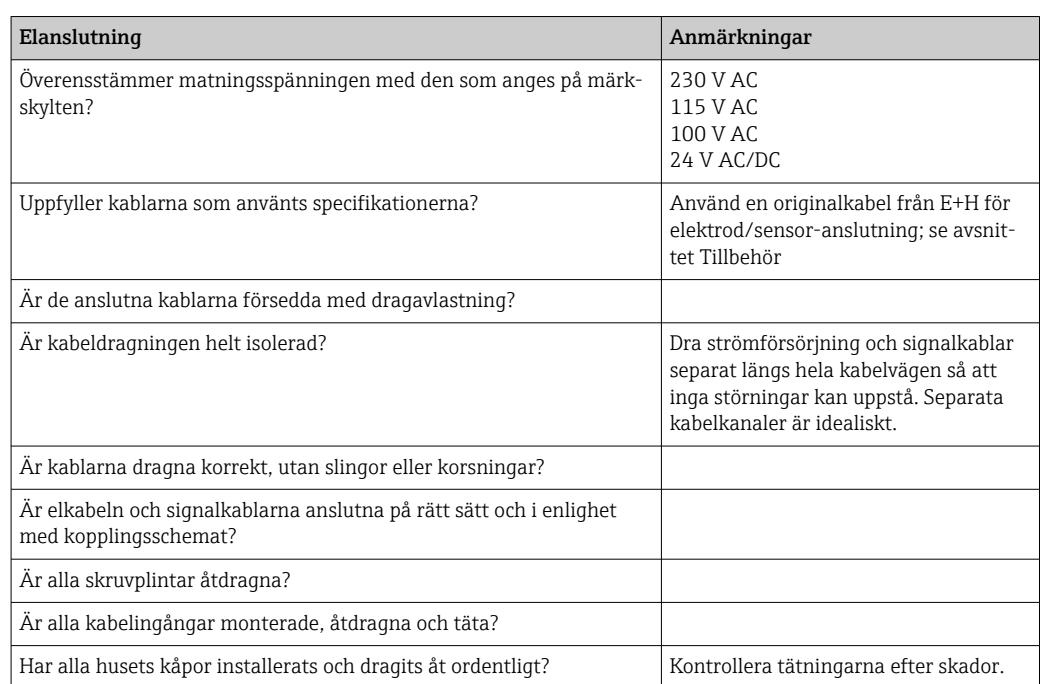

# <span id="page-25-0"></span>7 Användargränssnitt

## 7.1 Översikt över användargränssnitt

## 7.1.1 Användargränssnitt

Du kan manövrera transmittern på följande sätt:

- På plats via tangentfältet
- Via HART-gränssnittet (tillval, med motsvarande orderversion) med:
	- HART-handterminal
	- PC med HART-modem och programvaran Fieldcare
- Via PROFIBUS PA/DP (tillval, med motsvarande orderversion) med PC utrustad med motsvarande gränssnitt och programvaran Fieldcare eller via ett programmerbart styrsystem (PLC).

För drift via HART eller PROFIBUS PA/DP, var god läs de relevanta avsnitten i de <u>FI</u> ytterligare bruksanvisningarna:

- PROFIBUS PA/DP, fältkommunikation med Smartec S CLD132, BA 213C/07
- HART®, fältkommunikation med Smartec S CLD132, BA 212C/07

Följande avsnitt förklarar bara drift med tangenterna.

## 7.1.2 Display och tangenter

#### LED-display

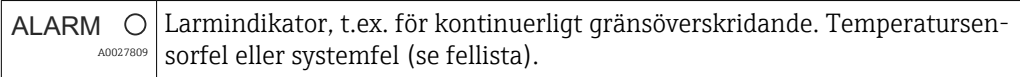

## LC-display

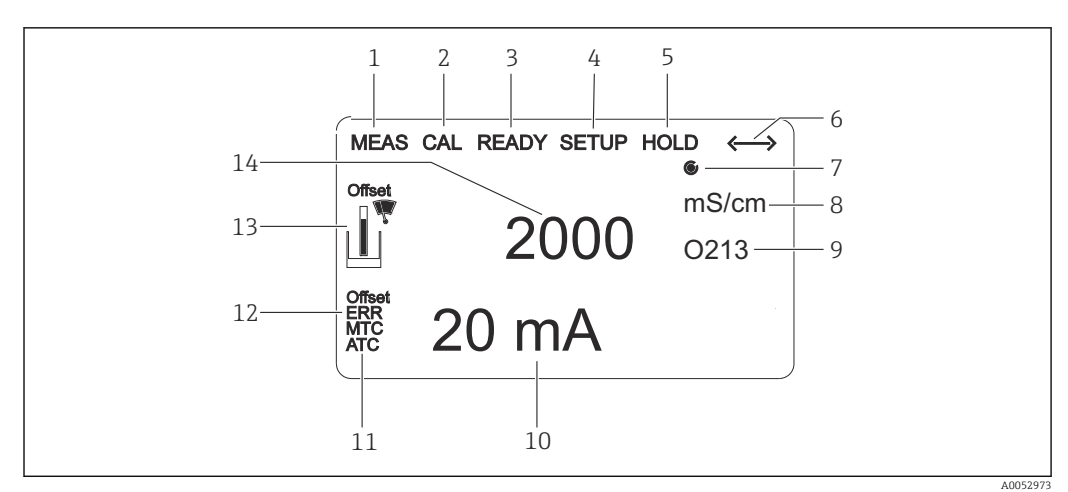

#### *23 LC-display*

- *1 Indikator för mätningsläge (normal drift)*
- *2 Indikator för kalibreringsläge*
- *3 Indikator för slutförd kalibrering*
- *4 Indikator för inställningsläge (konfigurering)*
- *5 Indikator för "Hold"-läge (aktuella utgångar förblir i definierat tillstånd)*
- *6 Signalmottagningsindikator för enheter med kommunikation*
- *7 Indikator för reläets driftstatus:*  $\bigcirc$  *inaktivt,*  $\bigcirc$  *aktivt*
- *8 I mätningsläge: mätstorhet i inställningsläge: konfigurerad variabel*
- *9 Funktionskodsindikator*
- *10 I mätningsläge: sekundärt mätvärde i inställnings-/kalibreringsläge: t.ex. inställningsvärde*
- *11 Indikator för manuell/automatisk temperaturkompensering*
- *12 "Fel"-indikator*
- *13 Sensor-symbolen blinkar under kalibrering*
- *14 I mätningsläge: huvudmätvärde i inställnings-/kalibreringsläge: t.ex. parameter*

#### Tangenter

Tangenterna täcks av huslocket. Displayen och alarmlysdioderna går att se genom skärmrutan. För att konfigurera enheten, lossa de fyra skruvarna och öppna huslocket.

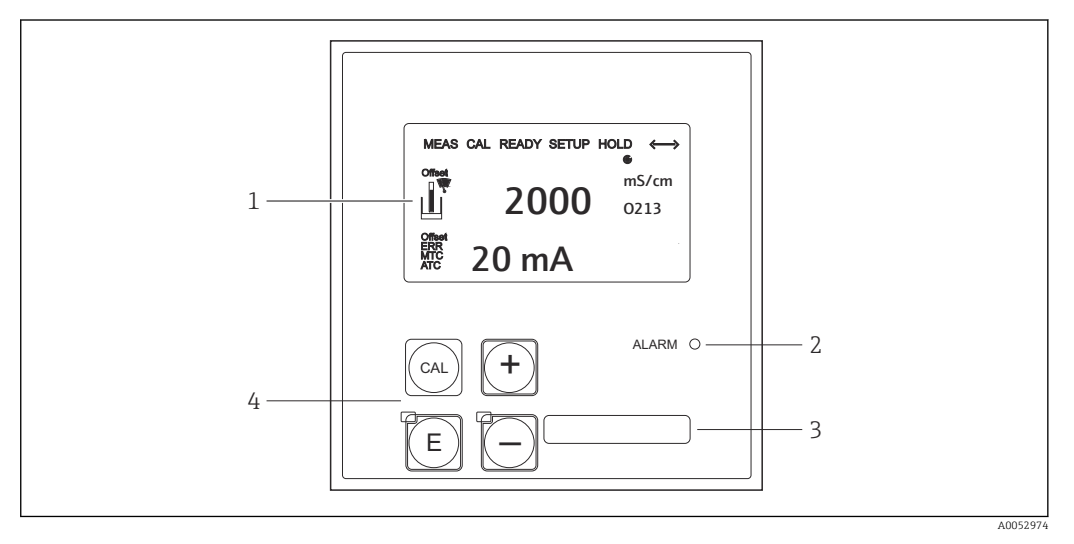

#### *24 Display och tangenter*

- *1 LC-display för att visa mätvärden och konfigureringsdata*
- *2 Lysdiod för larmfunktion*
- *3 Fält för användardefinierad information*
- *4 Fyra funktionsknappar för kalibrering och enhetskonfigurering*

## <span id="page-27-0"></span>7.2 Åtkomst till driftmeny via lokal display

## 7.2.1 Driftkoncept

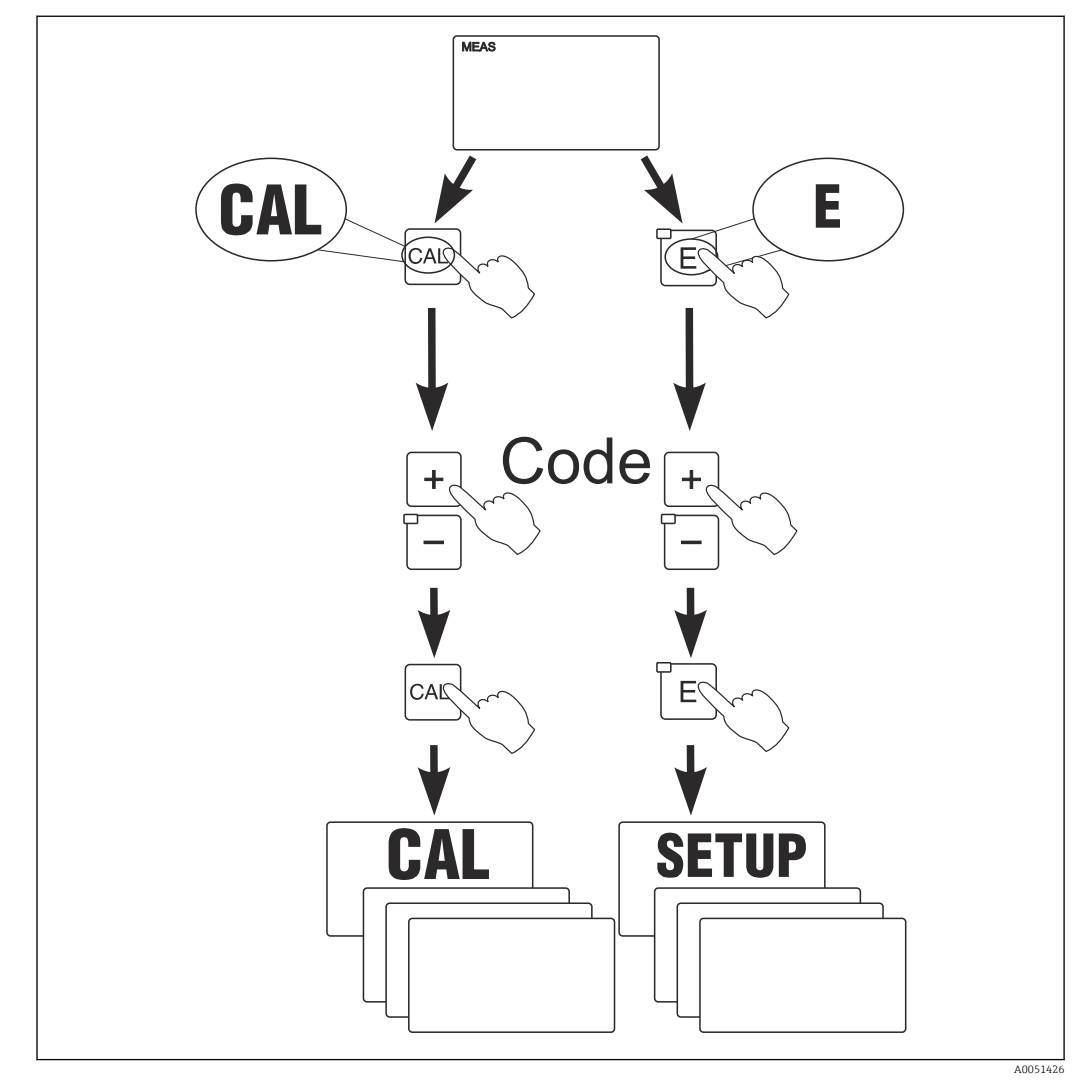

 *25 Driftlägen*

Om ingen tangent trycks ner i inställningsläge under ca 15 min återgår enheten  $| \cdot |$ automatiskt till mätningsläget. Eventuellt aktivt "hold"-läge (parkering under inställning) avbryts.

#### Behörighetskoder

Alla behörighetskoder för enheten är fasta och kan inte ändras. När enheten begär en behörighetskod skiljer den mellan olika koder.

- CAL-tangenten + kod 22: tillgång till menyn Calibration and Offset
- ENTER-tangenten + kod 22: tillgång till menyerna för parametrarna som gör det möjligt att utföra konfigurering och att ställa in användarspecifika inställningar
- PLUS + ETER-tangenten samtidigt (min. 3 s): lås tangentbordet
- CAL + MINUS-tangenter samtidigt (min. 3 s): lås tangentbordet
- CAL- eller ENTER-tangenten + vilken av koderna som helst: tillgång till läsläge, d.v.s. alla inställningar kan läsas men inte modifieras.

#### Menystruktur

Konfigurerings- och kalibreringsfunktionerna är ordnade i funktionsgrupper.

- I inställningsläge, välj en funktionsgrupp med PLUS- och MINUS-tangenterna.
- I själva funktionsgruppen, växla från funktion till funktion med ENTER-tangenten.
- I funktionen, välj önskat alternativ med PLUS- och MINUS-tangenterna eller redigera inställningarna med samma tangenter. Bekräfta sedan med ENTER-tangenten och fortsätt.
- Tryck ner PLUS- och MINUS-tangenterna samtidigt (Escape-funktion) för att avsluta programmeringen (återgå till huvudmenyn).
- Tryck ner PLUS- och MINUS-tangenterna samtidigt en gång till för att växla till mätningsläge.

Om en modifierad inställning inte bekräftas med ENTER bibehålls den gamla inställningen.

En översikt över menystrukturen finns i bilagan till den här bruksanvisningen.

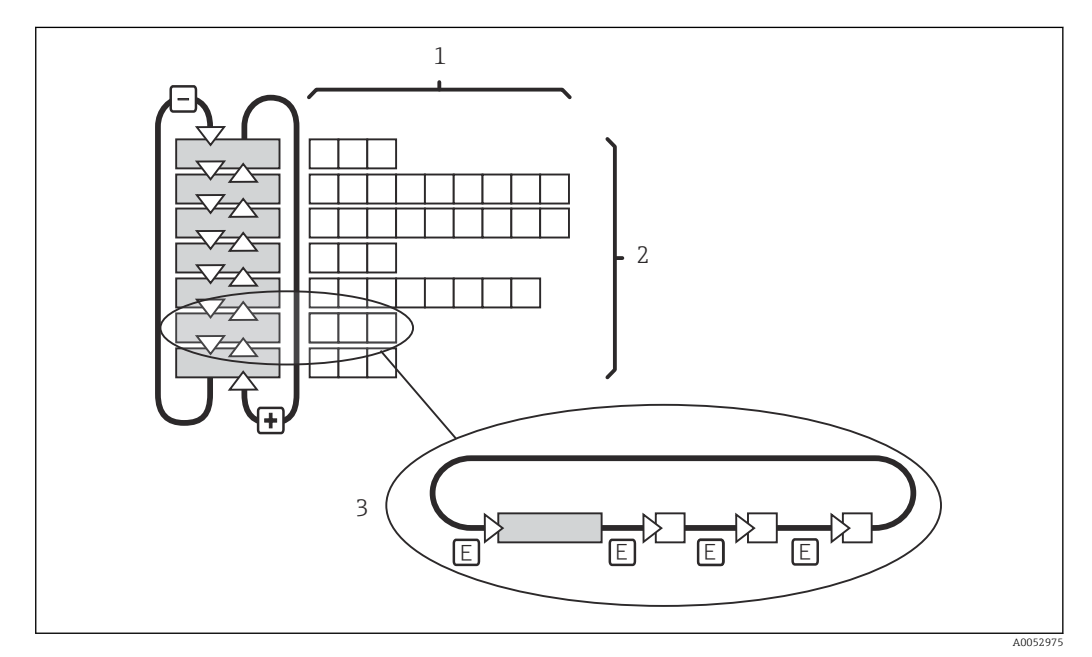

#### *26 Menystruktur*

- *1 Funktioner (val av parametrar, inmatning av siffror)*
- *2 Funktionsgrupper, rulla bakåt och framåt med PLUS- och MINUS-tangenterna*
	- *3 Växla från funktion till funktion med ENTER*

#### Parkeringsfunktion: "fryser" utgångarna

- Parkeringsinställningar finns i funktionsgruppen "Service".
- Under parkering försätts alla kontakter i ett vilande tillstånd.
- En aktiv parkering har företräde framför alla andra automatiska funktioner.
- Vid varje parkering får styrenhetens I-komponent värdet "0".
- Eventuella larmfördröjningar återställs till "0".
- Den här funktionen kan också aktiveras externt via "hold"-ingången (se kopplingsschemat; binär ingång 1).
- En manuell parkering (fält S3) förblir aktiv även efter ett strömavbrott.

# <span id="page-29-0"></span>8 Driftsättning

## 8.1 Installation och funktionskontroll

## **AVARNING**

#### Felaktig anslutning, felaktig matningsspänning

Säkerhetsrisker för personal och funktionsfel hos enheten

- ‣ Kontrollera att alla anslutningar har upprättats på rätt sätt enligt kopplingsschemat.
- ‣ Kontrollera att matningsspänningen motsvarar den spänning som anges på märkskylten.

## 8.2 Tillkoppla mätenheten

Efter påslagning utför enheten ett självtest och växlar sedan till mätningsläge.

Om enheten är i mätningsläget, konfigurera enligt anvisningarna i avsnittet "Snabbinställningar". Värdena som ställs in av användaren bibehålls även vid strömavbrott.

Följande funktionsgrupper är tillgängliga (funktionsgrupper som endast är tillgängliga med funktionsuppgraderingar är markerade därefter):

#### Inställningsläge

- $\bullet$  SETUP 1 (A)
- $\blacktriangleright$  SETUP 2 (B)
- CURRENT OUTPUT (O)
- ALARM (F)
- CHECK (P)
- $\blacksquare$  RELAY (R)
- ALPHA TABLE (T)
- CONCENTRATION MEASUREMENT (K)
- SERVICE (S)
- $\blacksquare$  E+H SERVICE (E)
- INTERFACE (I)
- TEMPERATURE COEFFICIENT (D)
- $\blacksquare$  MRS  $(M)$

#### Kalibreringsläge

CALIBRATION (C)

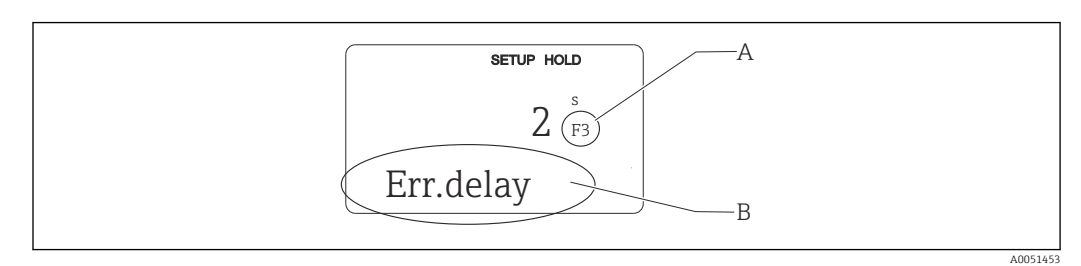

 *27 Information för användaren på displayen*

- *A Funktionsplacering i funktionsgruppen*
- *B Ytterligare information*

<span id="page-30-0"></span>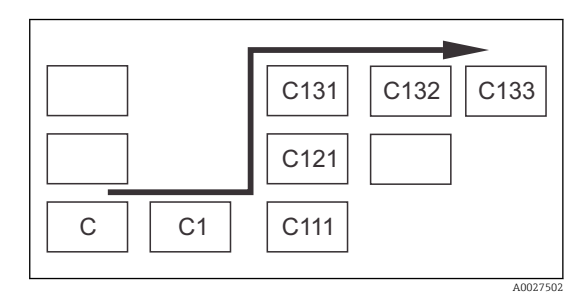

För att göra det lättare att välja och hitta funktionsgrupper och funktioner visas för varje funktion en kod för motsvarande fält.  $\rightarrow \blacksquare$  27 Hur koden är uppbyggd visas på → 28. Funktionsgrupperna anges som bokstäver i den första kolumnen (se namnen på funktionsgrupperna). Funktionerna för de enskilda grupperna visas i stigande ordning radvis och kolumnvis.

#### *28 Funktionskod*

I avsnittet "Enhetskonfigurering" finns en detaljerad förklaring av de H funktionsgrupper som är tillgängliga i transmittern.

#### Fabriksinställningar

Första gången som enheten aktiveras gäller fabriksinställningarna för alla funktioner. Tabellen nedan ger en översikt över de viktigaste inställningarna.

Se beskrivningen av de enskilda funktionsgrupperna i avsnittet "Systemkonfigurering" för alla andra fabriksinställningar (fabriksinställningen markeras med fetstil).

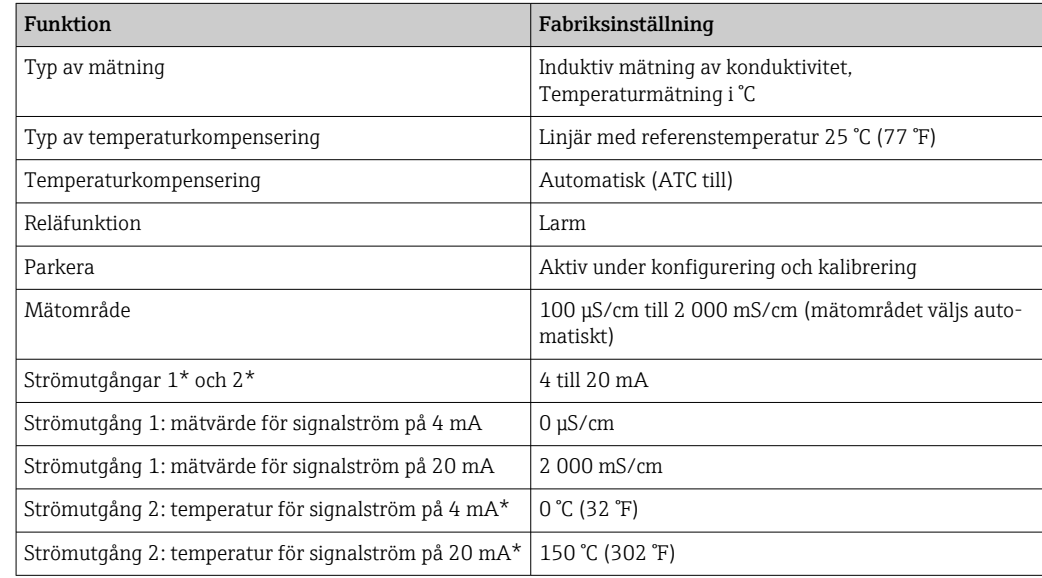

\* med lämplig version

## 8.3 Konfigurera mätenheten

#### 8.3.1 Snabbinställning

Efter påslagningen måste du göra några inställningar för att konfigurera transmitterns viktigaste funktioner som är nödvändiga för korrekt mätning. Följande avsnitt ger ett exempel på detta.

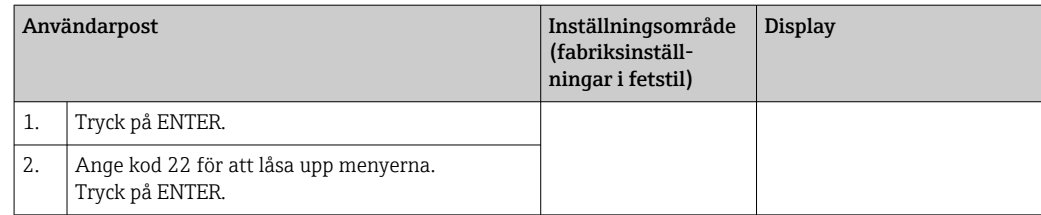

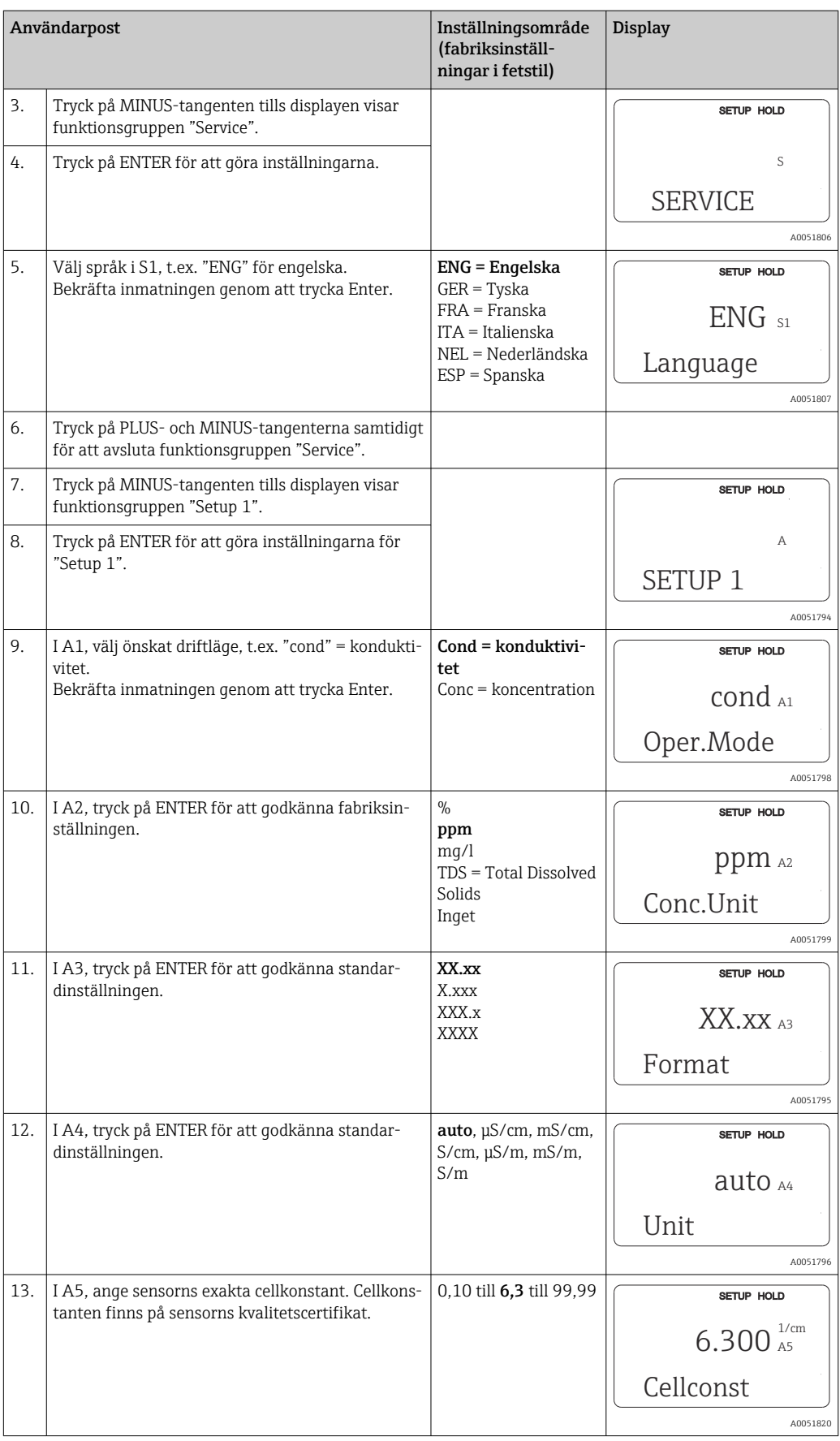

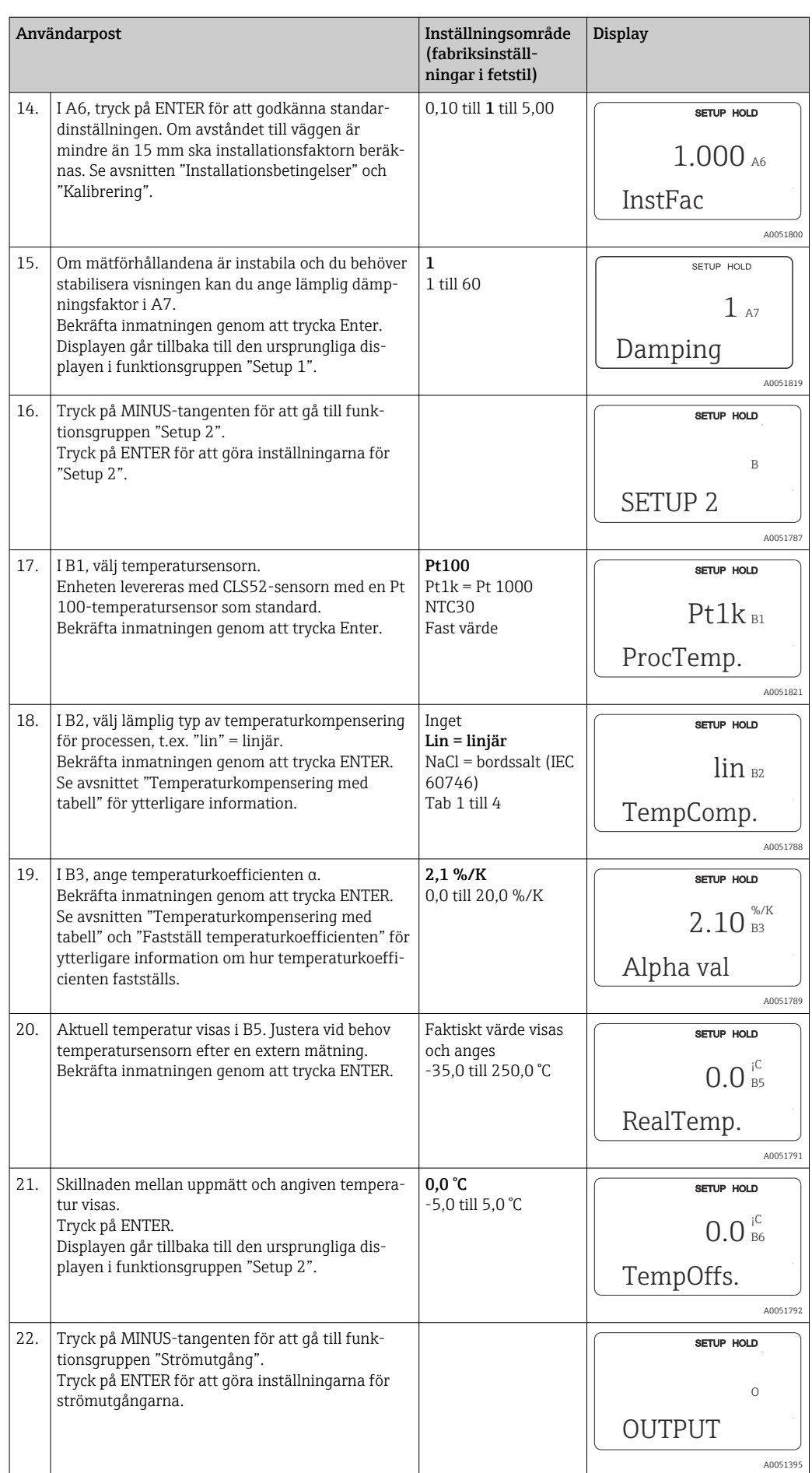

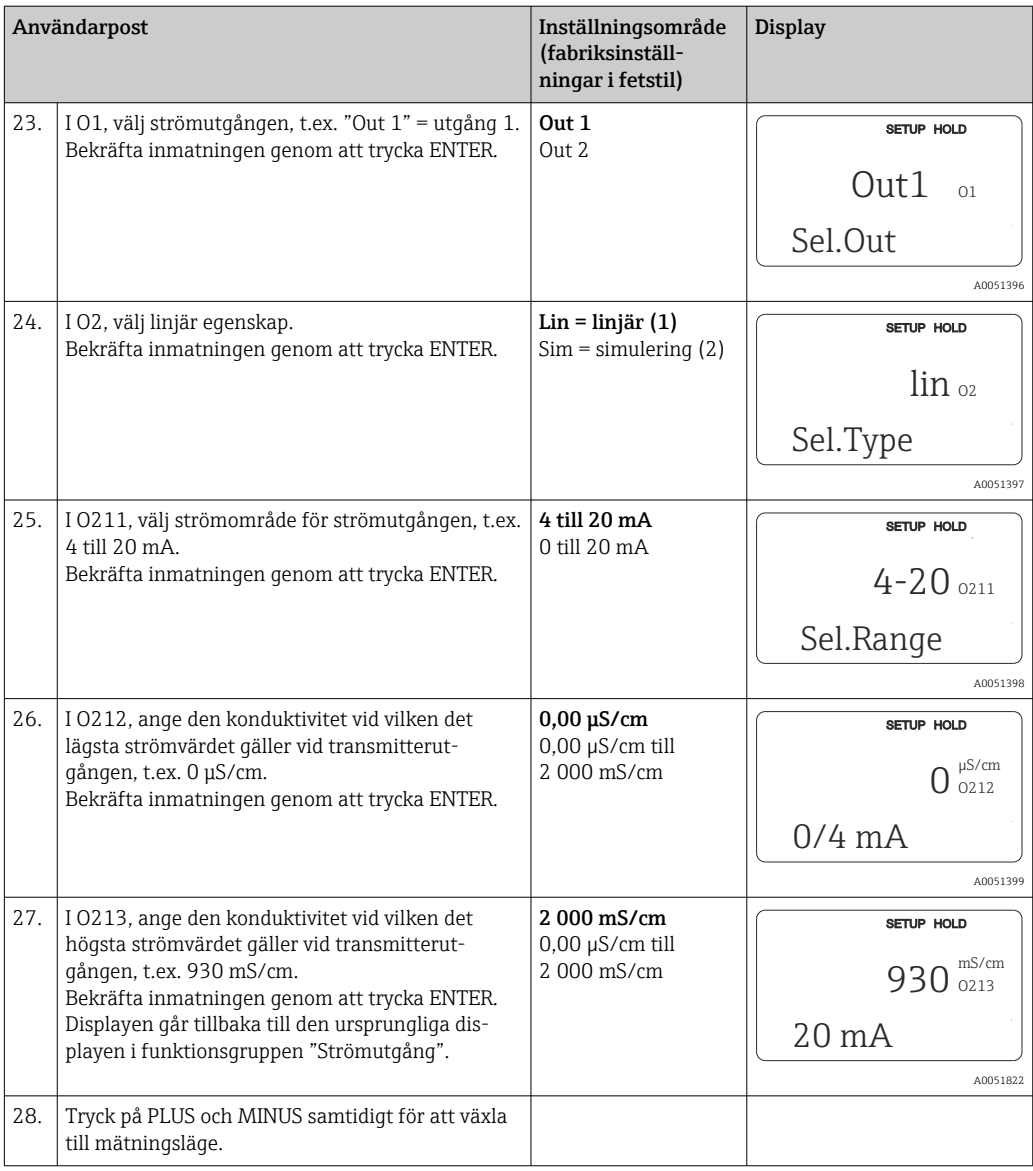

Utför en luftkalibrering innan den induktiva konduktivitetssensorn installeras. Se avsnittet "Kalibrering" för mer information.

De följande avsnitten beskriver alla funktioner för enheten.

## 8.3.2 Setup 1 (konduktivitet/koncentration)

I funktionsgruppen SETUP 1 kan du ändra inställningarna för mätningsläge och sensor.

Du kommer redan ha gjort alla inställningar i den här menyn under driftsättning. Men du kan ändra inställningarna när som helst.

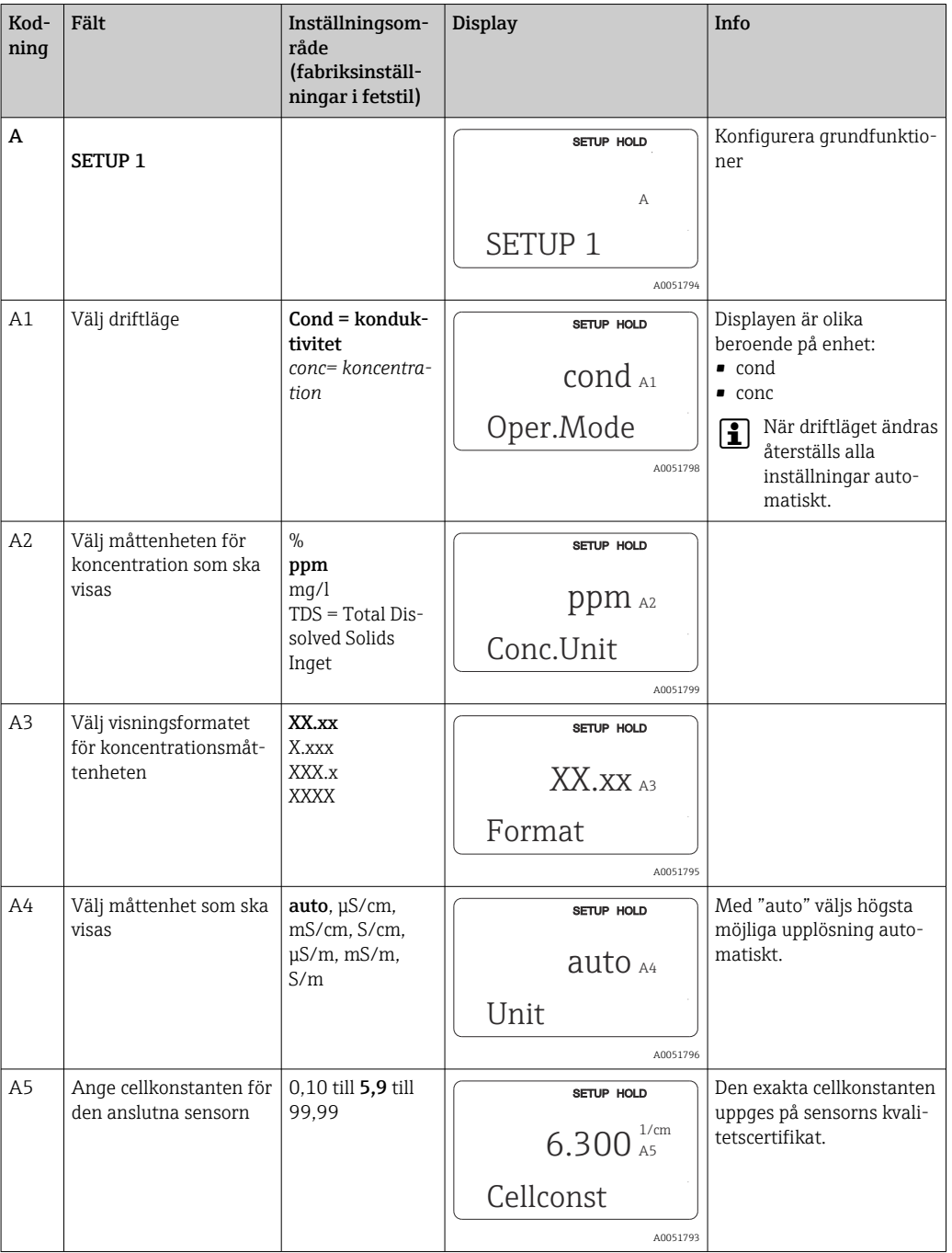

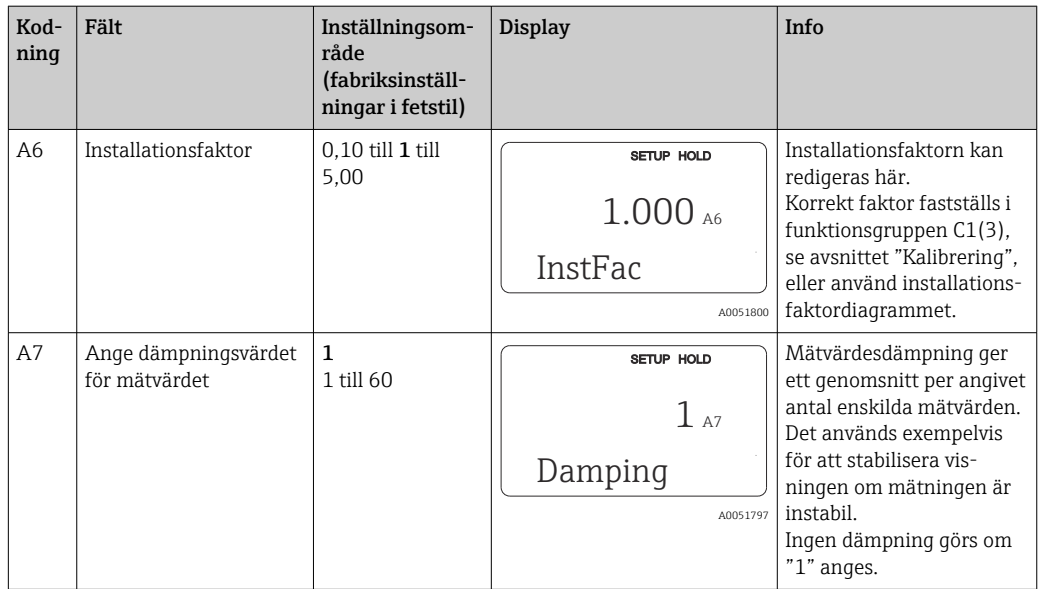

## 8.3.3 Setup 2 (temperatur)

Temperaturkompensering behöver bara utföras i konduktivitetsläget (välj i fält A1).

Temperaturkoefficienten anger förändringen i konduktivitet per grad som temperaturen förändras. Den beror både på lösningens kemiska sammansättning och på själva temperaturen.

Det finns fyra kompenseringstyper tillgängliga för att registrera beroendet:

#### Linjär temperaturkompensering

Förändringen mellan två temperaturpunkter antas vara konstant, dvs. α = "const." Värdet α kan redigeras för linjär kompensering. Referenstemperaturen kan redigeras i fältet B7. Fabriksinställningen är 25 °C.

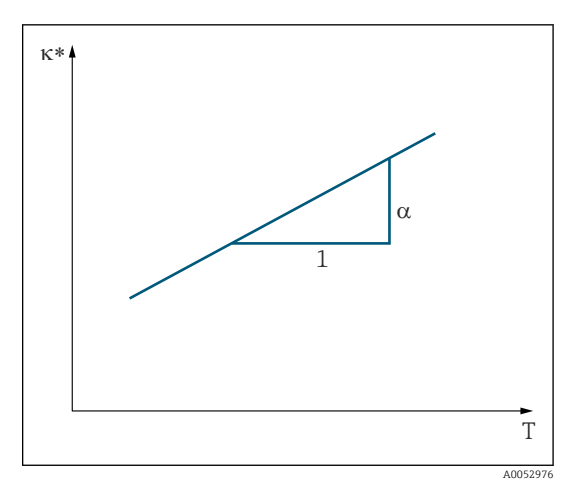

 *29 Linjär temperaturkompensering*

*\* Icke-kompenserad konduktivitet*
#### Natriumkloridkompensering

Vid natriumkloridkompensering (enligt IEC 60746) sparas en bestämd icke-linjär kurva som beskriver förhållandet mellan temperaturkoefficienten och temperaturen på enheten. Den här kurvan gäller för låga koncentrationer på upp till 5 % NaCl.

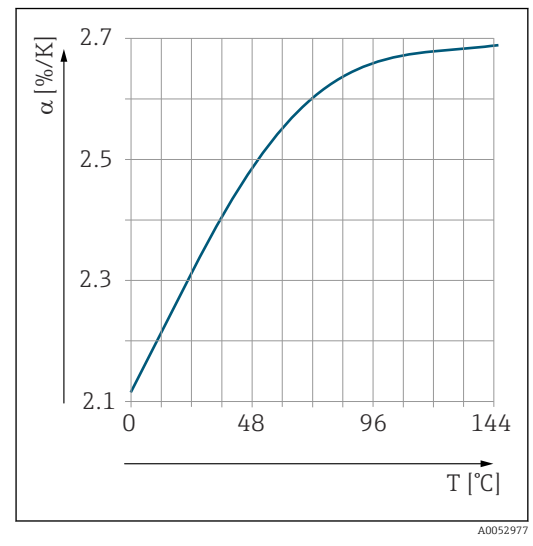

 *30 Natriumkloridkompensering*

### Temperaturkompensering med tabell

För enheter med Plus Package går det att mata in en tabell med temperaturkoefficienter α som en funktion av temperaturen. Följande konduktivitetsdata för mediet som ska mätas krävs för att använda alfatabellfunktionen för temperaturkompensering:

Värdepar med temperatur T och konduktivitet κ där:

- $\bullet$  K(T<sub>0</sub>) hör till referenstemperaturen T<sub>0</sub>
- κ(T) hör till temperaturerna som förekommer i processen

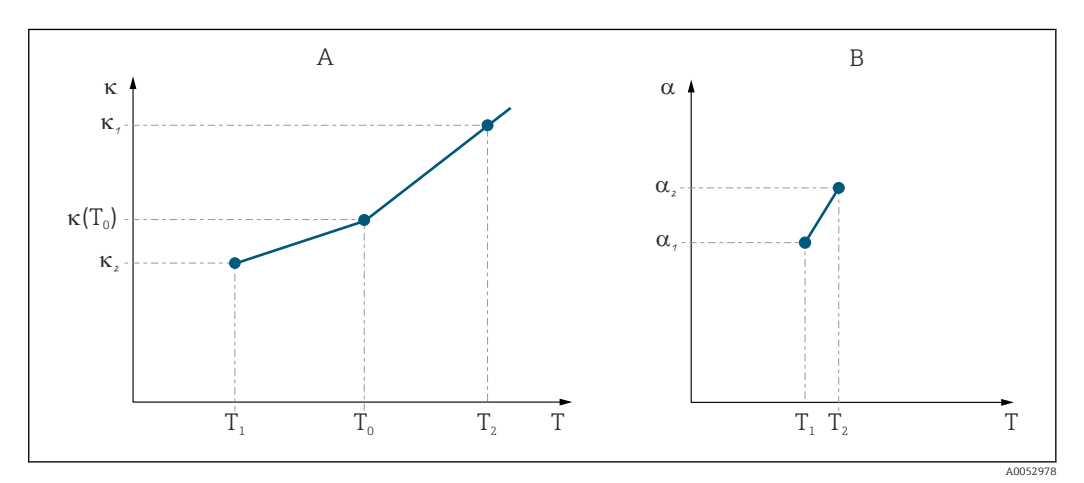

 *31 Fastställande av temperaturkoefficienten*

*A Nödvändiga data*

*B Beräknade α-värden*

Använd följande formel för att beräkna α-värden för de temperaturer som är relevanta i processen.

$$
\alpha = \frac{100\%}{\kappa(T_0)} \cdot \frac{\kappa(T) - \kappa(T_0)}{T - T_0} \, ; \, T \neq T_0
$$

Ange α-T-värdeparen som du får fram på det här sättet i fälten T4 och T5 i funktionsgruppen ALPHA TABLE.

A000916

### Funktionsgrupp Setup 2

Använd den här funktionsgruppen för att ändra temperaturmätningsinställningarna.

Du har redan gjort alla inställningar för den här funktionsgruppen under driftsättningen. Men du kan ändra de valda värdena när som helst.

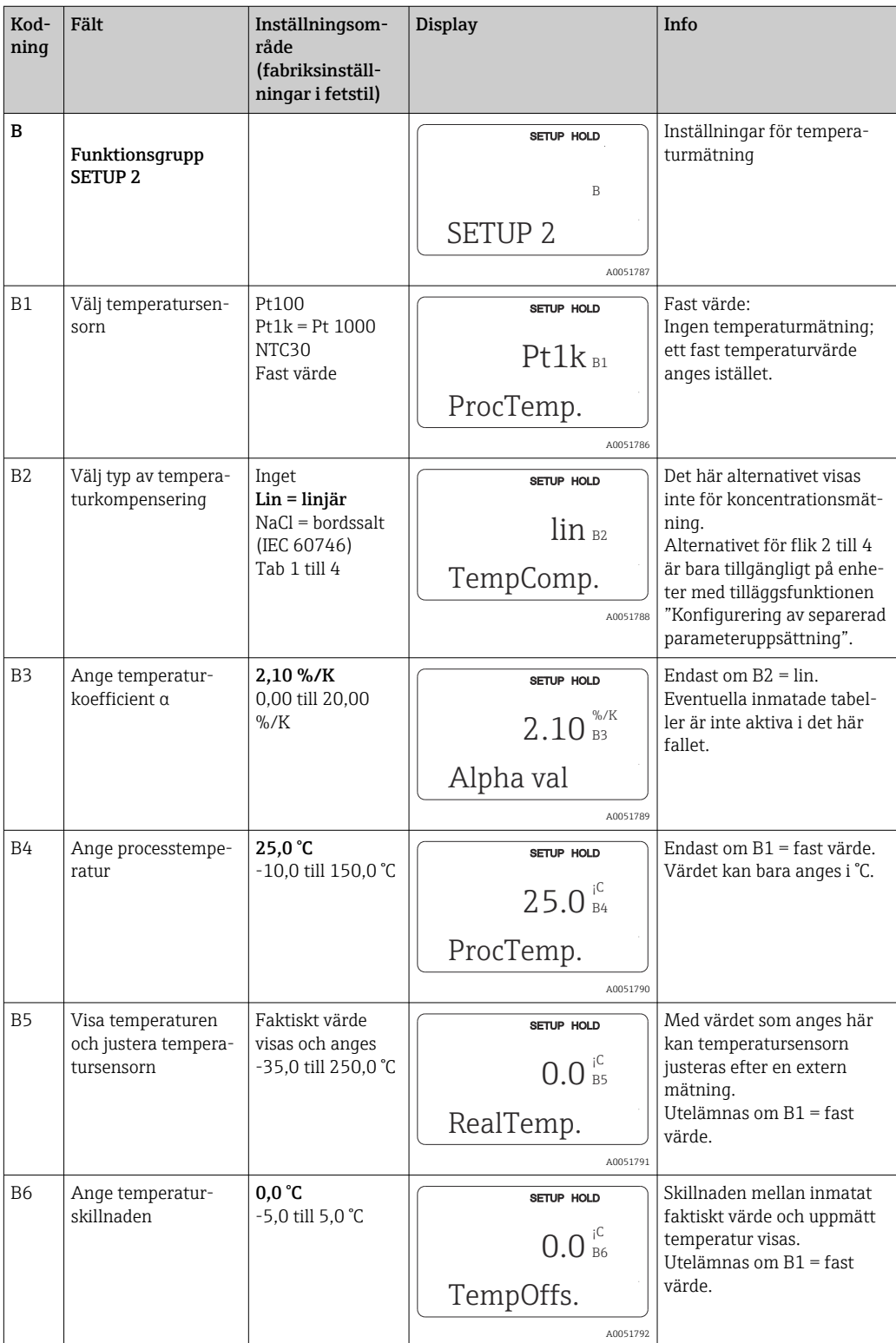

## 8.3.4 Strömutgångar

Enskilda utgångar konfigureras i funktionsgruppen CURRENT OUTPUT. Dessutom kan du simulera ett strömutgångsvärde (O2 (2)) för att kontrollera strömutgångarna.

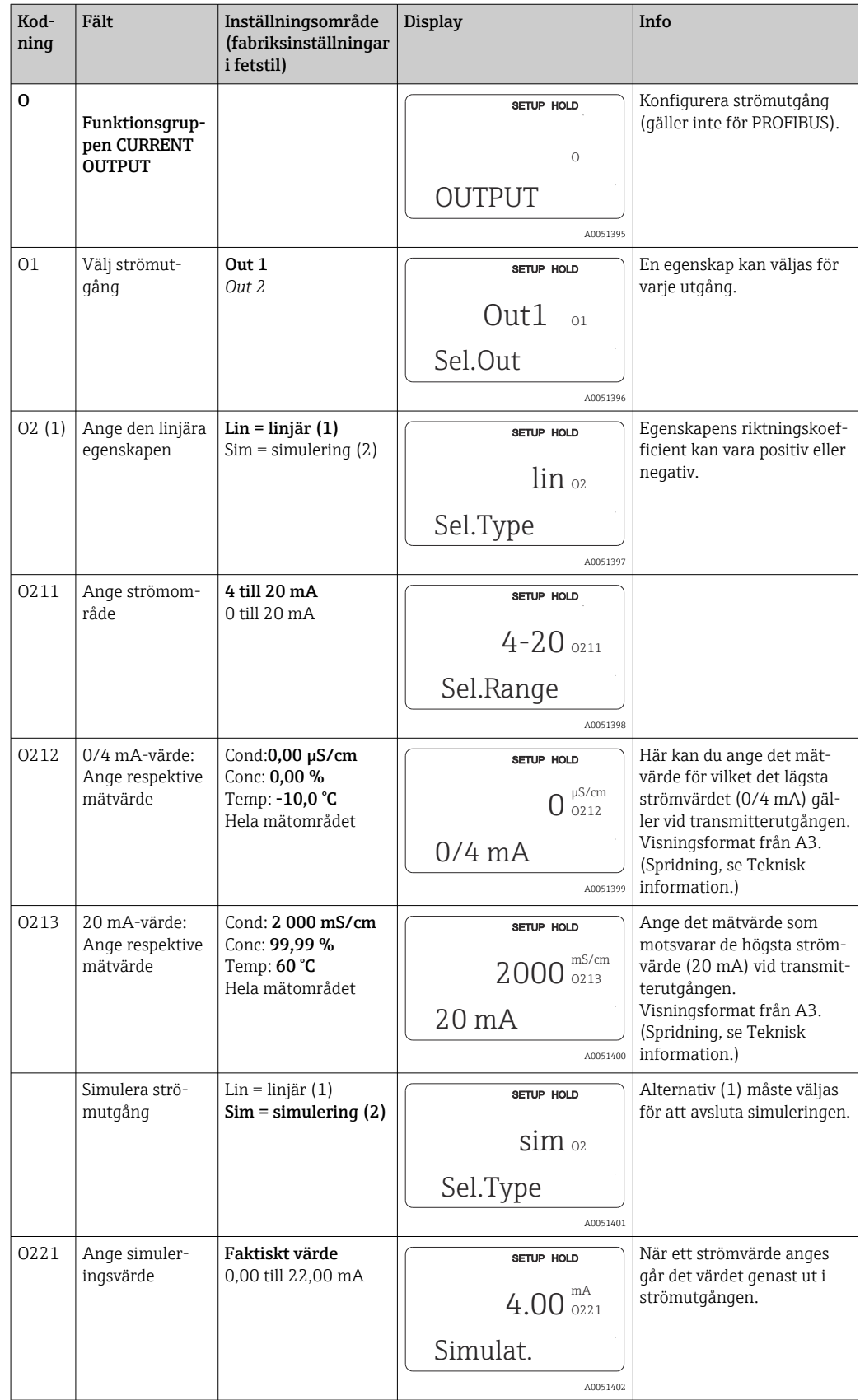

## 8.3.5 Larm

Du kan använda funktionsgruppen "Alarm" för att definiera olika larm och konfigurera utgångskontakterna.

Varje enskilt fel kan definieras som aktivt eller ej (i kontakten eller som felström).

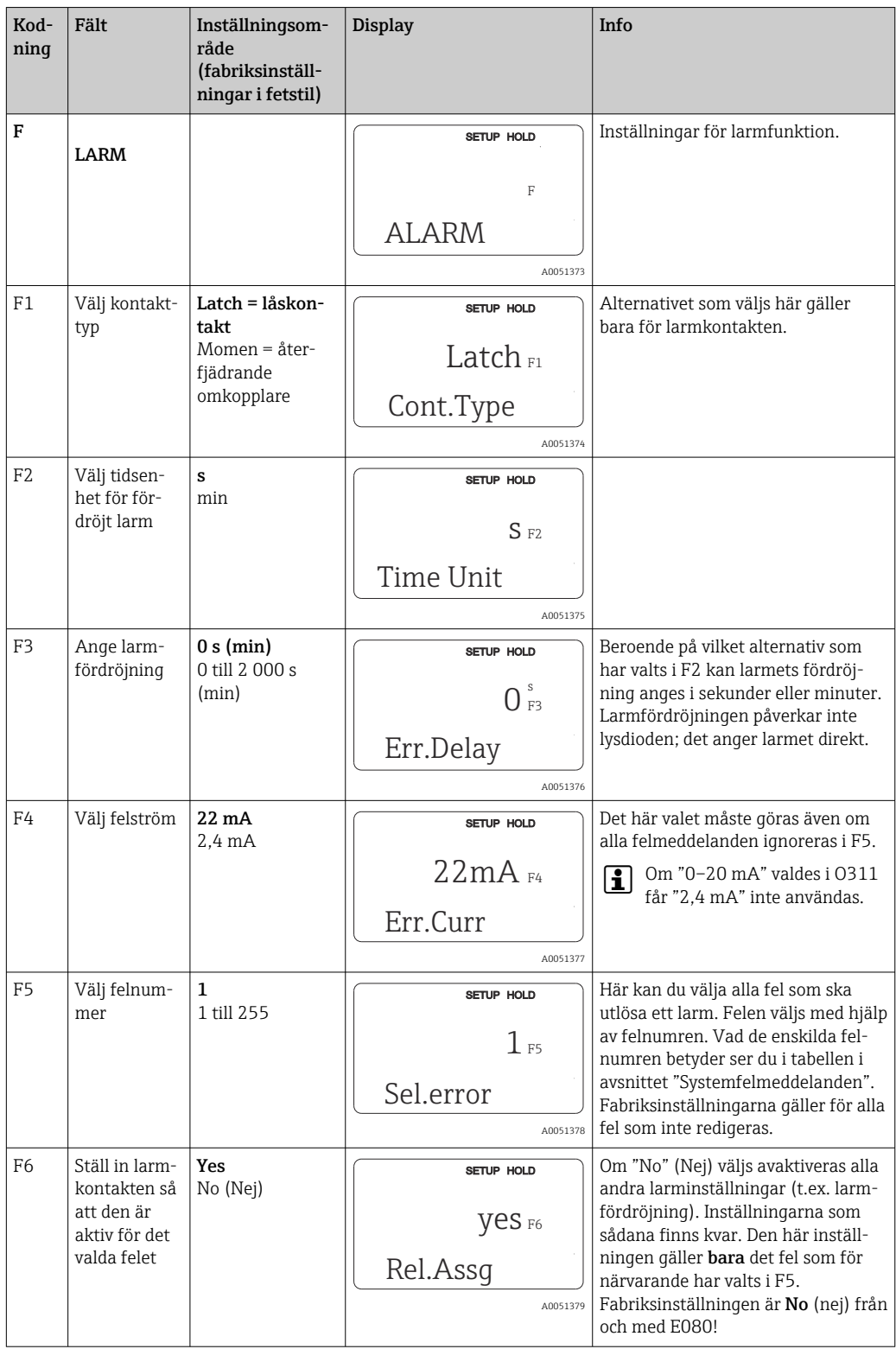

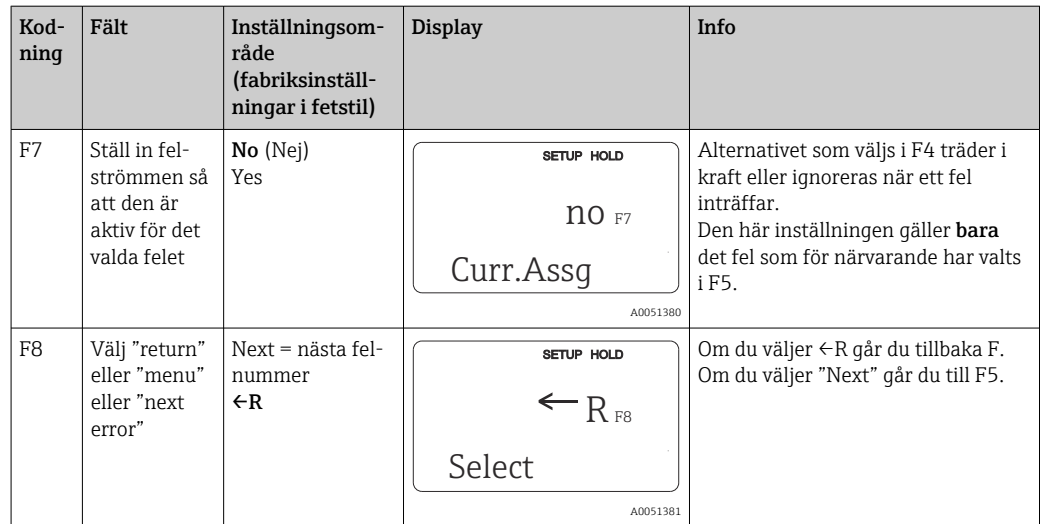

### 8.3.6 Kontroll

### PCS alarm (processkontrollsystem)

PCS-larmet är bara tillgängligt för enheter som med konfigurering av separerad parameteruppsättning. Den här funktionen används för att kontrollera om mätsignalen innehåller avvikelser. Ett larm utlöses om mätsignalen förblir konstant under en viss tidsperiod (flera mätvärden). Den här typen av sensorbeteende kan orsakas av föroreningar, kortslutning i en kabel eller liknande.

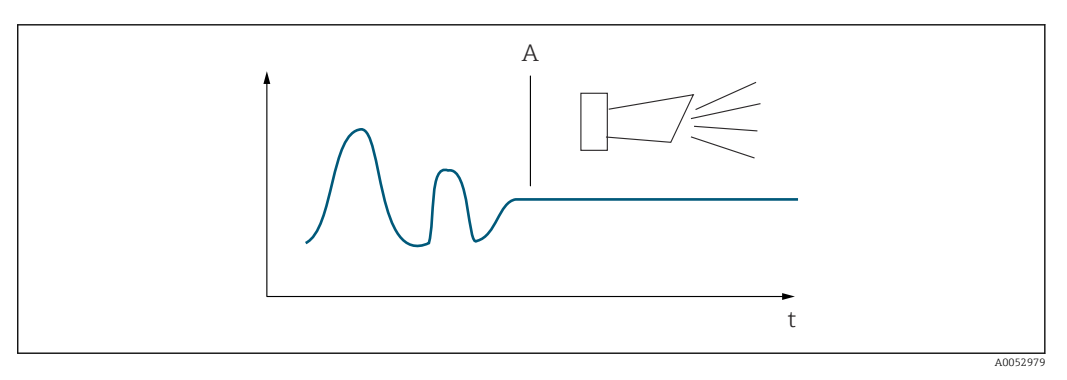

 *32 PCS-larm (realtidskontroll)*

*A Constant measuring signal = larmet har utlösts när PCS-larmets tidsgräns har förflutit*

Ett aktivt PCS-larm tas automatiskt bort så fort mätsignalen ändras.H

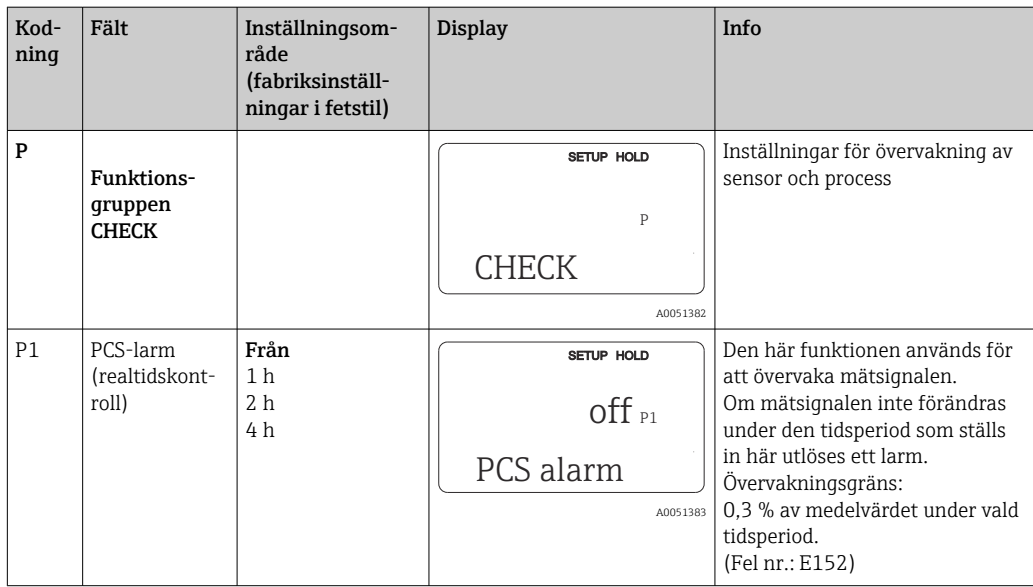

## 8.3.7 Konfigurering av relä

Det finns tre sätt att konfigurera ett relä (avsnitt i fält R1) på enheter med konfigurering av separerad parameteruppsättning:

• Larm

Reläet sluter kontakten 41/42 (strömfri, säkert tillstånd) så fort ett larm utlöses och inställningen i kolumnen "Larmkontakt" är "Yes". De här inställningarna kan ändras efter behov (fält F5 osv.).

• Gräns

Reläet sluter bara kontakt 42/43 om någon av de inställda gränsvärdena överskrids eller ej uppnås (), men inte vid händelse av en larmsignal.

• Larm + Gräns

Reläet sluter kontakt 41/42 om ett larm utlöses. När ett gränsvärde överskrids sluter reläet den här kontakten bara om fel E067 har fått inställningen "Yes" under reläallokeringen (fält F6).

Se kopplingstillstånden i för en bild av reläets kontaktlägen.

- Vid ökande mätvärden (maximalfunktion) går reläet till larmläge (gräns överskriden) vid tid t2 efter det att tillkopplingspunkten (t1) har överskridits och mottagningsfördröjningen (t2–t1) har löpt ut.
- Vid sjunkande mätvärden återgår reläet till normalläget när mätvärdet sjunker under frånkopplingspunkten och när frånslagningsfördröjningen (t4–t3) har löpt ut.
- Om mottagnings- och frånslagningsfördröjningarna ställs in på 0 s är tillkopplings- och frånkopplingspunkterna också omkopplingspunkter för kontakterna. Samma inställningar kan också tillämpas för en minimalfunktion som följer samma procedur som för maximalfunktionen.

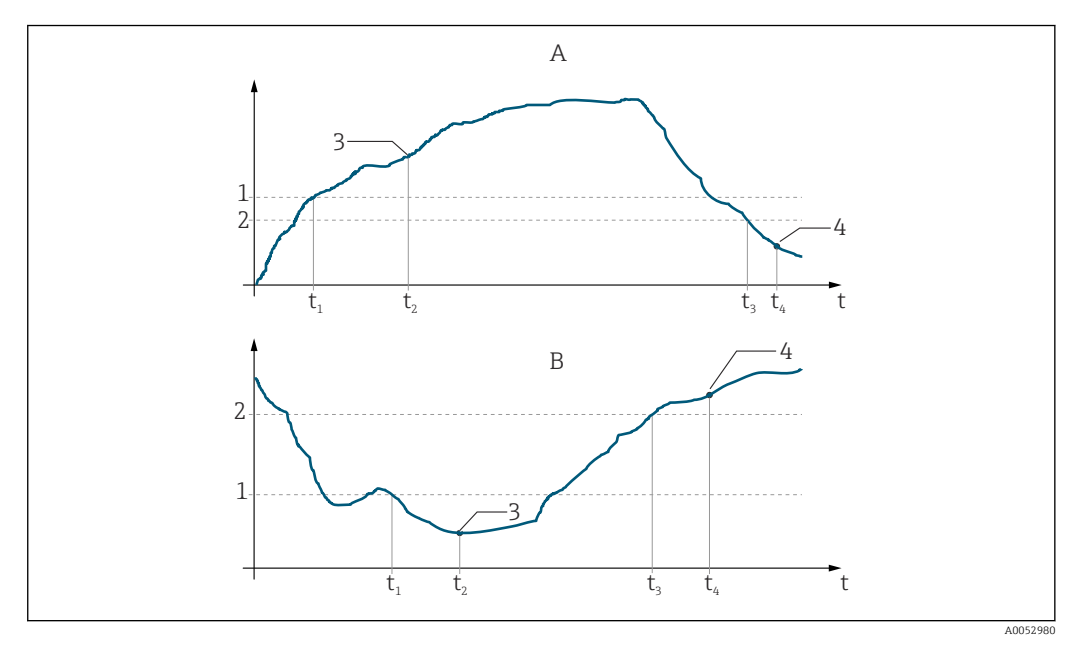

- *33 Relation mellan tillkopplings- och frånkopplingspunkter och mottagnings- och frånslagningsfördröjningar*
- 
- *A Tillkopplingspunkt > frånkopplingspunkt: maximalfunktion B Tillkopplingspunkt < frånkopplingspunkt: minimalfunktion*
- *1 Tillkopplingsvärde*
- *2 Frånslagspunkt*
- *3 Kontakt TILL*
- *4 Kontakt FRÅN*

### Reläfunktionsgrupp

Funktioner som har markerats med kursiv supporteras inte av enhetens grundversion.

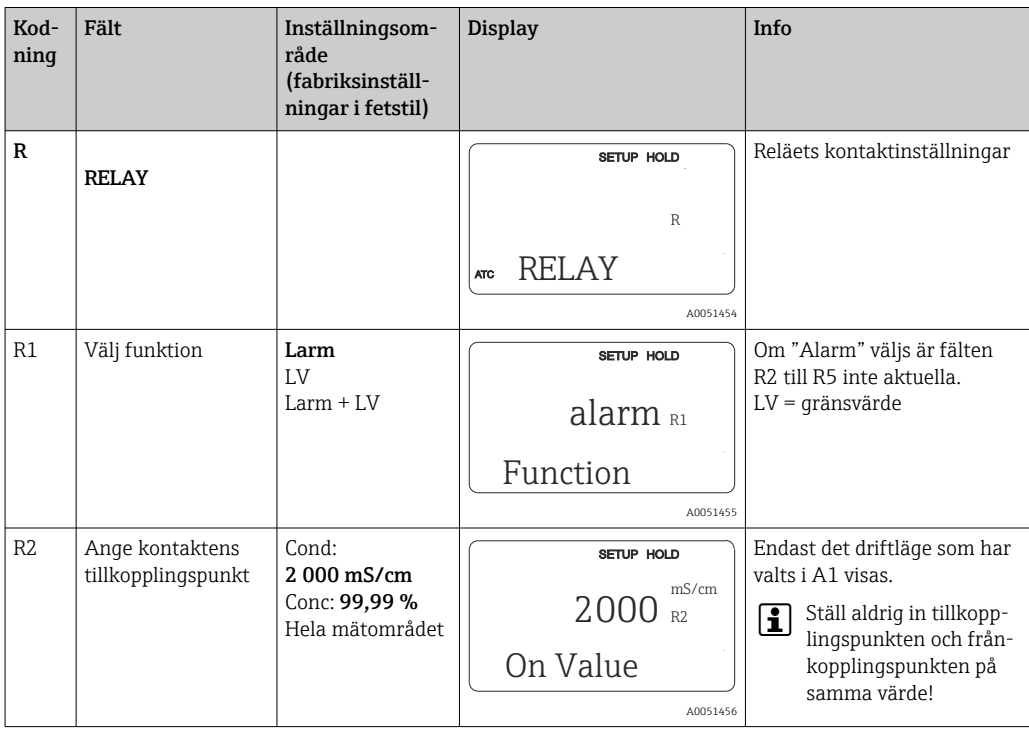

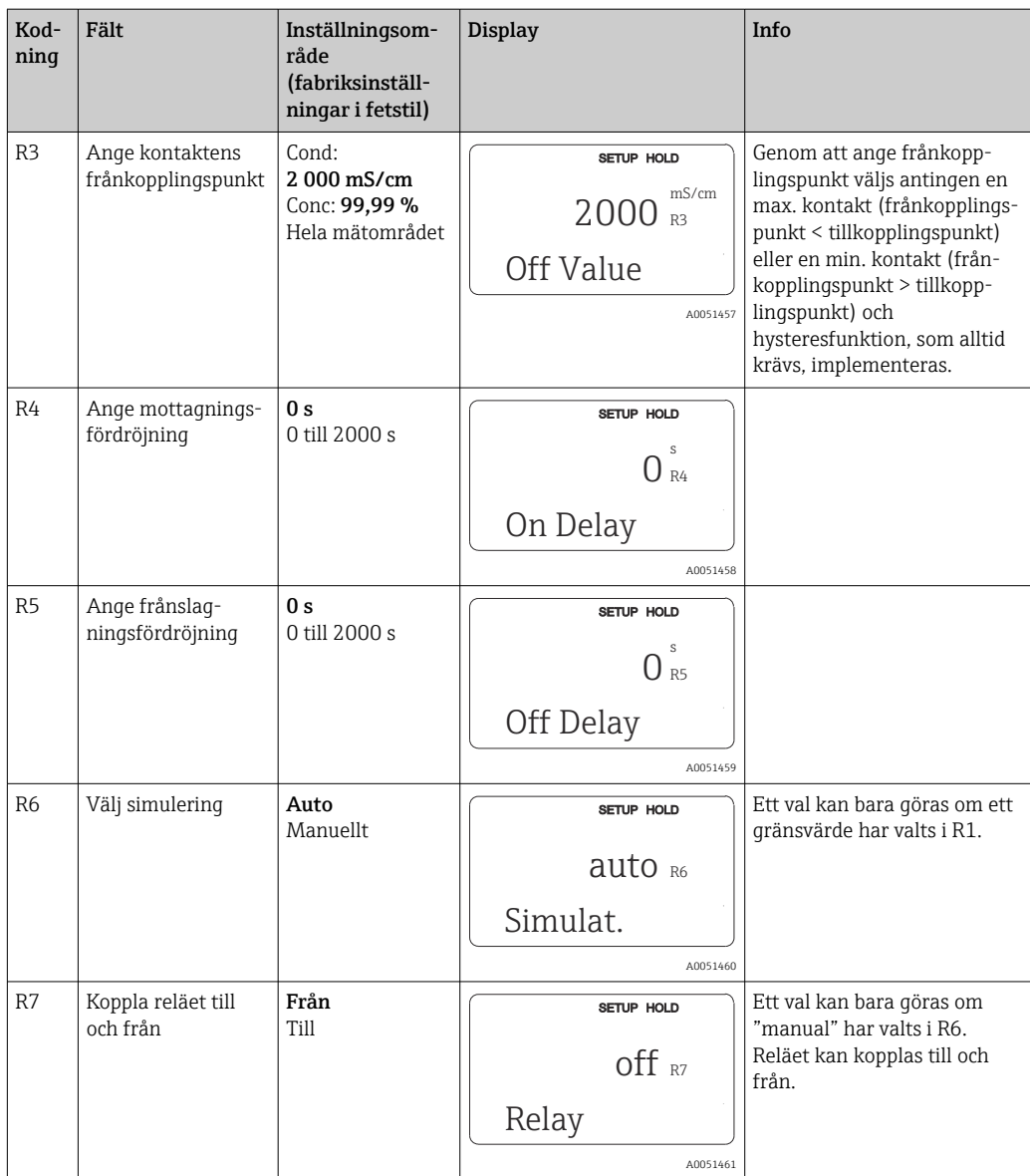

## 8.3.8 Temperaturkompensering med tabell

Med den här funktionsgruppen kan du genomföra temperaturkompensering med en tabell (fält B2 i funktionsgruppen SETUP 2).

Ange α-T-värdepar i fälten T5 och T6.

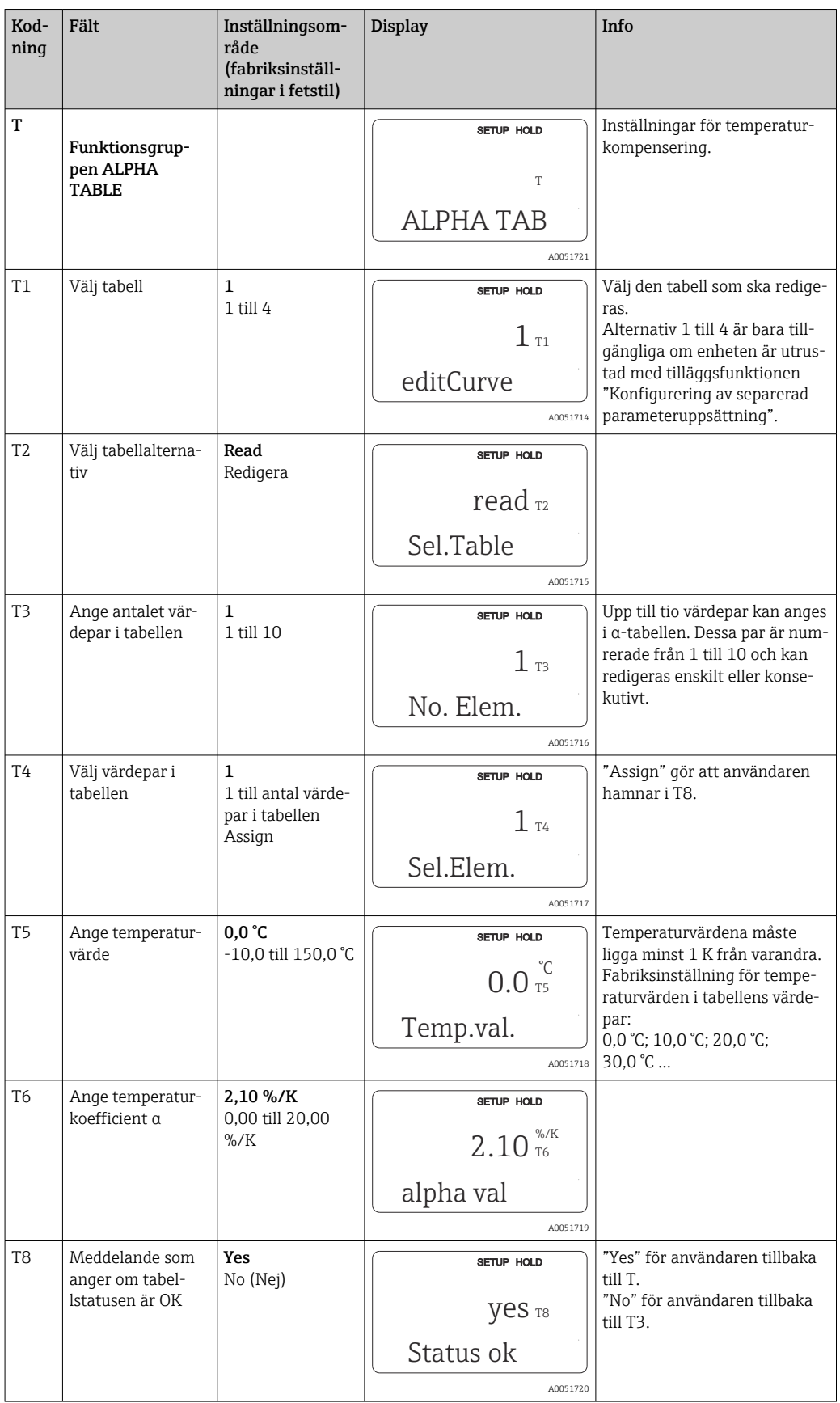

### 8.3.9 Koncentrationsmätning

Transmittern kan konvertera från konduktivitetsvärden till koncentrationsvärden. För att göra det ställs driftläget först till koncentrationsmätning (se fält A1).

Du måste mata in de basdata som ska användas för att beräkna koncentrationen i mätenheten. Data för de vanligaste substanserna har redan lagrats i enheten. Substanserna väljs i fältet K1.

För att bestämma koncentrationen för ett prov som inte har sparats i enheten krävs mediets konduktivitetsegenskaper. Dessa finns antingen i mediets datablad eller kan bestämmas.

- 1. Skapa prover av mediet i de koncentrationer som förekommer i processen.
- 2. Mät den icke-kompenserade konduktiviteten för de här proverna vid temperaturer som också förekommer i processen. Den icke-kompenserade konduktiviteten mäts genom att trycka på PLUS-tangenten flera gånger i mätningsläget (se avsnittet "Tangenternas funktioner") eller genom att avaktivera temperaturkompenseringen (Setup 2, fält B 2).
	- För variabla processtemperaturer:

För detta ändamål är det nödvändigt att mäta konduktiviteten på proverna för minst två temperaturer (företrädesvis för min. och maxtemperaturerna i processen). Temperaturvärdena för de olika proverna måste vara identiska i samtliga fall. Temperaturerna måste ligga minst 0,5 °C från varandra.

Det krävs minst två prover med olika koncentrationer som tas vid två olika temperaturer för varje fall, eftersom transmittern behöver minst fyra punkter i tabellen (de måste omfatta de lägsta och högsta koncentrationsvärdena).

• För konstanta processtemperaturer: Mät proverna med olika koncentrationer vid den här temperaturen. Minst två prover krävs.

Mätdatans kvalitet ska vara som de framkommer i de fyra graferna nedan.

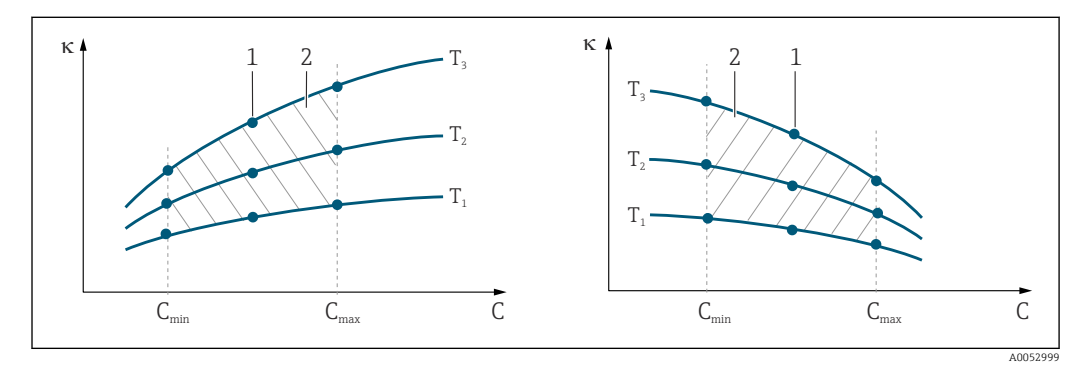

 *34 Exempel på mätdata för variabla temperaturer*

- *κ Konduktivitet*
- *C Koncentration*
- *T Temperatur*
- *1 Mätpunkt*
- *2 Mätområde*

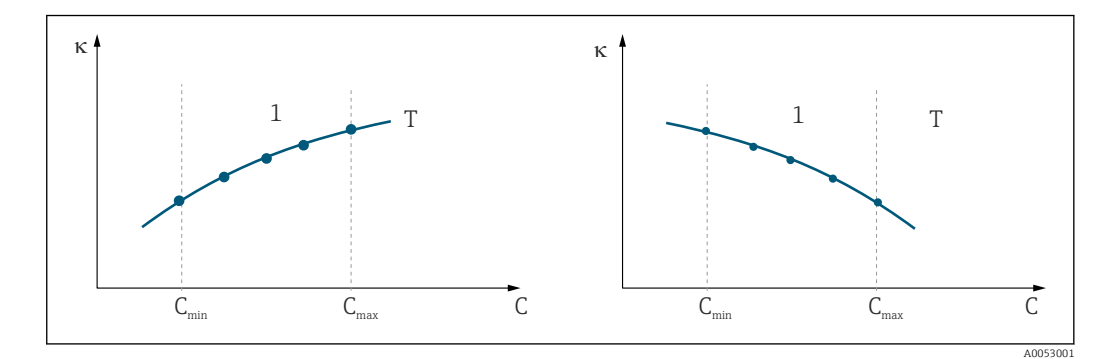

 *35 Exempel på mätdata för konstanta temperaturer*

- *κ Konduktivitet*
- *C Koncentration*
- *T Konstant temperatur*
- *1 Mätområde*
- De karaktäristiska kurvorna som mottas från mät- $|1 \rangle$ punkterna måste öka eller minska väldigt likformigt inom området för processförhållandena, dvs. varken maximalpunkter eller minimalpunkter eller mätområden med konstant beteende får förekomma. Kurvprofilerna här intill är alltså inte tillåtna.

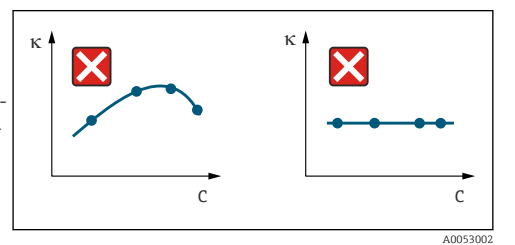

 *36 Ej tillåtna kurvprofiler*

- *κ Konduktivitet*
- *C Koncentration*

### Värdeinmatning

Ange tre karaktäristiska värden för varje uppmätt prov i fälten K6 till K8 (värdetripletter med konduktivitet, temperatur och koncentration).

- Variabel processtemperatur:
	- Ange minst de fyra värdetripletter som krävs.
- Konstant processtemperatur:

Ange minst de två värdetripletter som krävs.

• Om mätvärdena för konduktivitet och temperatur vid driftmätning ligger utanför de  $\vert$  -  $\vert$ värden som har matats in i koncentrationstabellen sjunker koncentrationsmätningens noggrannhet avsevärt och felmeddelande E078 eller E079 visas. Ta därför gränsvärdena för processen i beaktande när du fastställer de karaktäristiska kurvorna.

Om du matar in ytterligare en värdetriplett på 0 μS/cm och 0 % för varje temperatur som används när den karaktäristiska kurvan ökar kan du arbeta från mätområdets början med tillräcklig noggrannhet och utan felmeddelande.

• Temperaturkompenseringen för koncentrationsmätningen utförs automatiskt med de inmatade tabellerna. Därför är temperaturkoefficienten som angavs i "Setup 2" inte aktiv här.

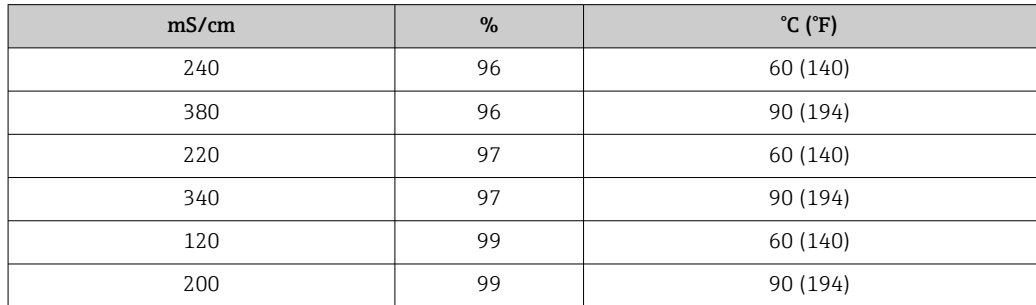

## Funktionsgruppen för koncentration

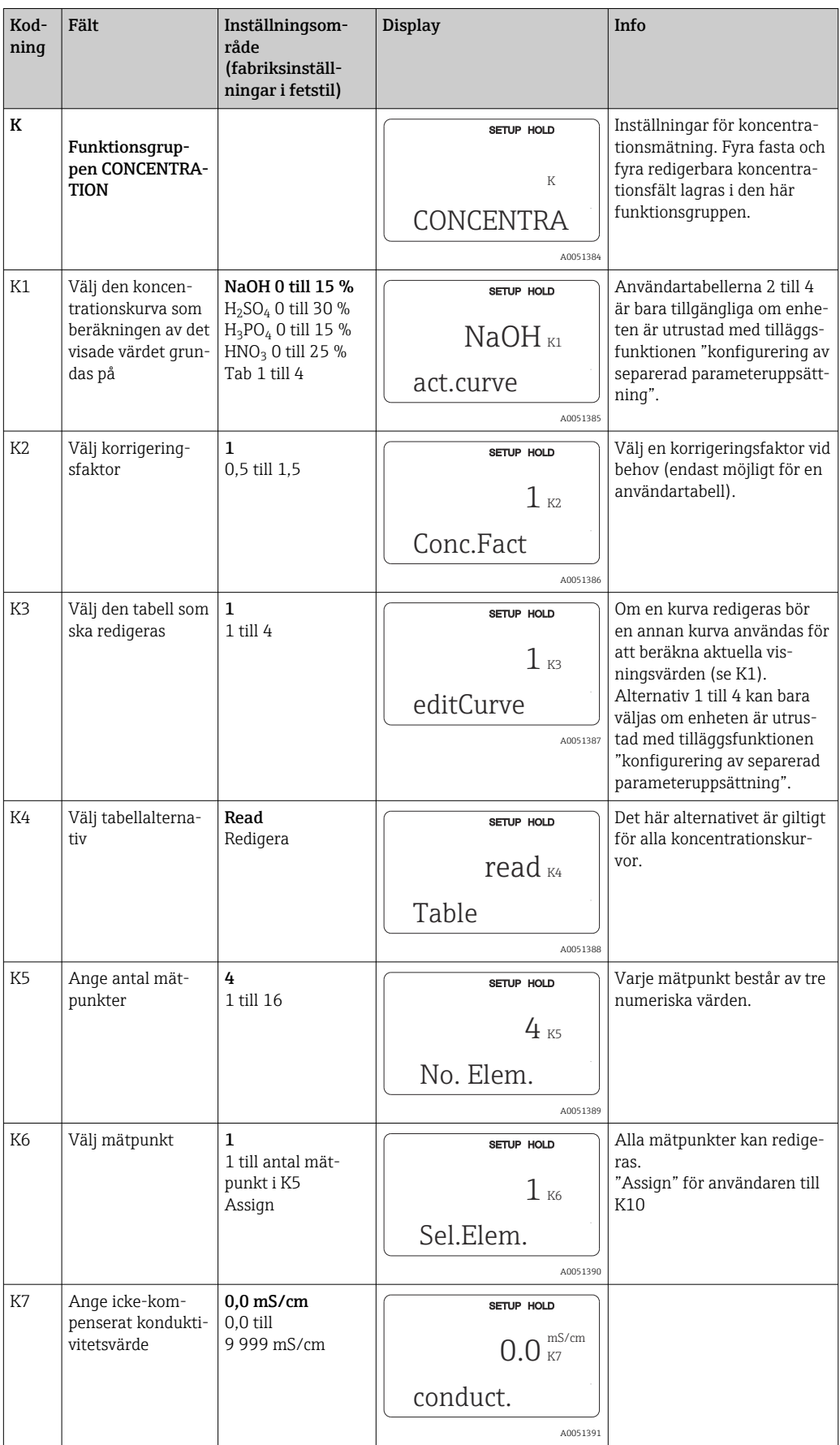

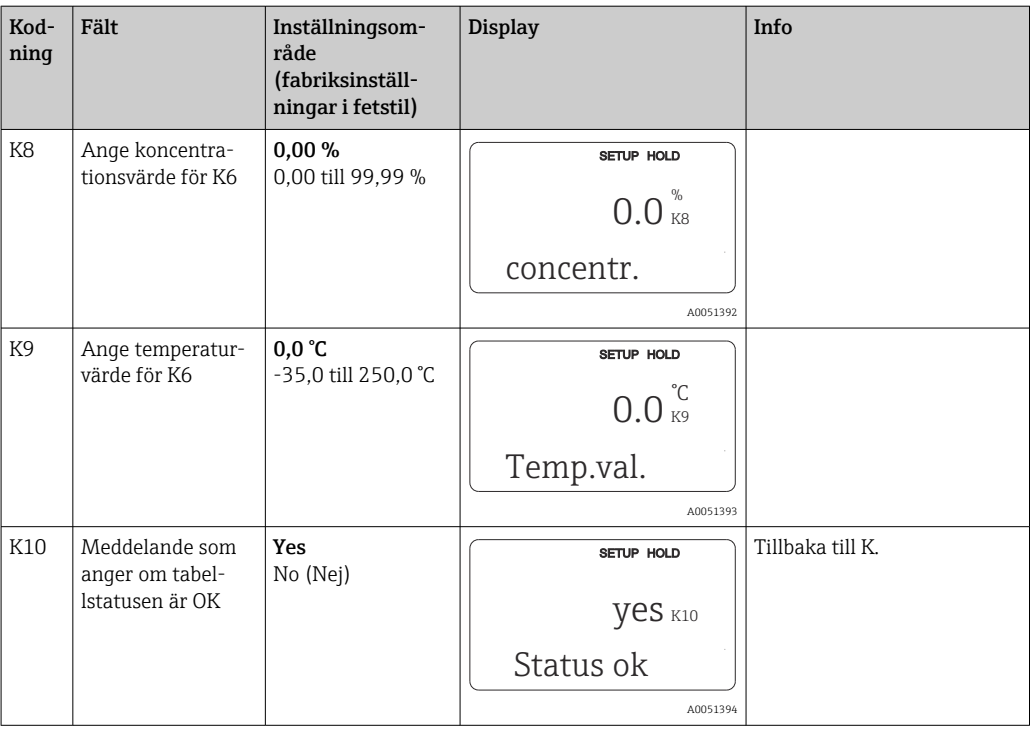

## 8.3.10 Service

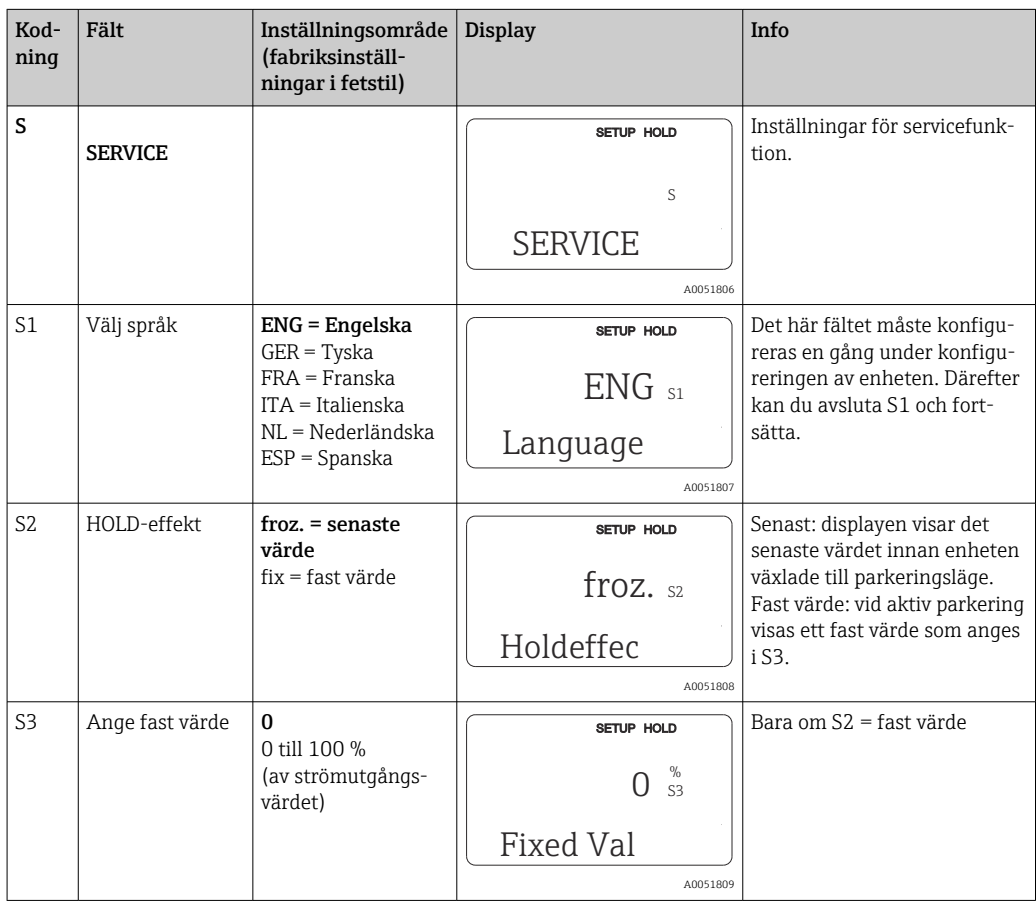

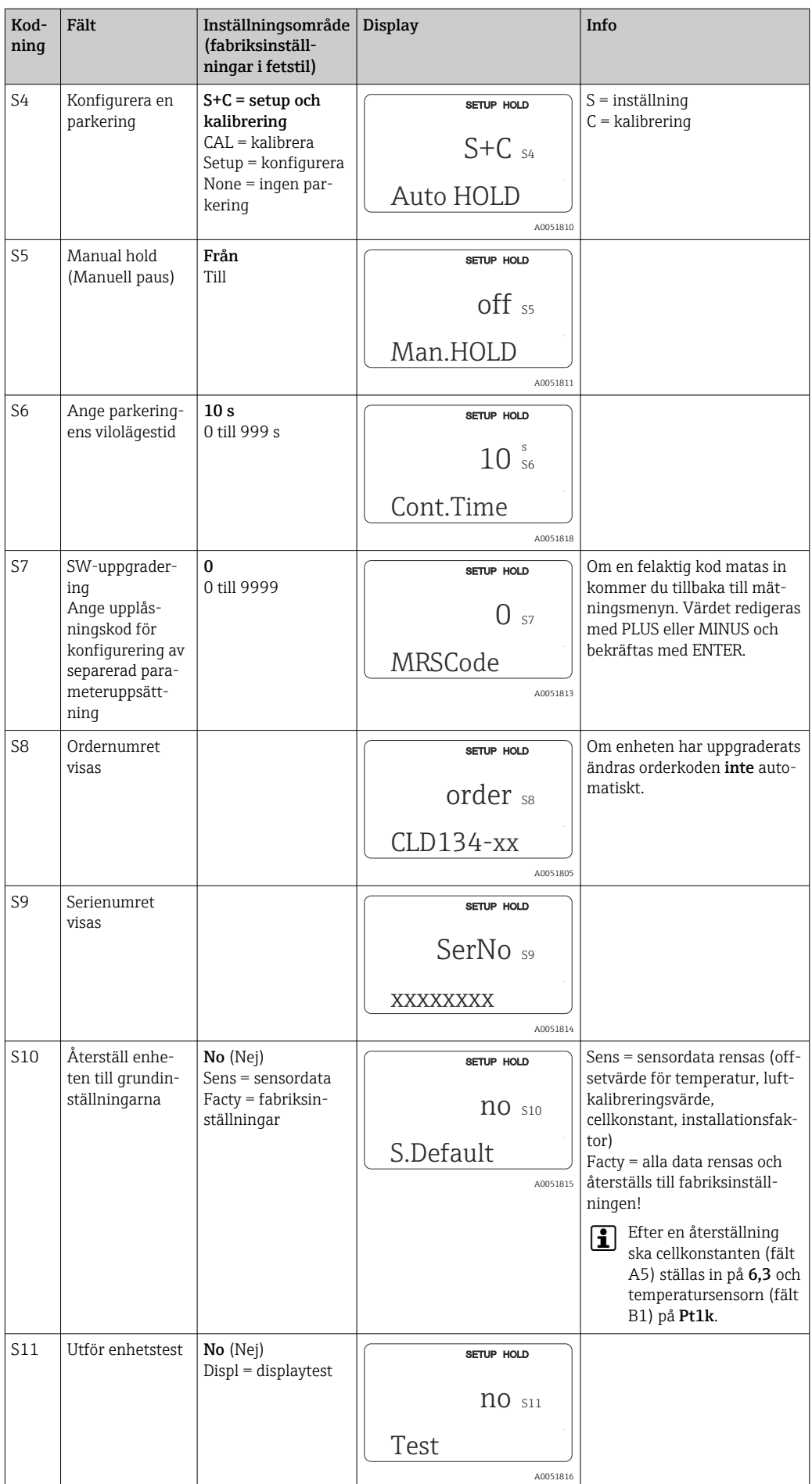

## 8.3.11 E+H Service

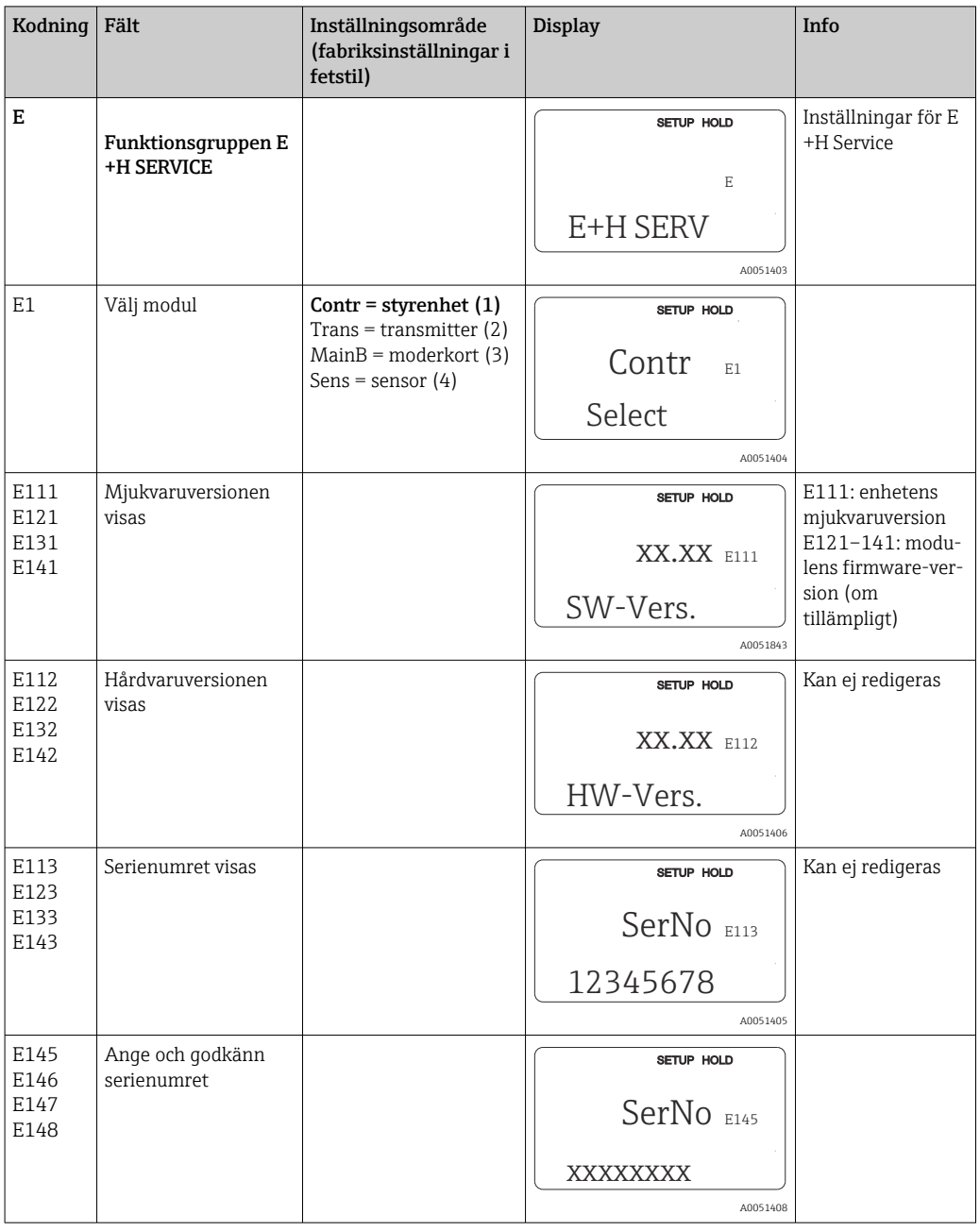

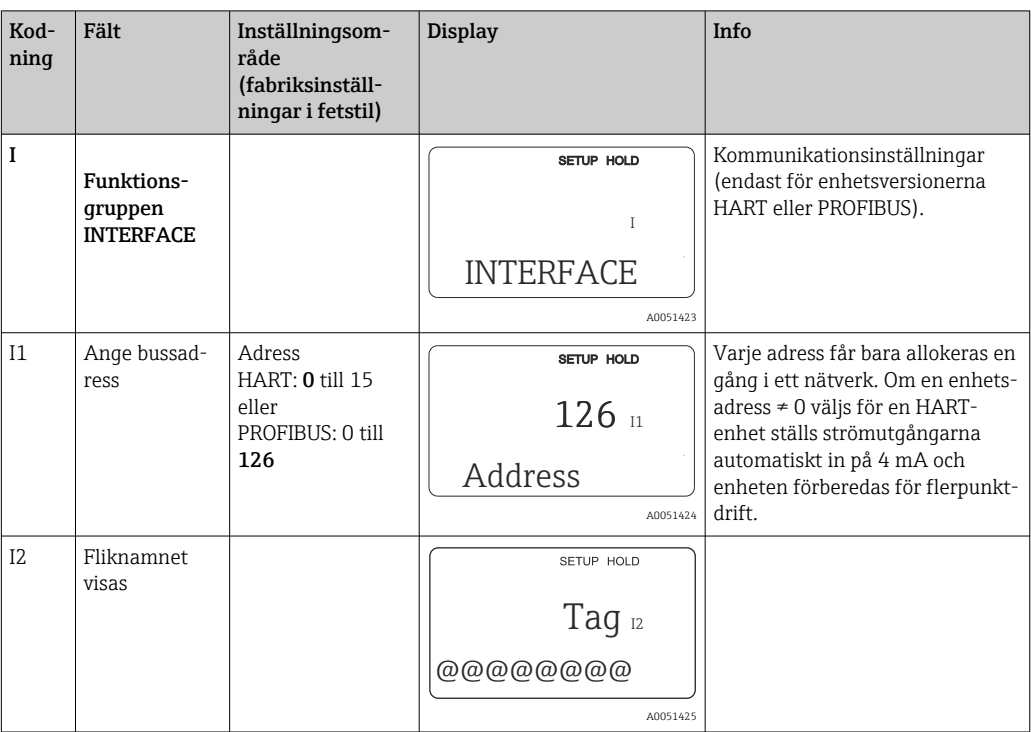

### 8.3.12 Gränssnitt

## 8.3.13 Fastställande av temperaturkoefficienten

Med metoden nedan kan temperaturkoefficienten bara fastställas på enheter utrustade med funktionen för konfigurering av separerad parameteruppsättning (mätområdesomkoppling, MRS), (se "Produktstruktur"). Standardenhetsversioner kan uppgraderas så att de omfattar funktionen för konfigurering av separerad parameteruppsättning (se avsnittet "Tillbehör").

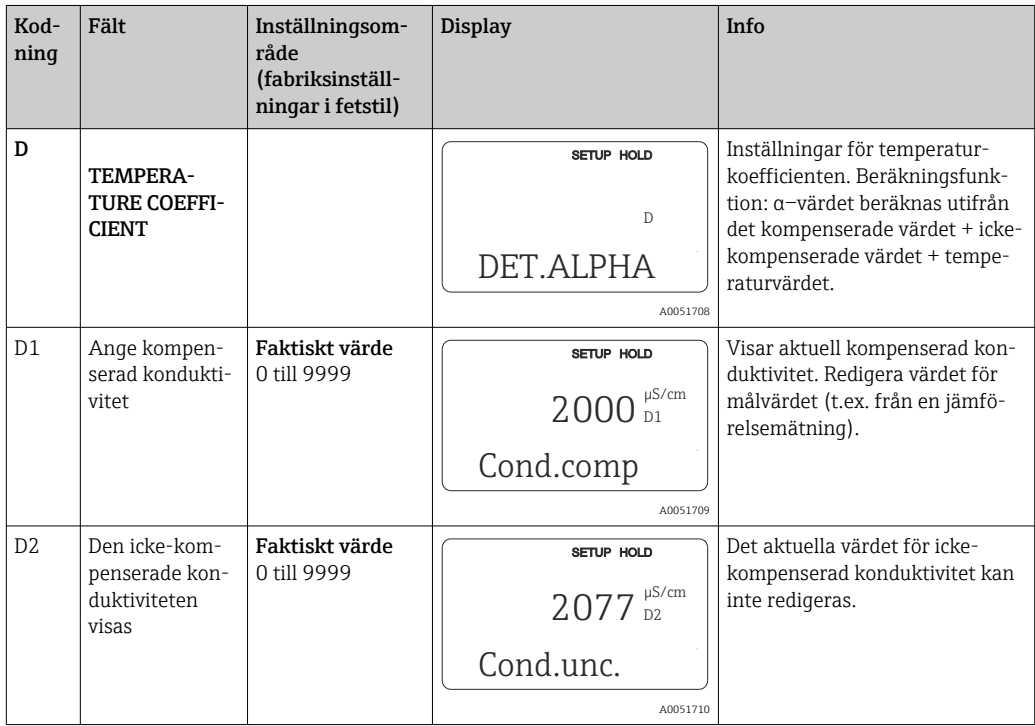

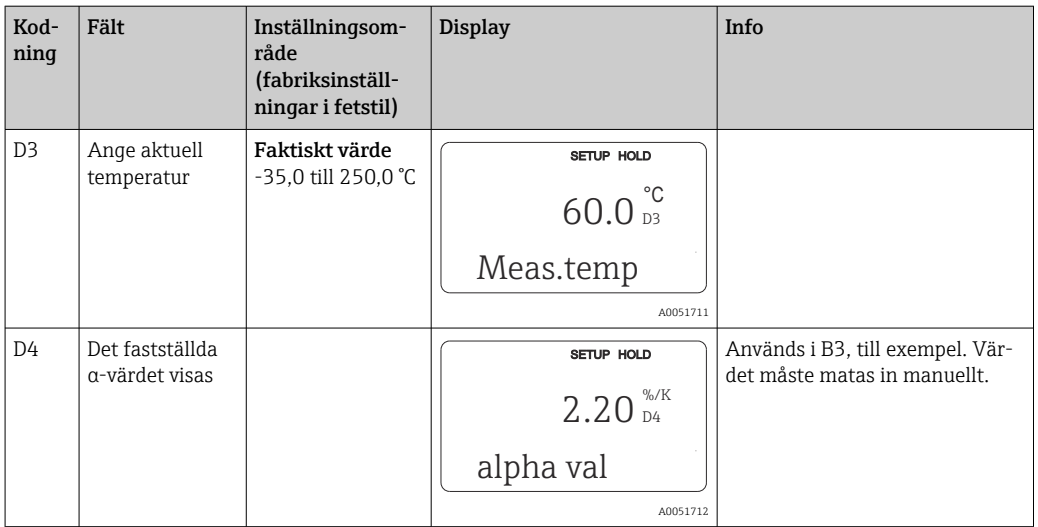

### 8.3.14 Konfigurering av separerad parameteruppsättning (mätområdesomkoppling, MRS)

Du kan beställa konfigurering av separerad parameteruppsättning via binära ingångar antingen direkt vid när du beställer enheten (se "Produktstruktur") eller senare när du redan har köpt enheten (se avsnittet "Tillbehör").

Fullständiga parameteruppsättningar för upp till fyra substanser kan matas in med funktionen för konfigurering av separerad parameteruppsättning.

Följande kan ställas in för varje enskild parameteruppsättning:

- Driftläge (konduktivitet eller koncentration)
- Temperaturkompensering
- Strömutgång (huvudparameter och temperatur)
- Koncentrationstabell
- Gränsrelä

### Allokering av binära ingångar

Transmittern har två binära ingångar. De kan definieras i fältet M1 enligt följande:

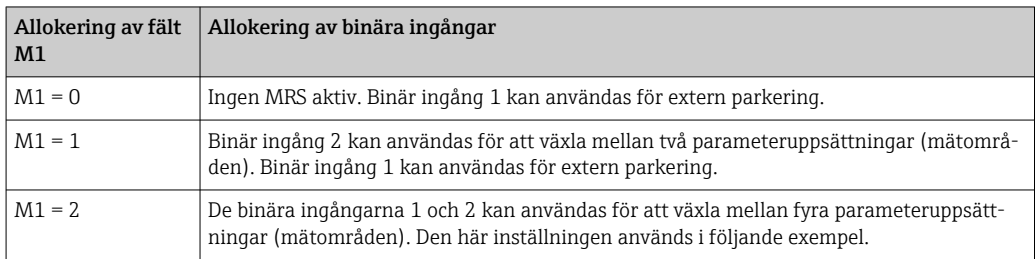

### Inställning av fyra parameteruppsättningar

Exempel: Rengöring på plats (CIP)

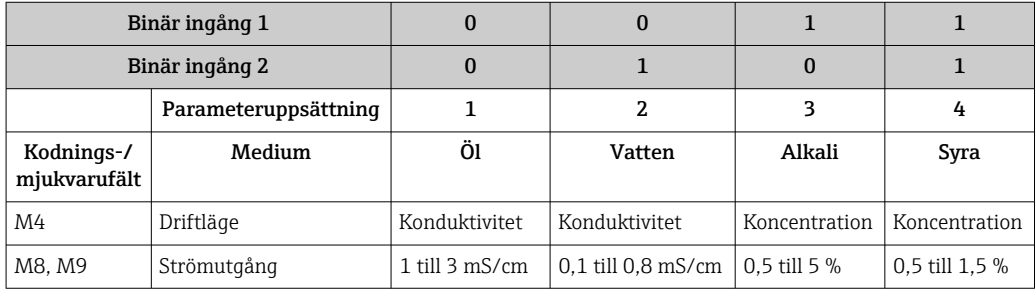

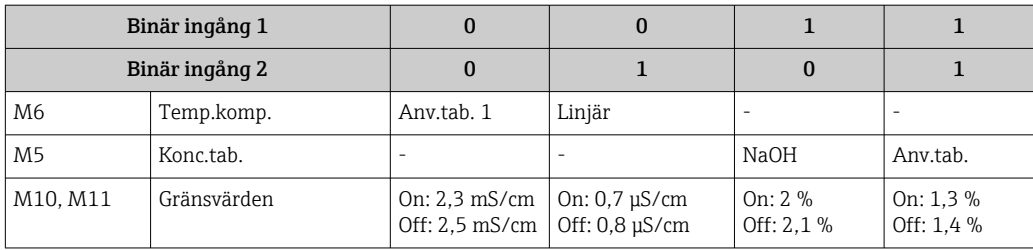

## MRS-funktionsgrupp (konfigurering av separerad parameteruppsättning)

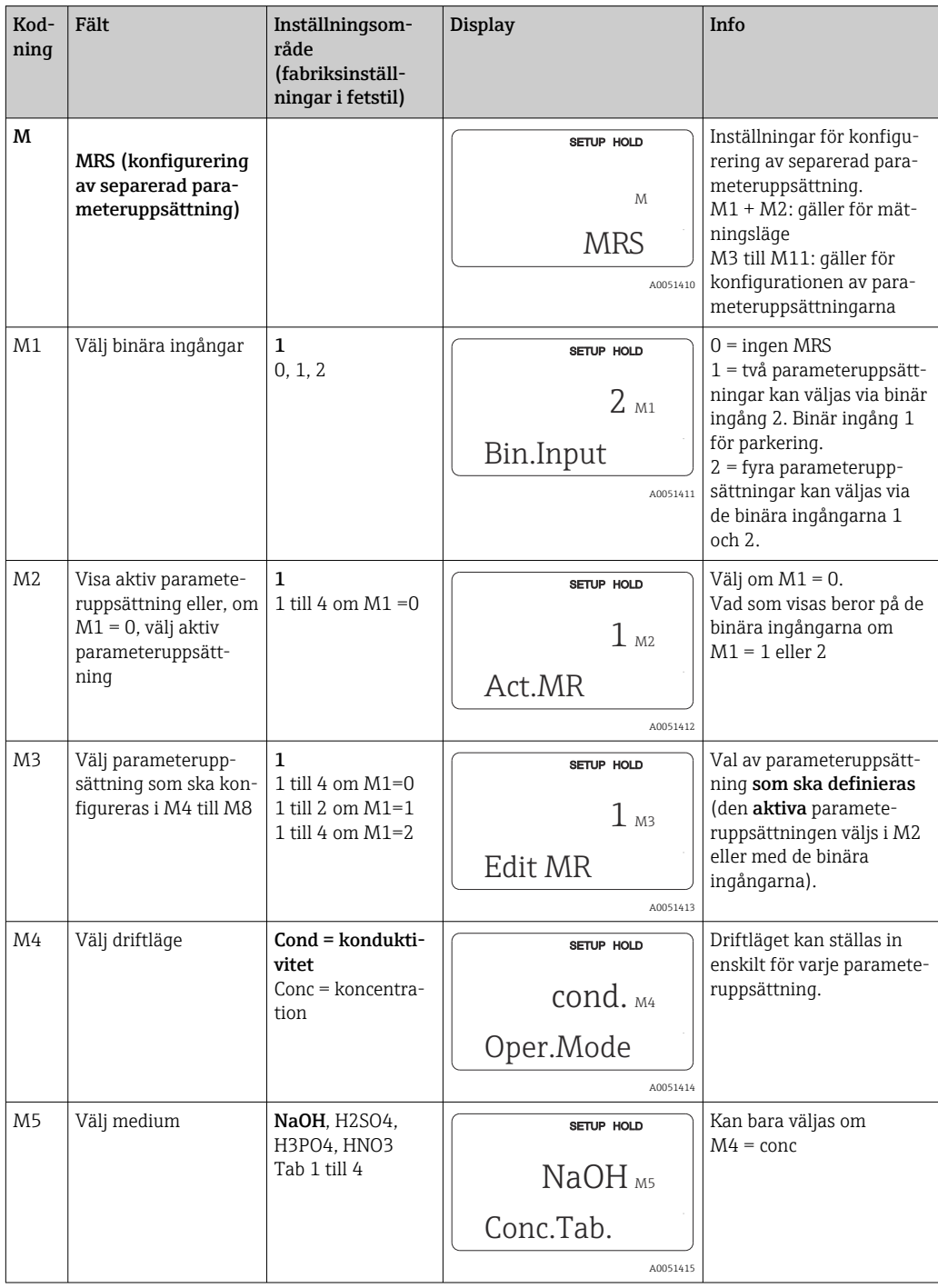

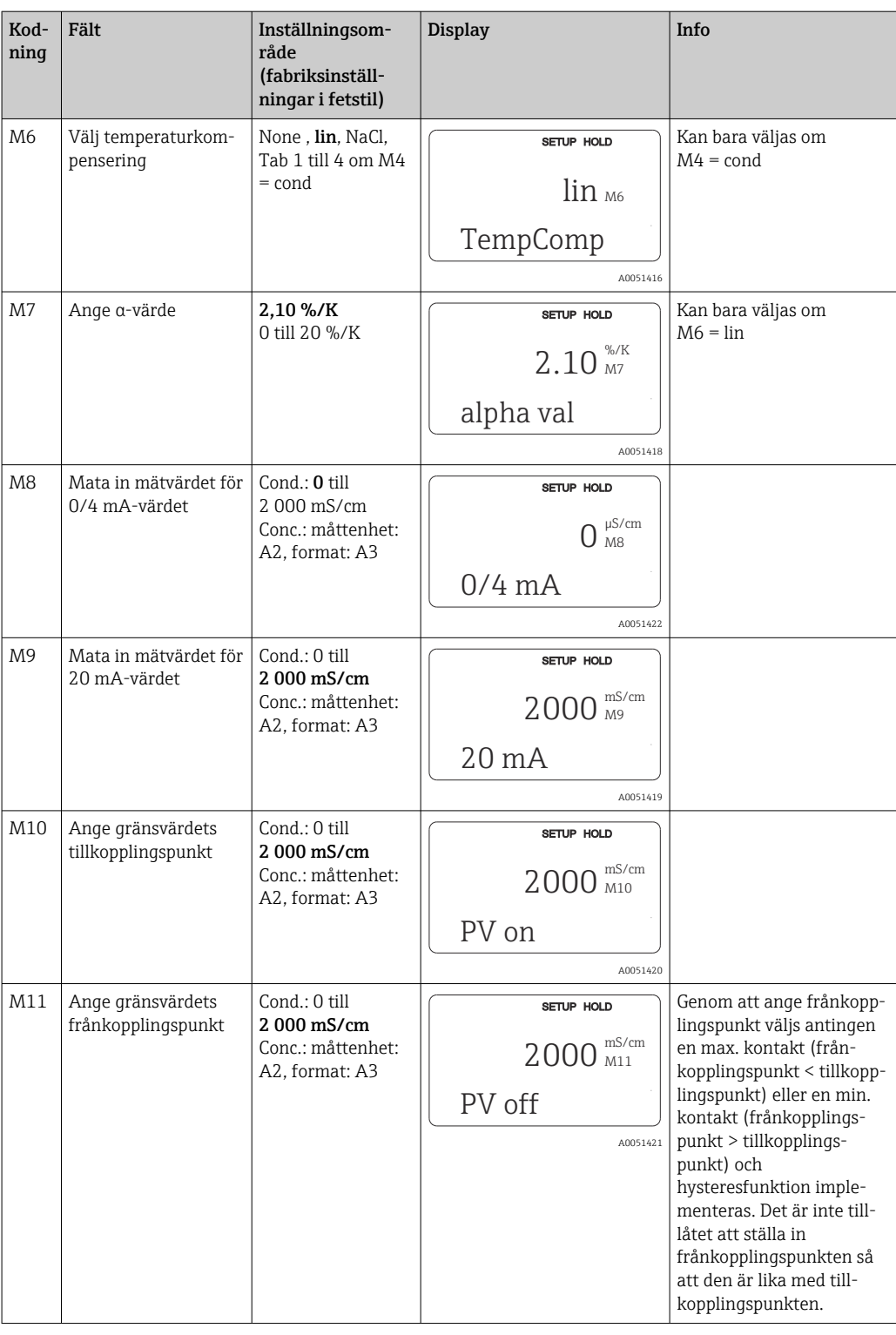

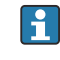

Om konfigurering av separerad parameteruppsättning har valts bearbetas de inmatade parameteruppsättningarna internt men värdena för det första mätområdet visas i fälten A1, B1, B3, R2, K1, O212, O213.

### 8.3.15 Kalibrering

Använd CAL-tangenten för att komma till funktionsgruppen för kalibrering.

Sensorn är kalibrerad och justerad i denna funktionsgrupp. Kalibreringen kan utföras på två olika sätt:

- Genom att mäta i en kalibreringslösning med känd konduktivitet.
- Genom att ange konduktivitetssensorns exakta cellkonstant.

Tänk på följande:

- Under driftsättning av induktiva konduktivitetssensorer är en luftkalibrering absolut nödvändig för att kompensera för restkoppling (från fält C111) så att mätsystemet kan leverera exakta mätdata.
- Om kalibreringen avbryts genom att trycka på PLUS- och MINUS-tangenterna samtidigt (återgång till C114, C126 eller C136), eller om kalibreringen är felaktig, används de ursprungliga kalibreringsdata igen. Ett kalibreringsfel indikeras av "ERR" och att sensorsymbolen blinkar på displayen. Gör om kalibreringen!
- För varje kalibrering växlar enheten automatiskt till parkeringsläge (fabriksinställning).

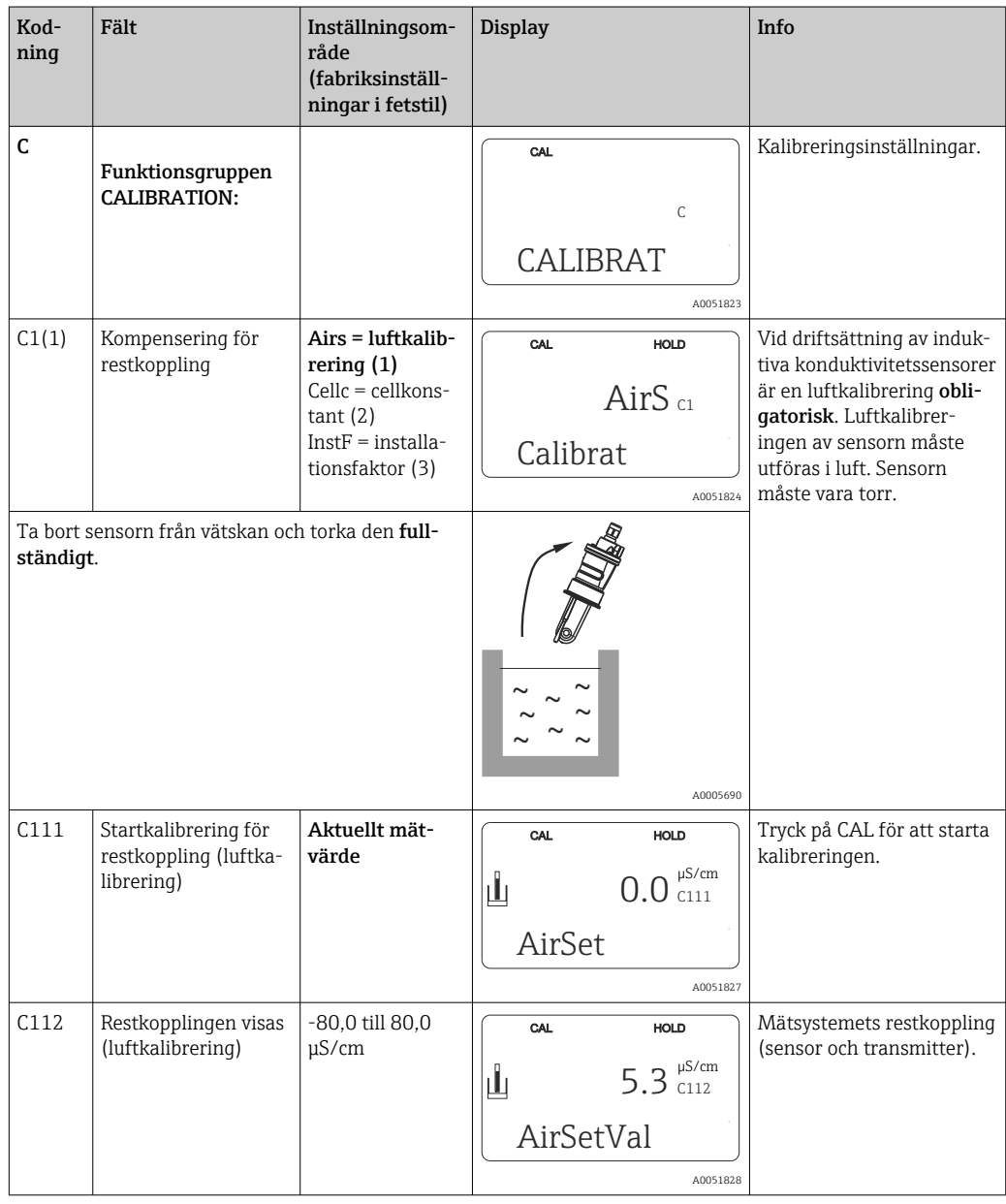

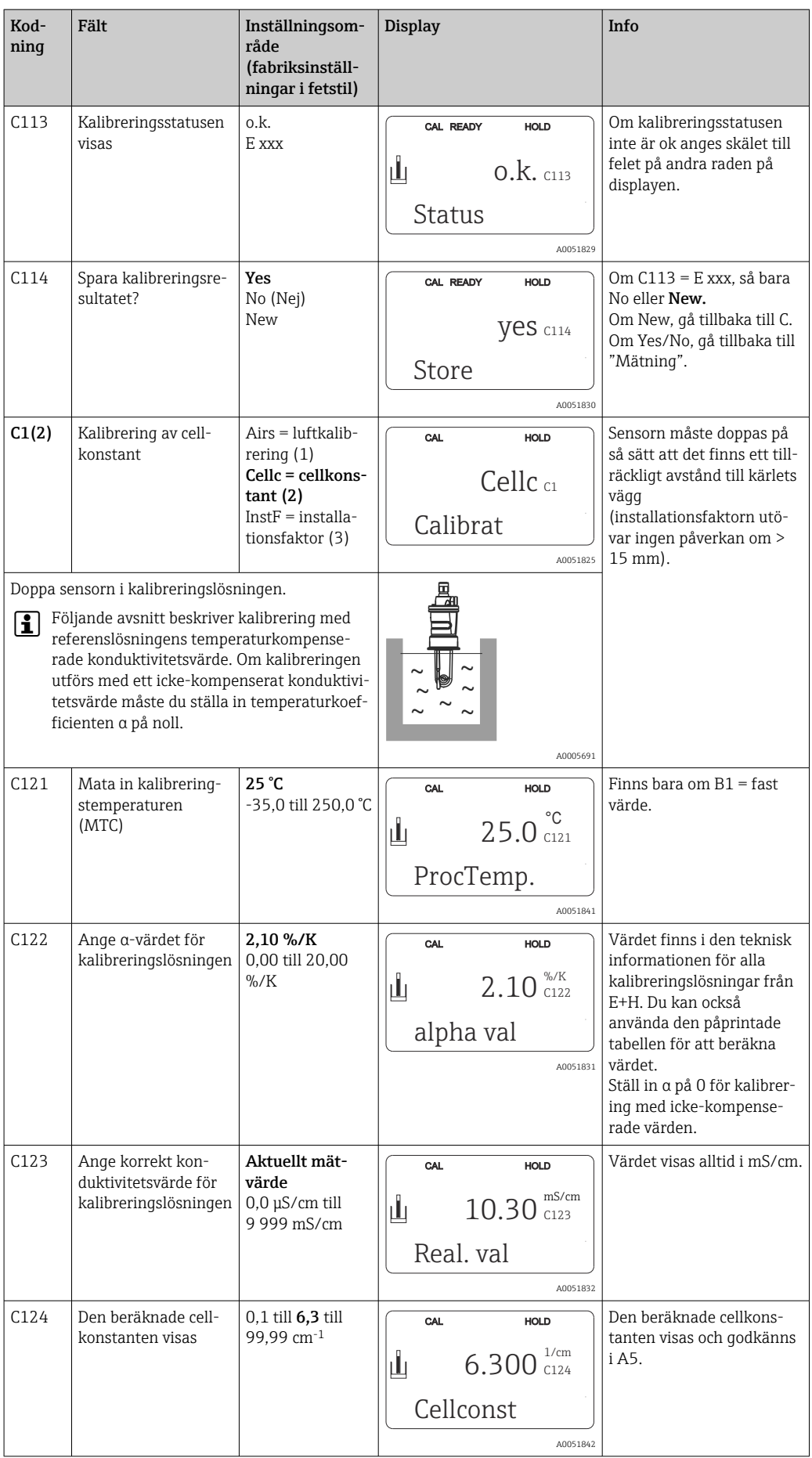

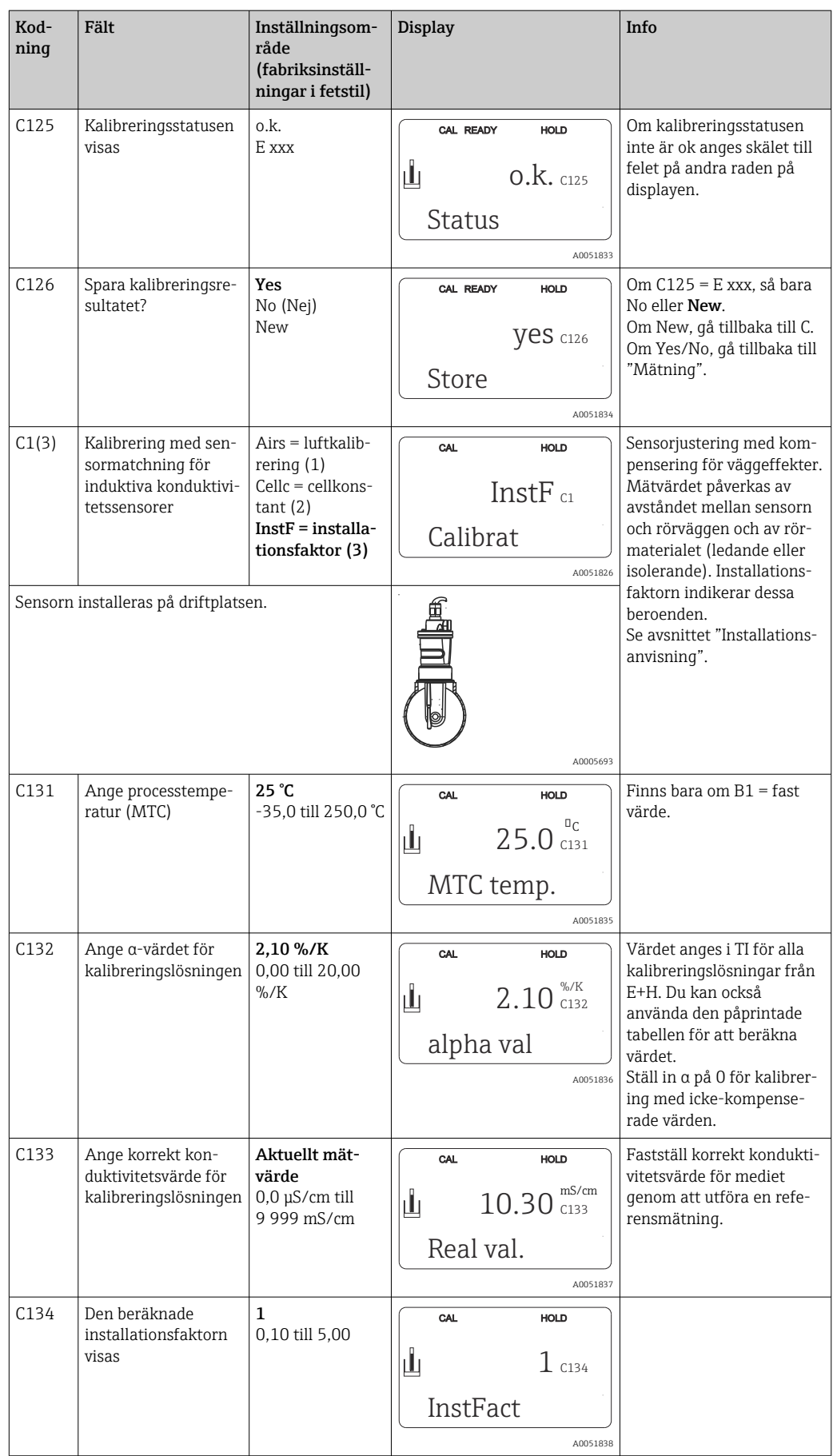

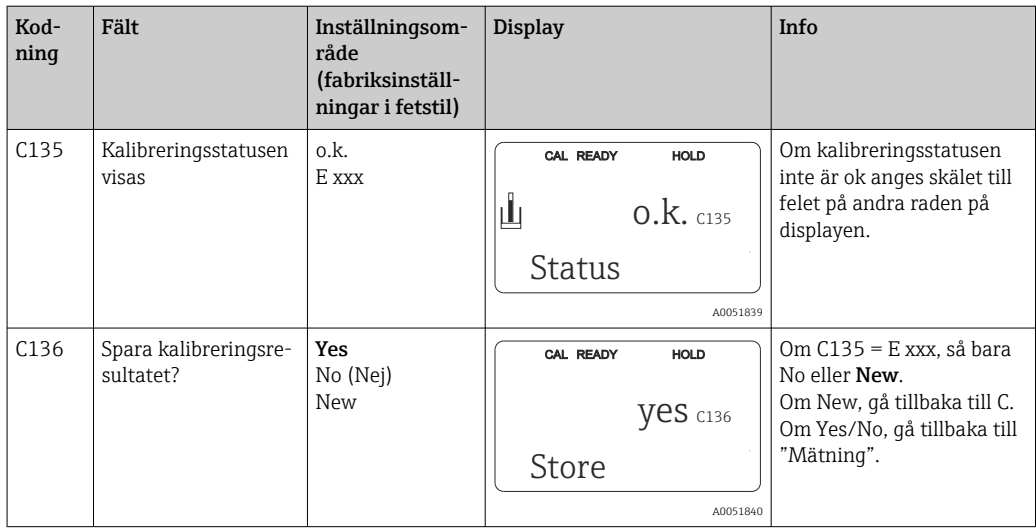

## 8.3.16 Kommunikationsgränssnitt

För enheter med ett kommunikationsgränssnitt, se också den separata bruksanvisningen BA00212C/07/EN (HART) eller BA00213C/07/EN (PROFIBUS).

# 9 Diagnostik och felsökning

# 9.1 Allmän felsökning

Transmittern övervakar själv kontinuerligt sina funktioner. Om ett fel uppstår som enheten känner igen indikeras det på displayen. Felnumret visas nedanför det visade huvudmätvärdet. Om mer än ett fel uppstår kan du visa dem med MINUS-tangenten.

Se tabellen "Systemfelmeddelanden" för möjliga felkoder och åtgärder.

Om ett funktionsfel skulle uppstå utan att transmittern visar något felmeddelande, se tabellerna "Processpecifika fel" och "Enhetsspecifika fel" för att lokalisera och åtgärda felet. De här tabellerna ger dig ytterligare information om eventuella reservdelar som kan behövas.

# 9.2 Diagnostikinformation på lokal display

## 9.2.1 Systemfelmeddelanden

Du kan visa och välja felmeddelanden med MINUS-tangenten.

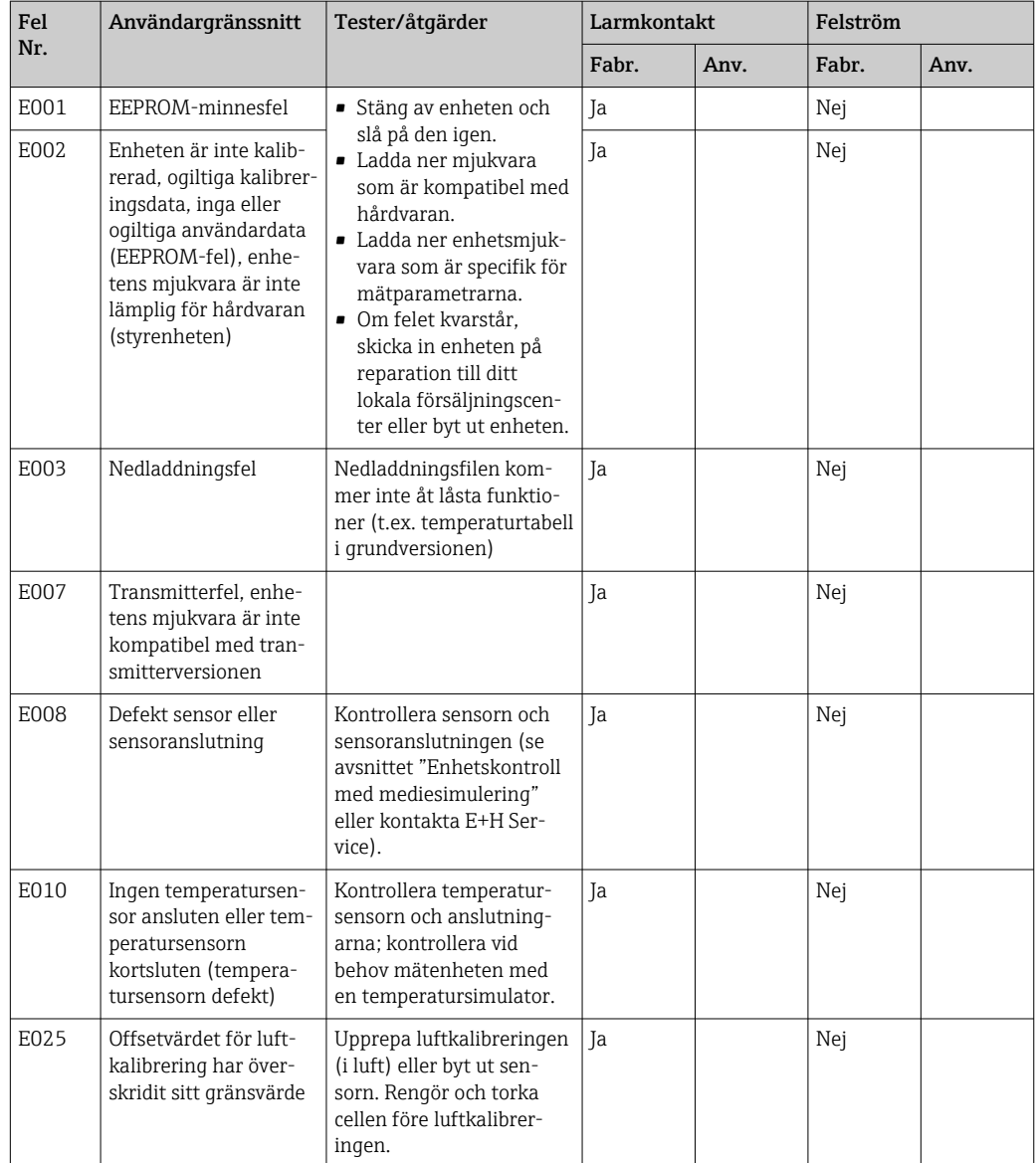

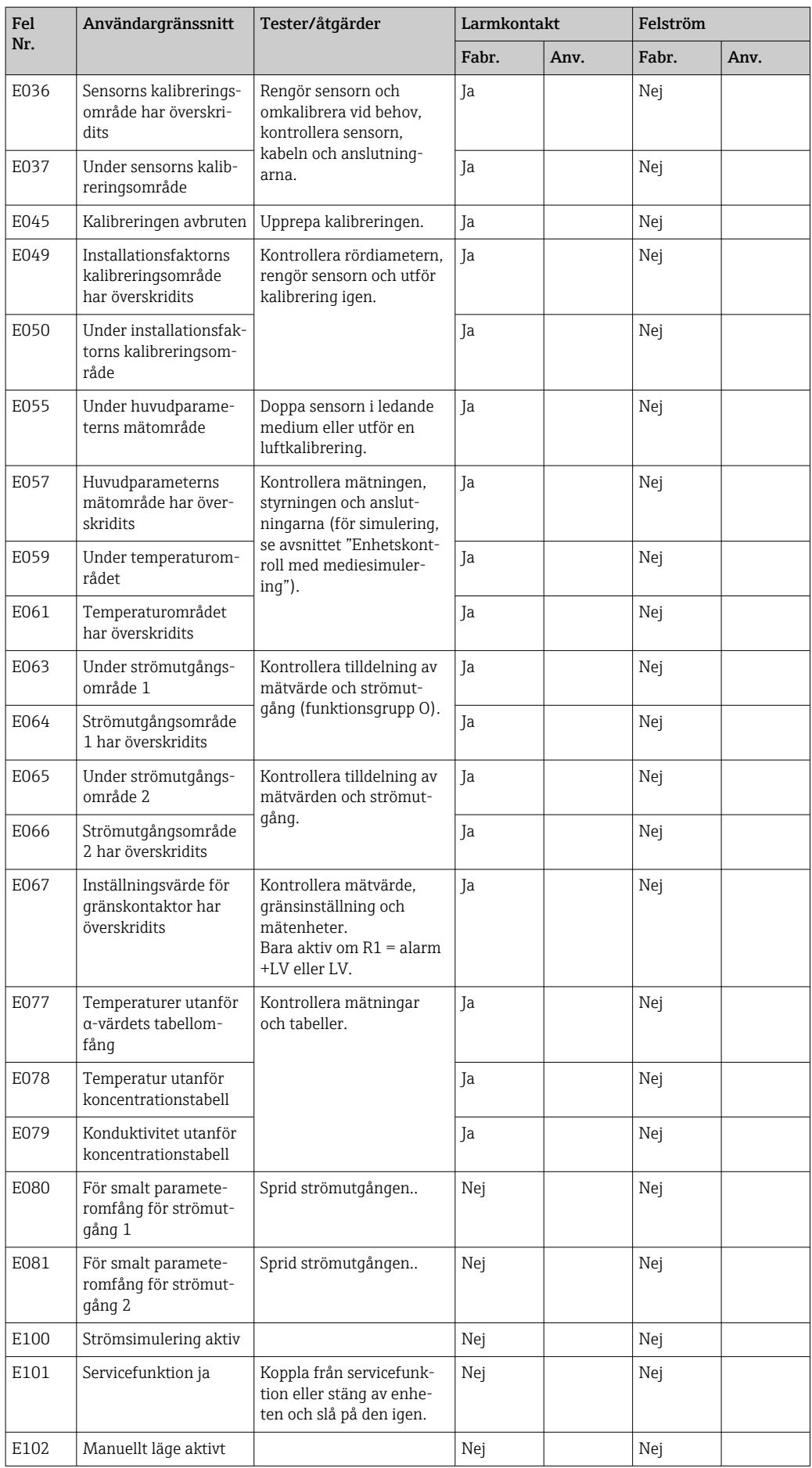

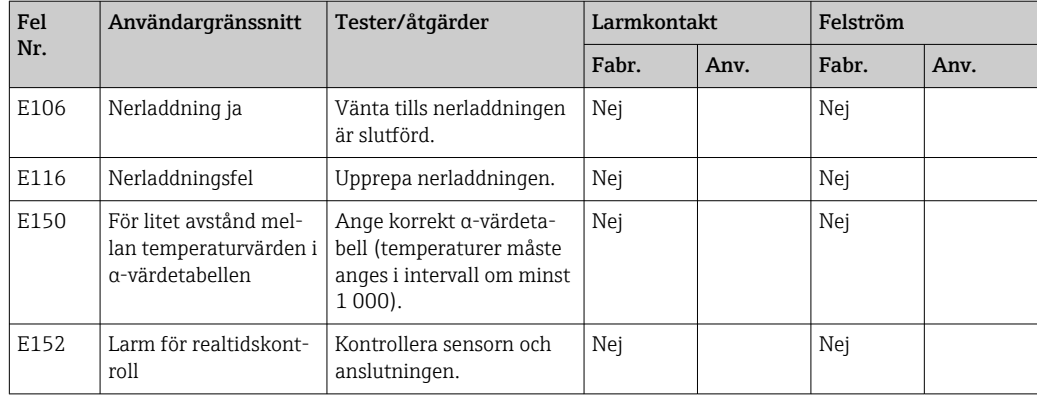

# 9.2.2 Processpecifika fel

Använd följande tabell för att lokalisera och åtgärda eventuella förekommande fel.

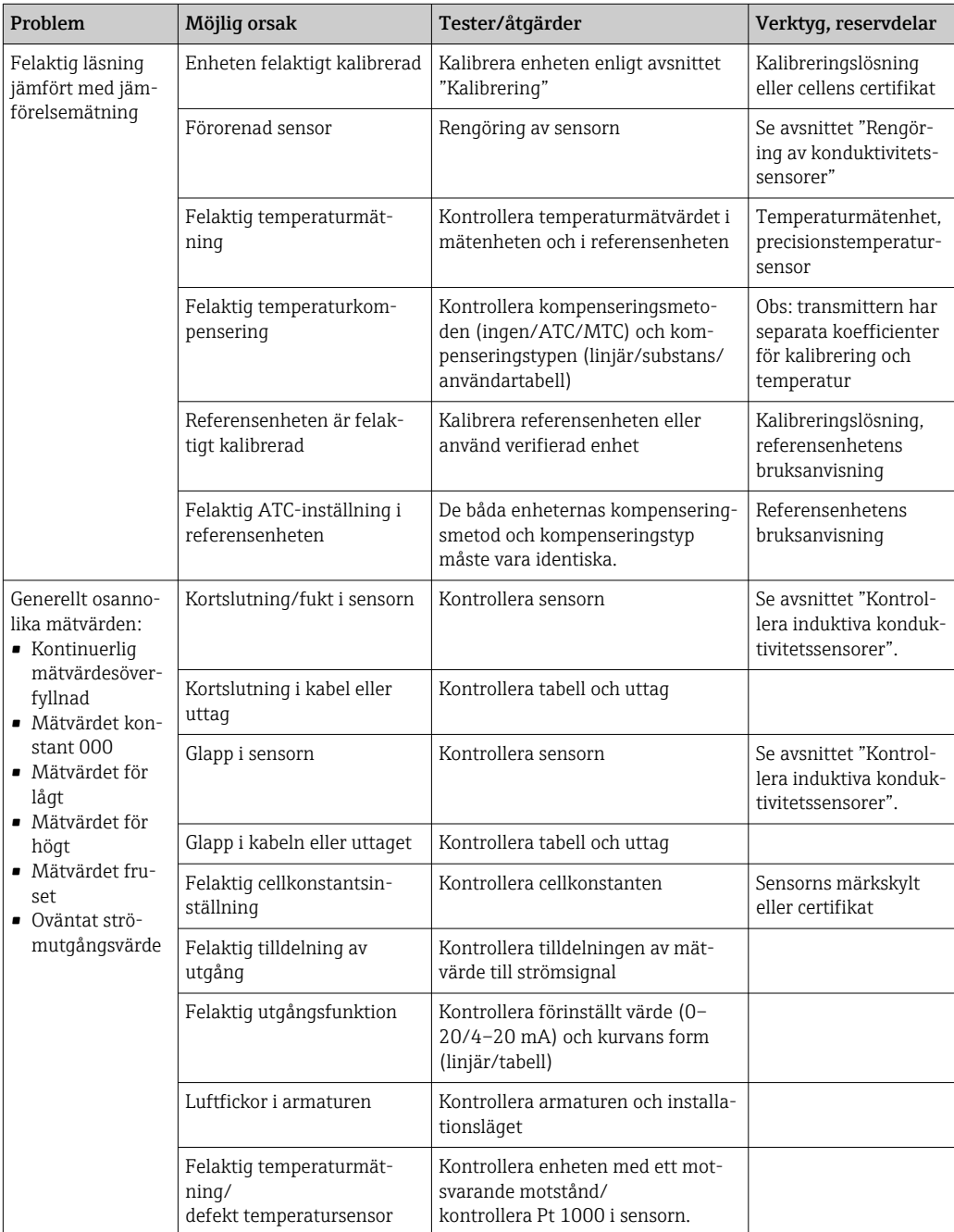

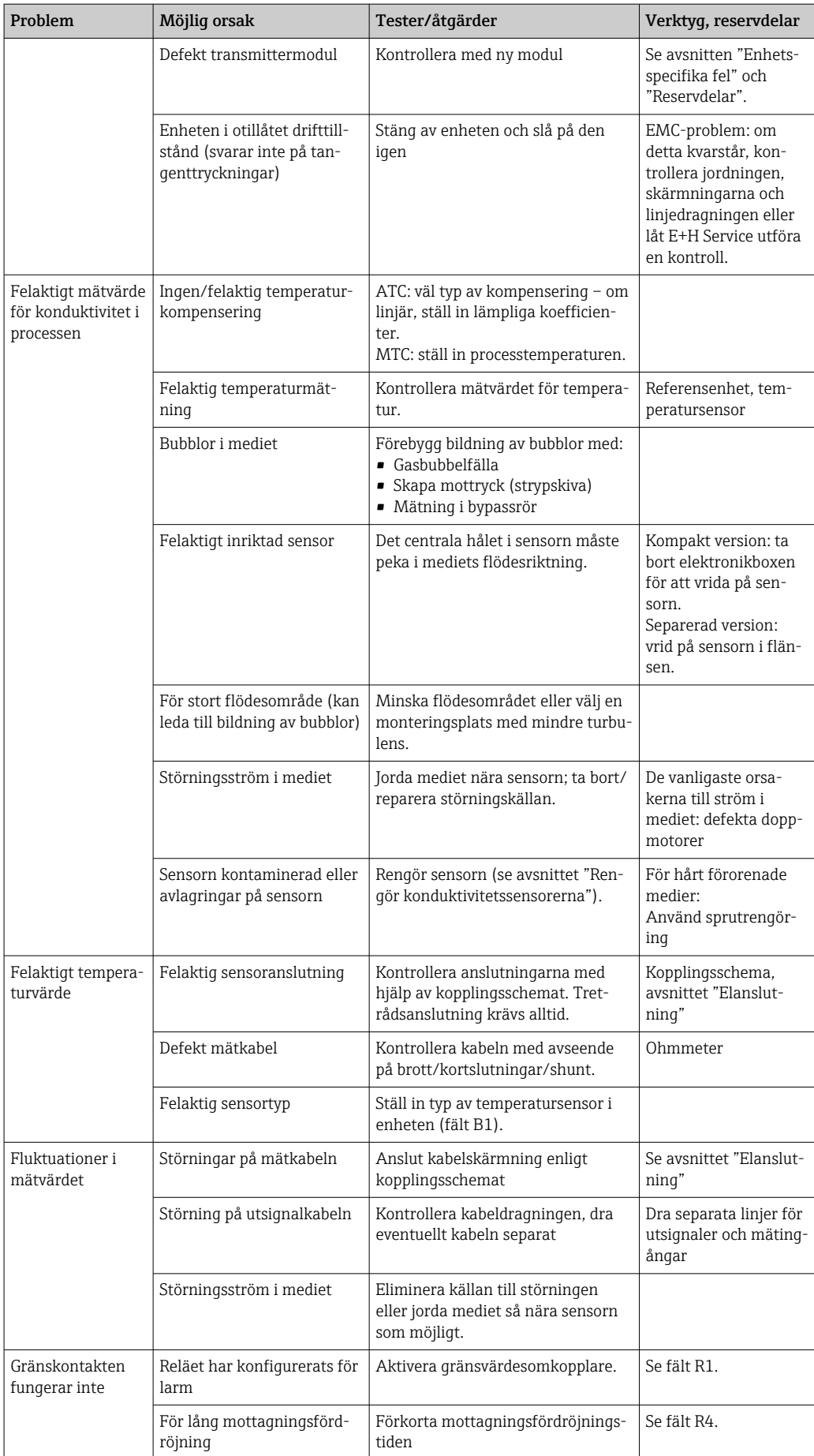

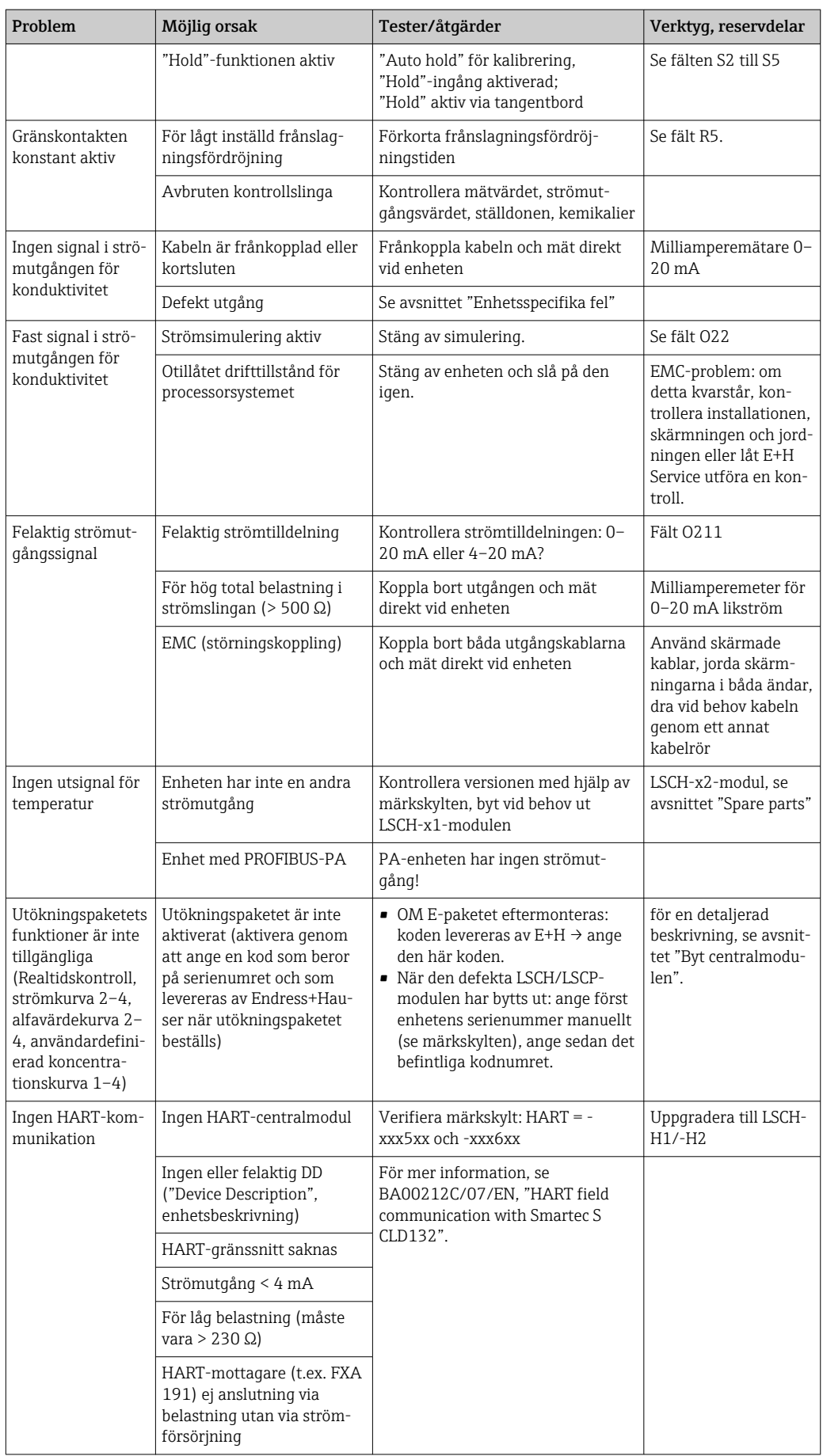

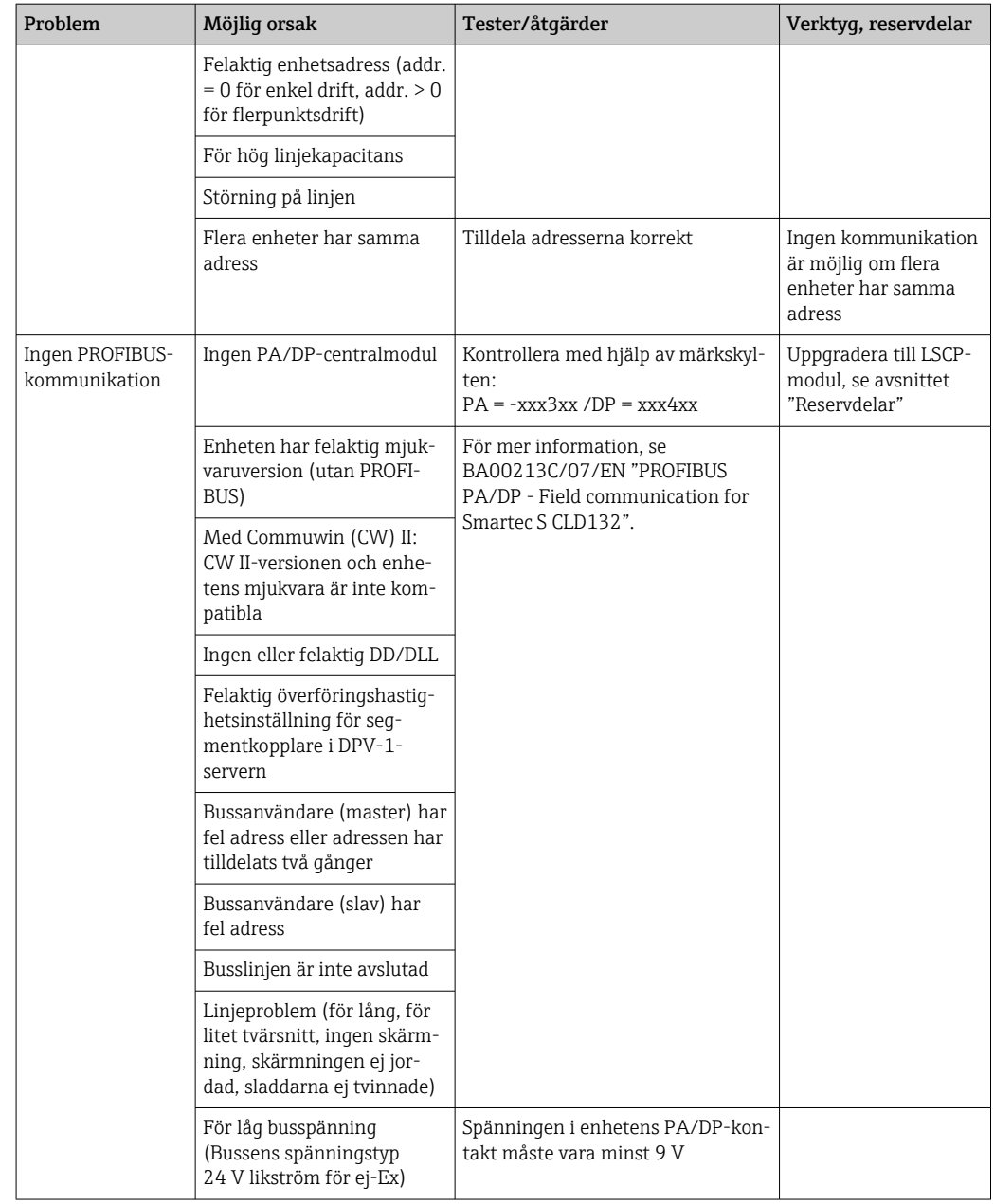

## 9.2.3 Enhetsspecifika fel

Följande tabell hjälper dig under diagnostisering och anger vilka reservdelar som eventuellt behövs.

Beroende på svårighetsgrad och aktuell mätutrustning utförs diagnostisering av:

- Utbildad driftpersonal
- Användarens utbildade instrumenttekniker
- Företaget som ansvarar för installation/drift av systemet
- Endress+Hauser Service

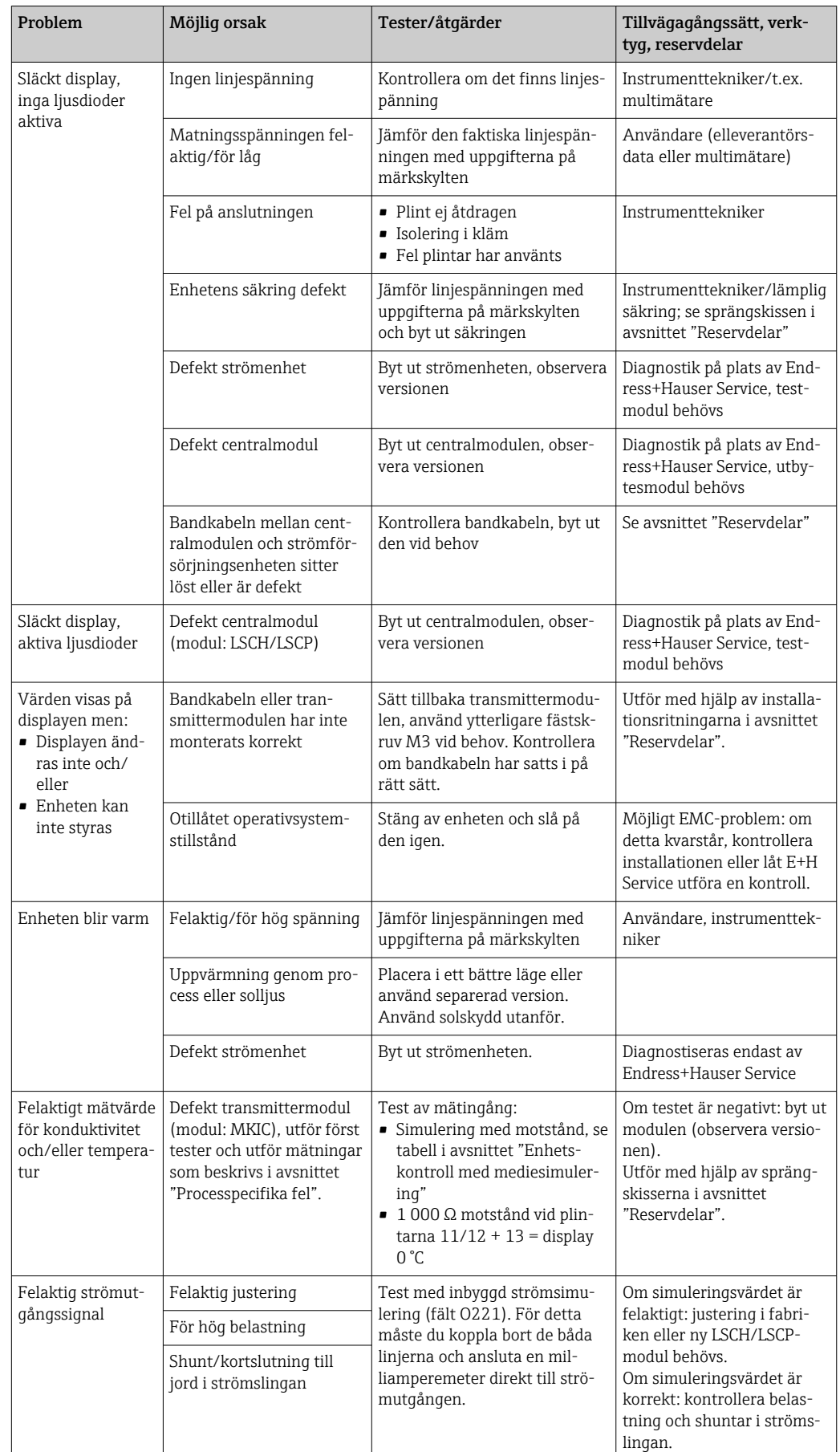

Information om exakta reservdelsbeteckningar och hur de ska installeras finns i avsnittet "reservdelar".

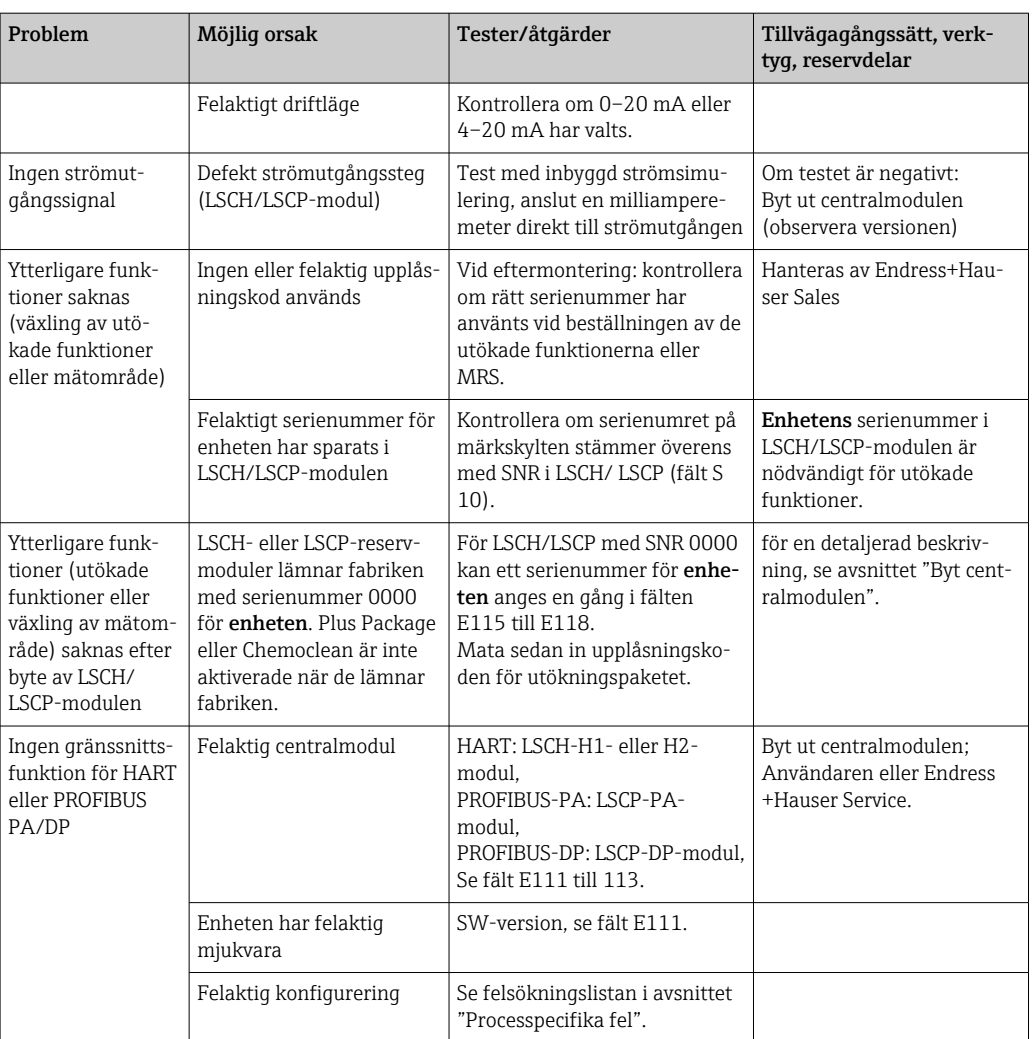

# 10 Underhåll

## **AVARNING**

#### Processtryck och temperatur, föroreningar, elektrisk spänning Risk för allvarlig eller livshotande skada

- ‣ Om sensorn måste tas bort vid underhåll, undvik risker som beror på tryck, temperatur och föroreningar.
- ‣ Se till att enheten är strömlös innan du öppnar den.
- ‣ Omkopplarkontakter kan försörjas med ström från olika kretsar. Se till att de här kretsarna är strömlösa innan du utför arbete på plintarna.

Vidta alla nödvändiga försiktighetsåtgärder i tid för att säkerställa driftsäkerhet och tillförlitlighet för hela mätpunkten.

Underhåll av mätpunkter omfattar:

- Kalibrering
- Rengör styrenheten, armaturen och sensorn
- Kontrollera kablarna och anslutningarna

När arbete utförs på enheten, notera eventuell påverkan som detta kan ha på processtyrsystemet eller själva processen.

### **OBS**

### Elektrostatisk urladdning (ESD)

Risk för att elektroniska komponenter skadas

- ‣ Vidta personliga skyddsåtgärder för att undvika ESD, såsom att urladda i förväg i jordningsjacket eller permanent jordning med armband.
- ‣ För din egen säkerhet, använd bara äkta reservdelar. Med äkta delar säkerställs funktion, exakthet och tillförlitlighet efter utfört underhåll.

# 10.1 Underhållsarbeten

### 10.1.1 Rengör konduktivitetssensorerna

Eftersom det inte finns någon galvanisk kontakt med mediet är induktiva sensorer betydligt mindre känsliga för smuts än traditionella konduktivitetssensorer.

Dock kan smuts täppa igen mätkanalen som i sin tur kan förändra cellkonstanten. I sådana fall behöver även en induktiv sensor rengöras.

Avlägsna smuts från sensorn på följande sätt, beroende på typ av nedsmutsning:

- Olje- och fettbeläggning: Rengör med fettlösande medel, t.ex. alkohol, aceton, eventuellt varmt vatten och diskmedel.
- Avlagringar av kalk och metallhydroxid: Lös upp avlagringen med utspädd saltsyra (3 %) och skölj därefter noga med stora mängder rent vatten.
- Svavelhaltiga avlagringar (från avsvavling av rökgas eller i reningsverk): Använd en blandning av saltsyra (3 %) och tiokarbamid (finns kommersiellt tillgänglig) och skölj därefter noga med stora mängder rent vatten.
- Avlagringar som innehåller proteiner (t.ex. inom livsmedelsindustrin): Använd en blandning av saltsyra (0,5 %) och pepsin (finns kommersiellt tillgängligt) och skölj därefter noga med stora mängder rent vatten.

### 10.1.2 Testa induktiva konduktivitetssensorer

Följande gäller för CLS52-sensorn.

Sensorkablarna måste kopplas bort från enheten eller kopplingsdosan för alla tester som beskrivs här!

• Testa sändnings- och mottagningsspolarna:

Mät mellan den inre kontakten och skärmningen vid de vita och röda koaxialkablarna om det är en separerad version och vid de vita och bruna koaxialkablarna om det är en kompakt version.

- Resistans ca. 0.5 till  $2 \Omega$ .
- Induktans ca. 180 till 360 mH (för 2 kHz, seriekrets enligt motsvarande kretsschema)
- Testa spolshunten: En shunt mellan de två sensorspolarna är inte tillåten. Den uppmätta resistansen måste vara > 20 MΩ.

Testa med ohmmätare från den bruna eller röda koaxialkabeln till den vita koaxialkabeln.

• Test av temperatursensor:

För att testa Pt 100 i sensorn kan du använda tabellen i avsnittet "Enhetskontroll med mediesimulering".

Vid separerad sensorversion ska du mäta mellan de gröna och vita sladdarna och mellan de gröna och gula sladdarna. Resistansvärdena måste vara identiska.

Vid kompakt version ska du mäta mellan de två röda sladdarna.

• Shunttest för temperatursensor: Shuntar är inte tillåtna mellan temperatursensorn och spolarna. Kontrollera med ohmmätare att > 20 MΩ Mät mellan temperatursensorns sladdar (grön + vit + gul eller röd + röd) och spolarna

(röd och vit koaxialkabel eller brun och vit koaxialkabel).

### 10.1.3 Enhetskontroll med mediesimulering

Den induktiva konduktivitetssensorn kan inte simuleras.

Men hela CLD132-mätsystemet inklusive den induktiva konduktivitetssensorn kan testas med motsvarande motstånd. Observera cellkonstanten  $k_{nominellt} = 5.9$  cm<sup>-1</sup> för CLS52.

För exakt simulering måste den faktiskt använda cellkonstanten (visas i fält C124) användas för att beräkna visningsvärdet.

Konduktivitet  $[mS/cm] = k[cm^{-1}] \cdot 1/(R[k\Omega])$ 

Värden för simulering med CLS52 vid 25 °C (77 °F):

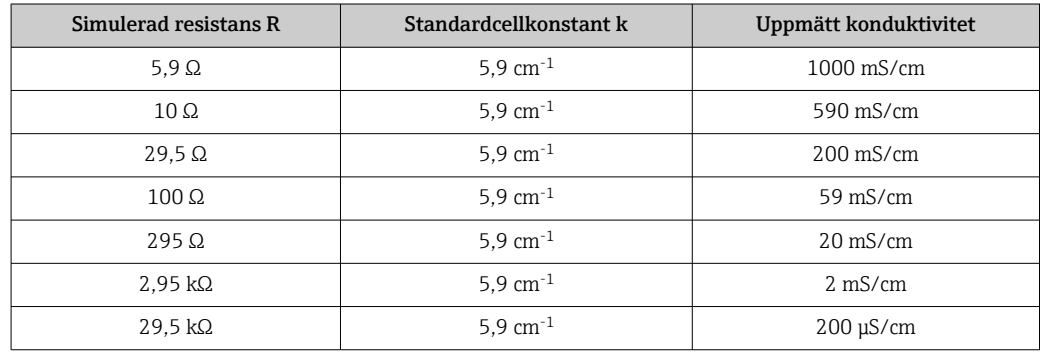

### Konduktivitetssimulering:

Dra en kabel genom sensoröppningen och anslut den sedan till ett dekadmotstånd, till exempel.

### Temperatursensorsimulering

Den induktiva konduktivitetssensorns temperatursensor är ansluten till plintarna 11, 12 och 13 på enheten oberoende av om enhetsversionen är kompakt eller en separerad.

För simuleringen kopplas temperatursensorn bort från sensorn och ett motsvarande motstånd ansluts istället. Det här motståndet måste också anslutas med ett tretrådsarrangemang, dvs. anslutning till plintarna 11 och 12 och en bygelkontakt mellan plint 12 och 13.

Tabellen visar några motståndsvärden för temperatursimulering:

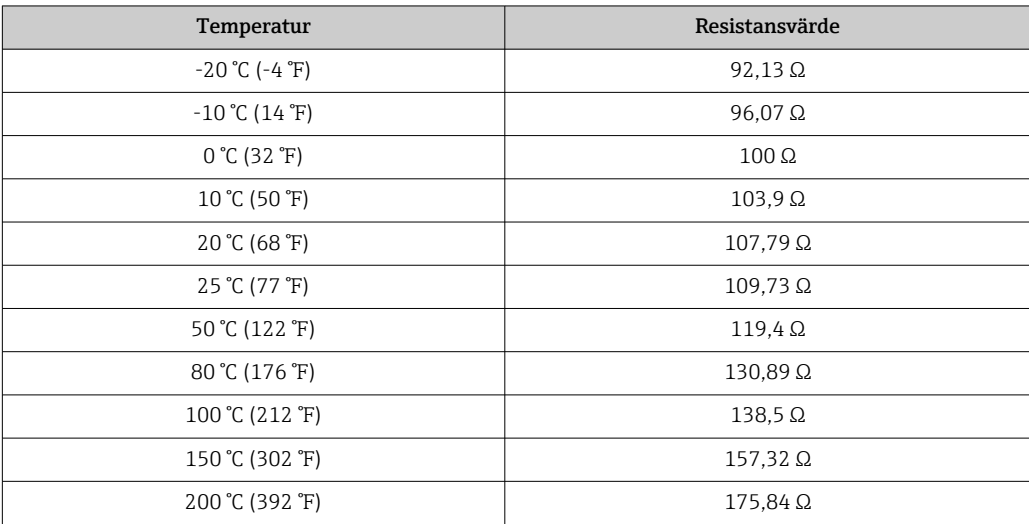

# 11 Reparation

## 11.1 Allmänna anmärkningar

Reparations- och konvertingskonceptet förutsätter följande:

- Produkten har en modulkonstruktion
- Reservdelar grupperas i satser med tillhörande instruktioner
- Använd endast originalreservdelar från tillverkaren
- Reparationerna ska utföras av tillverkarens serviceavdelning eller av användare med lämplig utbildning
- Certifierade enheter kan endast konverteras till andra certifierade enhetsversioner av tillverkarens serviceavdelning eller på fabriken
- Följ tillämpliga standarder, nationella föreskrifter, explosionsskyddsdokument (XA) och certifikat

1. Utför reparationer enligt anvisningarna för satsen.

2. Dokumentera reparationen och konverteringen och notera det, eller låt notera det, i Life Cycle Management-verktyget (W@M).

## 11.2 Reservdelar

Vilka enheters reservdelar som för närvarande finns tillgängliga för leverans visas på webbplatsen:

<https://portal.endress.com/webapp/SparePartFinder>

‣ Ange enhetens serienummer vid beställning.

# 11.3 Retur

Produkten måste returneras om den behöver repareras, fabrikskalibreras eller om fel produkt har beställts eller levererats. Som ett ISO-certifierat företag och enligt rättsliga föreskrifter är Endress+Hauser skyldiga att följa vissa rutiner vid hantering av returnerade produkter som har varit i kontakt med medium.

För snabb, säker och professionell retur av enheten:

‣ På webbplatsen [www.endress.com/support/return-material](http://www.endress.com/support/return-material) finns information om procedurer och villkor för att returnera enheter.

# 11.4 Avfallshantering

# $\boxtimes$

Om så krävs enligt EU-direktiv 2012/19 om avfall som utgörs av eller innehåller elektrisk och elektronisk utrustning (WEEE) är produkten märkt med symbolen på bilden i syfte att så lite WEEE som möjligt ska avfallshanteras som osorterat kommunalt avfall. Kassera inte produkter som har denna märkning som osorterat kommunalt avfall. Returnera dem istället till tillverkaren för avfallshantering under tillämpliga villkor.

# 12 Tillbehör

## 12.1 Kabelförlängning

### Mätkabel CLK6

- Förlängningskabel för induktiva konduktivitetssensorer, för förlängning via VBMkopplingsdosa
- Säljs metervis, beställningsnummer: 71183688

### VBM

- Kopplingsdosa för kabelförlängning
- 10 anslutningsplintar
- Kabelingångar: 2 x Pg 13.5 eller 2 x NPT ½"
- Material: aluminium
- Kapslingsklass: IP 65
- Beställningsnummer
	- Kabelingångar Pg 13.5 : 50003987
	- Kabelingångar NPT ½": 51500177

Beroende på omgivningsförhållandena så måste den isatta påsen med torkmedel  $|1 \cdot |$ kontrolleras och ersättas med jämna mellanrum. Detta görs för att förebygga felaktiga mätresultat på grund av fukt i mätkabeln.

### Torkmedelspåse

- Torkmedelspåse med färgindikator för VBM-kopplingsdosa
- Best.nr: 50000671

## 12.2 Stolpmontagesats

### Stolpmontagesats

- Monteringssats för att fästa Smartec CLD132/CLD134 på horisontella och vertikala rör (max. Ø 60 mm (2,36"))
- Material: rostfritt stål 1.4301 (AISI 304)
- Best.nr 50062121

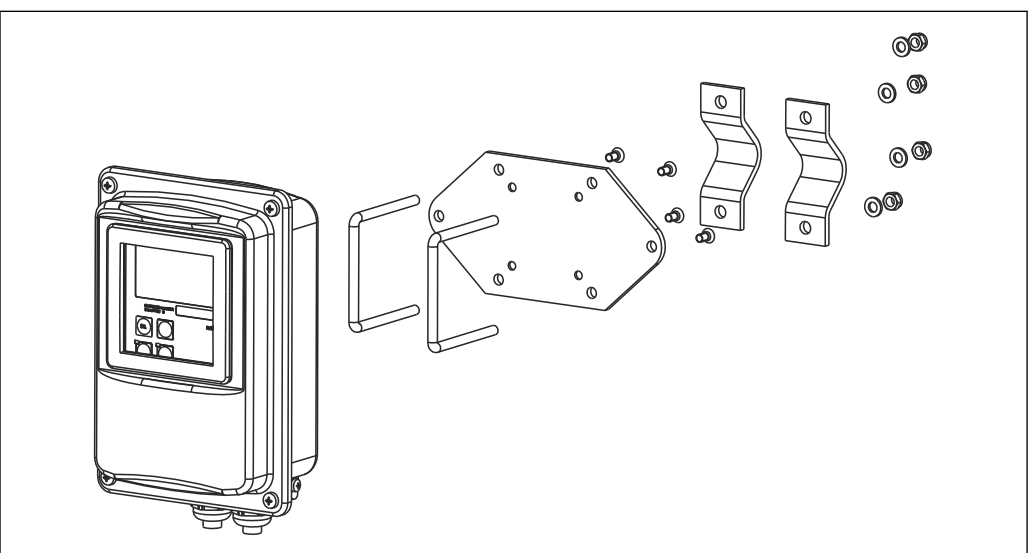

 *37 Monteringssats för montering av separerad version av CLD132/CLD134 på en stolpe (basplattan ingår i leveransomfattningen för transmittern)*

A0004902
## 12.3 Uppgradering av programvara

Funktionsuppgradering

- Konfigurering av separerad parameteruppsättning (mätområdesomkoppling, MRS) och fastställande av temperaturkoefficienten;
- Best.nr 51501643
- Enhetens serienummer måste anges vid beställning.

## 12.4 Kalibreringslösningar

#### Kalibreringslösningar för konduktivitet CLY11

Precisionslösningar med referens till SRM (standardreferensmaterial) från NIST för kvalificerad kalibrering av konduktivitetsmätsystem enligt ISO 9000 CLY11-B, 149,6 μS/cm (referenstemperatur 25 °C (77 °F)), 500 ml (16,9 fl.oz) Best.nr: 50081903

Teknisk information TI00162C $\mathbf{r}$ 

# 13 Teknisk information

## 13.1 Invärden

<span id="page-73-0"></span>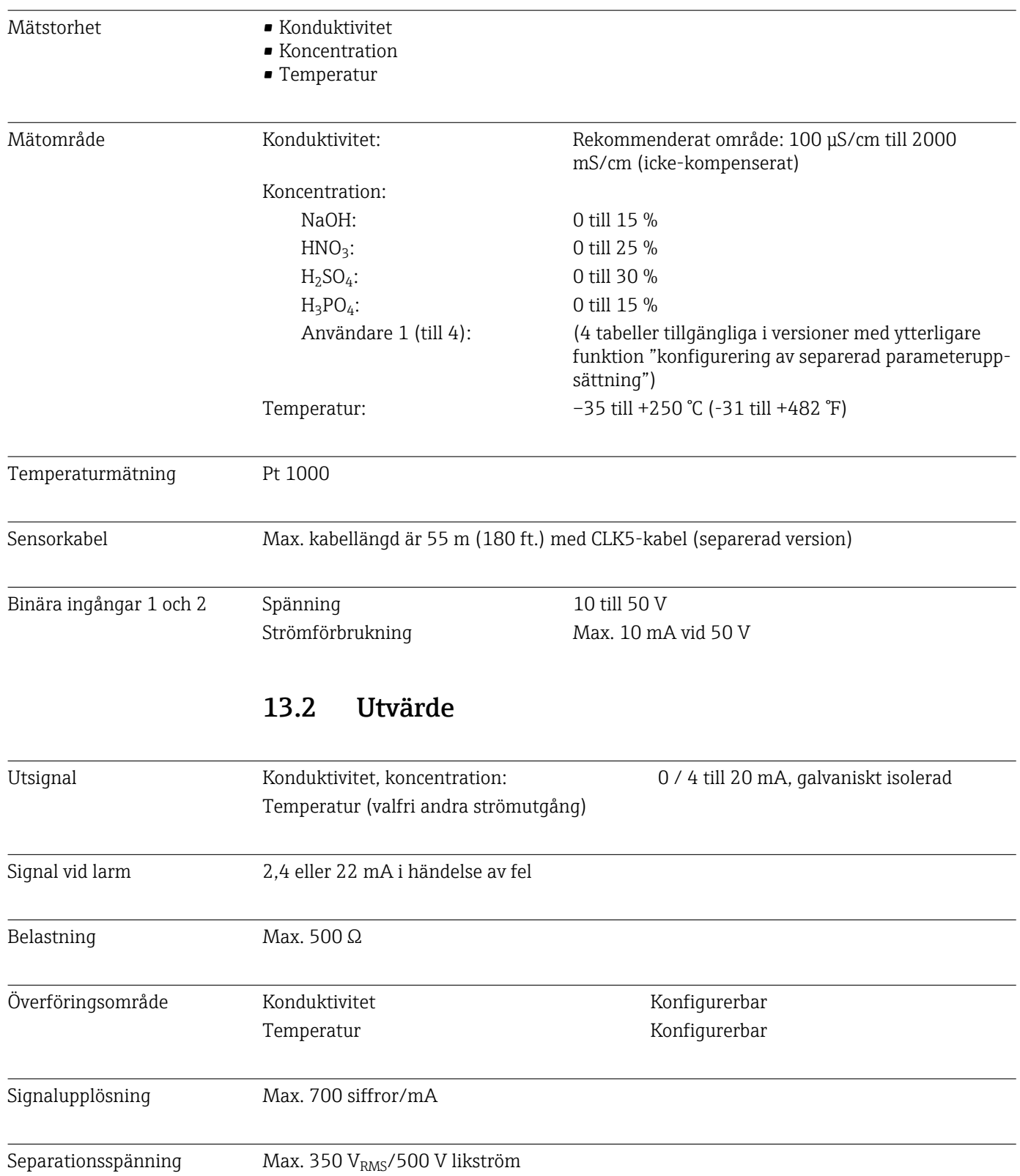

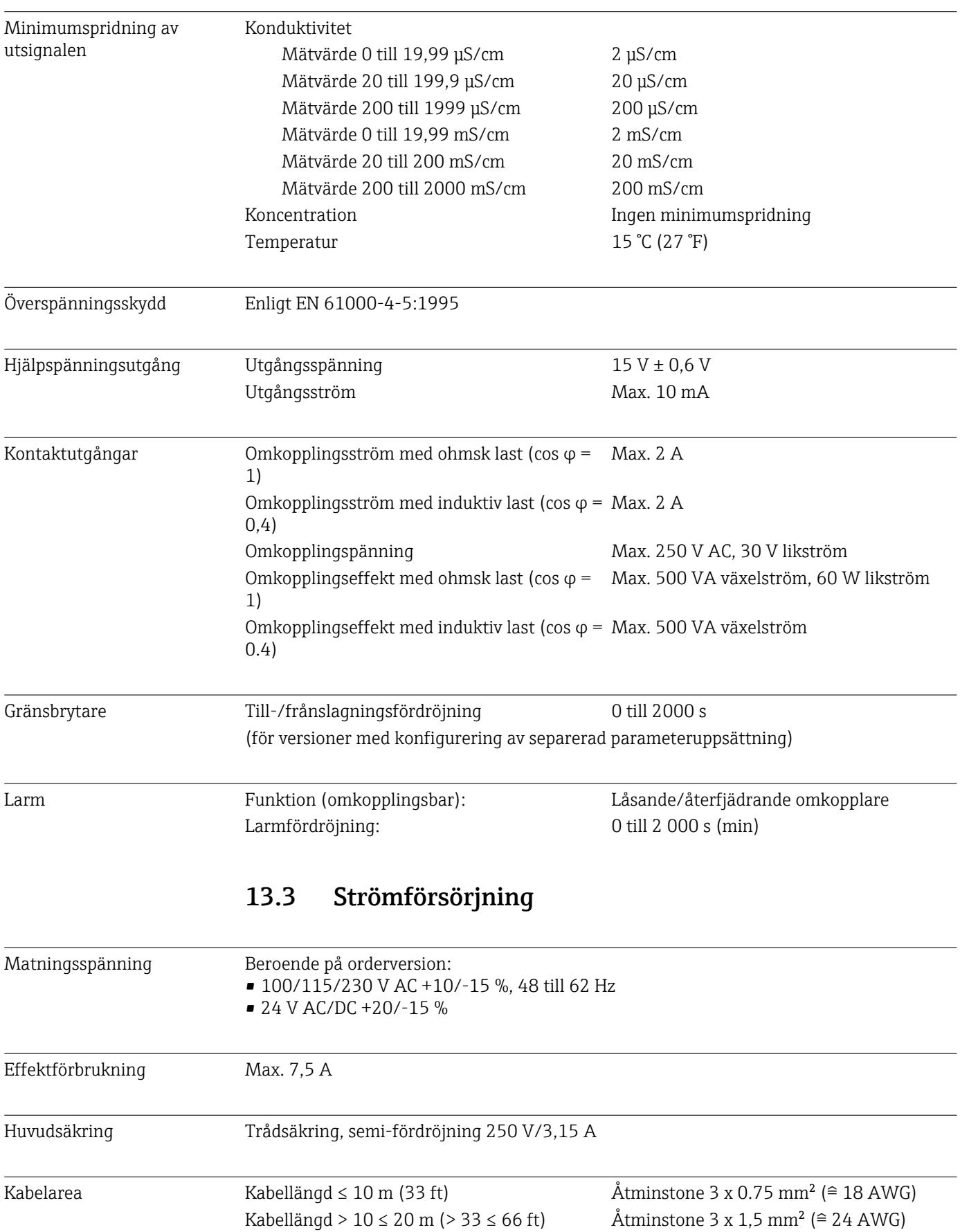

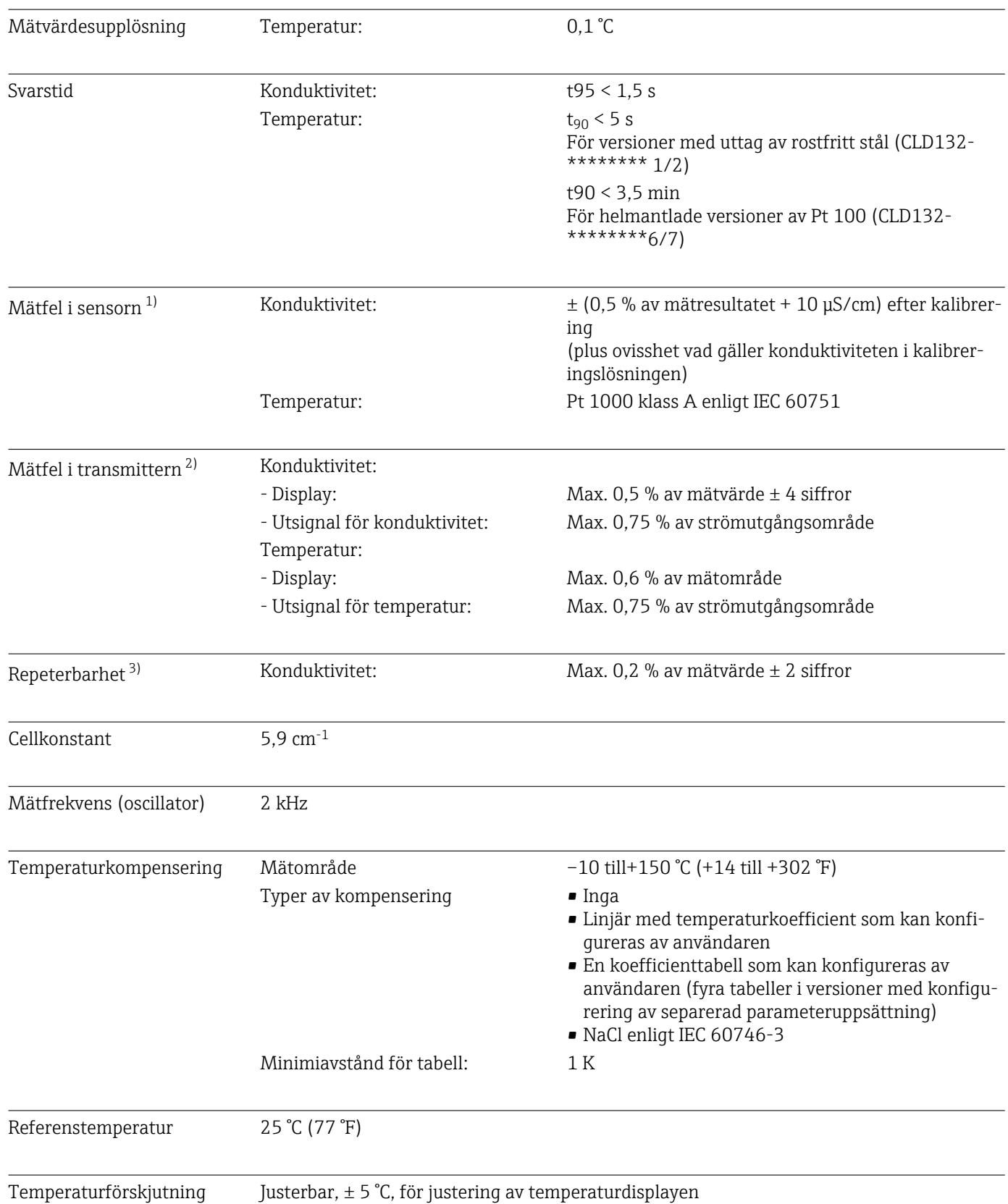

# 13.4 Prestandaegenskaper

<sup>1)</sup> Enligt DIN IEC 746 del 1, vid nominella driftsförhållanden

<sup>2)</sup> Enligt DIN IEC 746 del 1, vid nominella driftsförhållanden

<sup>3)</sup> Enligt DIN IEC 746 del 1, vid nominella driftsförhållanden

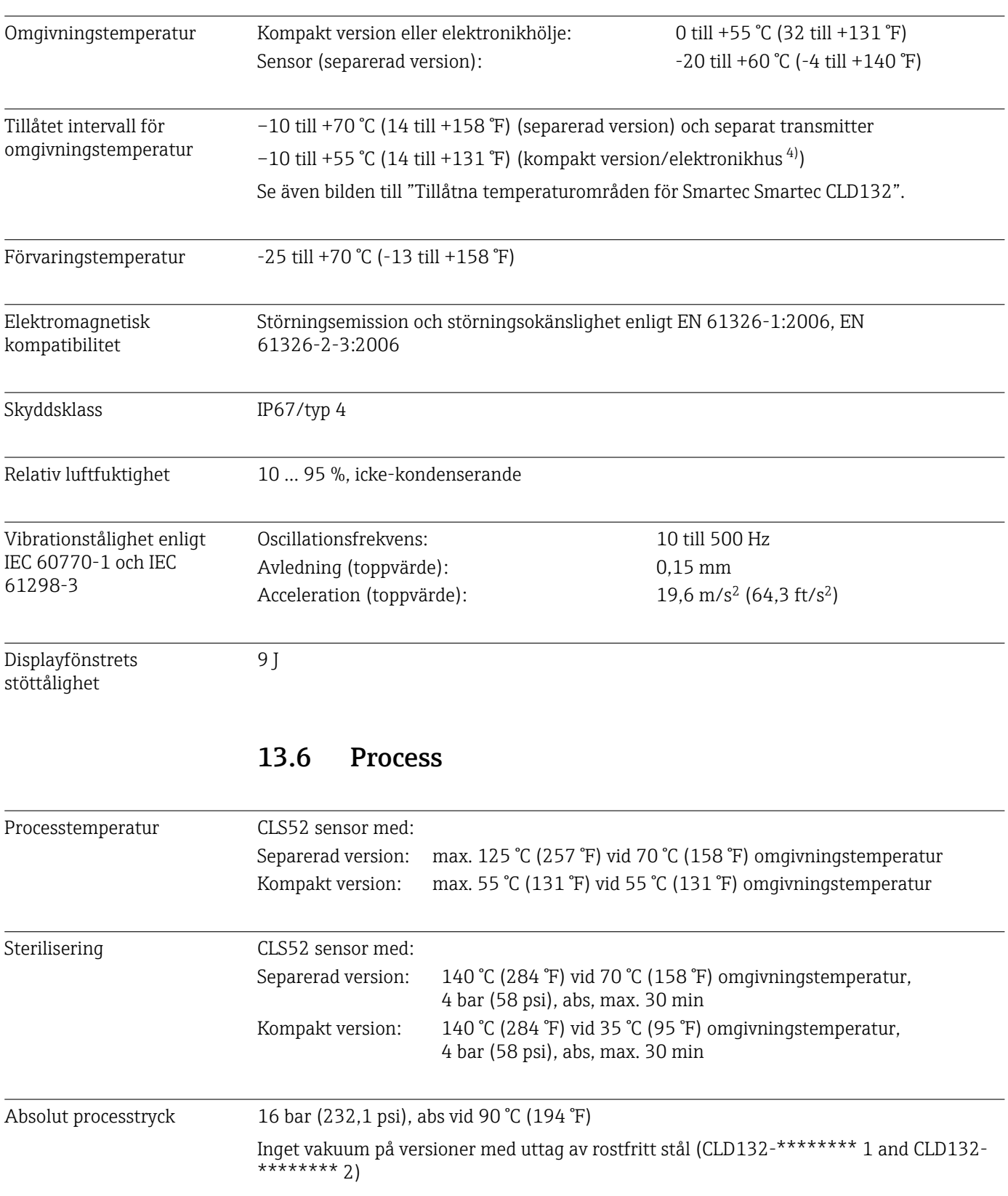

# 13.5 Omgivning

#### 4)  $\rightarrow$   $\approx$  78

<span id="page-77-0"></span>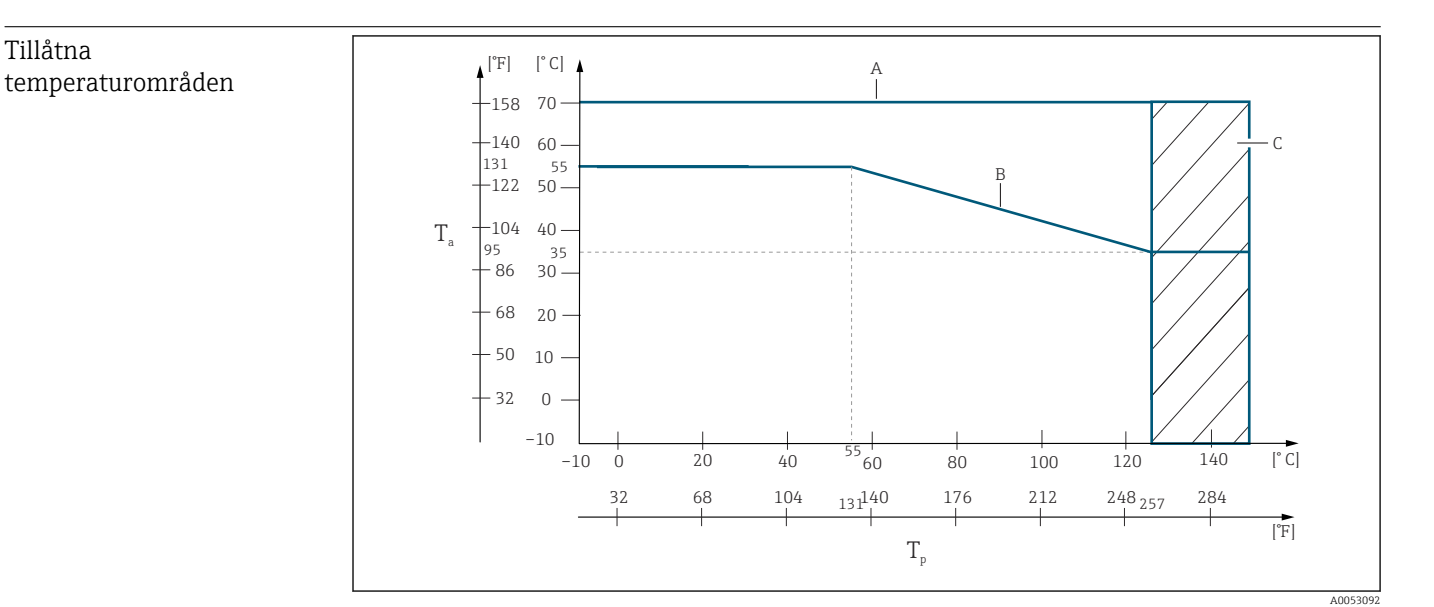

#### *38 Tillåtna temperaturområden*

- *T<sup>a</sup> Omgivningstemperatur*
- *T<sup>p</sup> Medietemperatur*
- *A Sensor för extern version*
- *B Kompakt version*
- *C Temporärt för sterilisering (< 60 min)*

#### Tryck-temperatur klasser för sensor

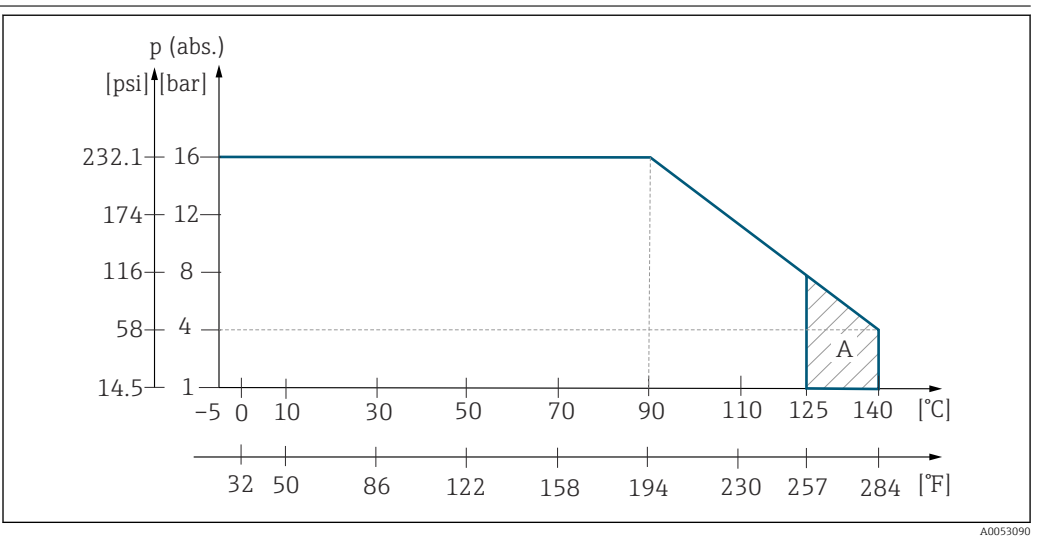

 *39 Tryck-temperatur klasser för CLS52-sensor*

*A Temporärt för sterilisering (max. < 30 minuter)*

#### 13.7 Flödeshastighet

Max. 5 m/s (16,4 ft/s) för lågviskösa medier i DN65-rör

#### 13.8 Mekanisk konstruktion

Mått Mått Separerad version med monteringsplatta: L x B x D: 225 x 142 x 109 mm (8,86 x 5,59 x 4,29") Kompakt enhet:

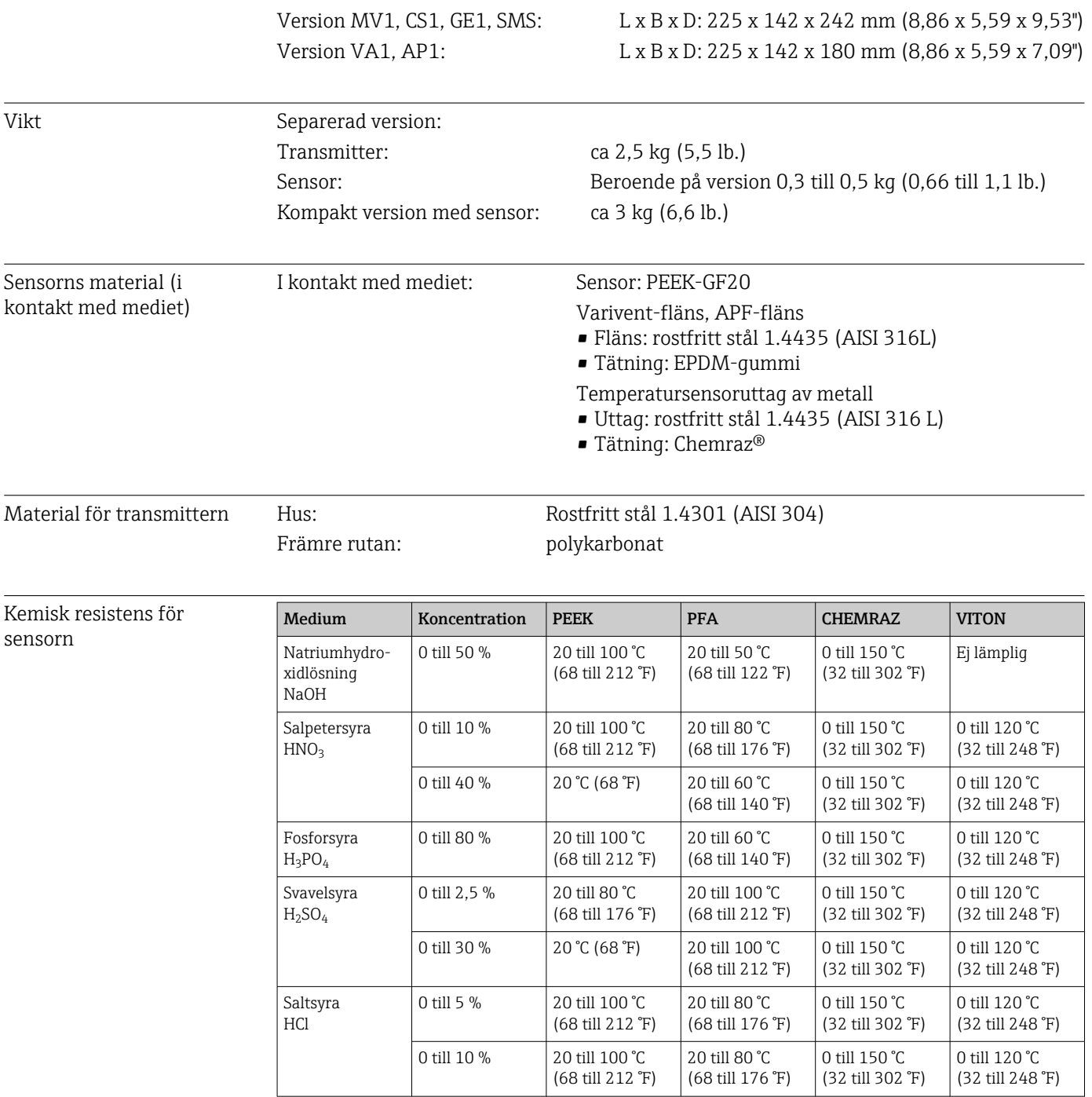

# 14 Bilaga

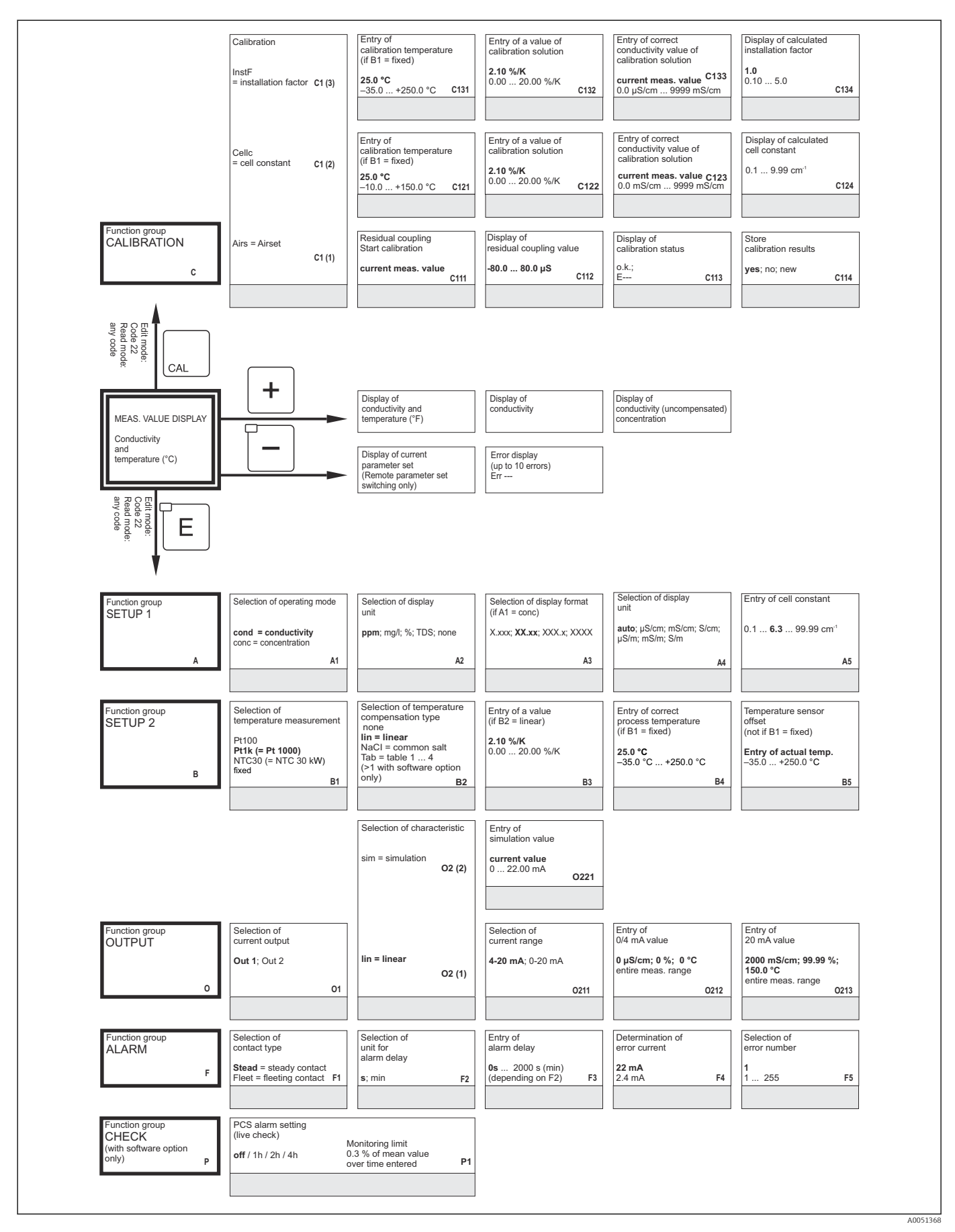

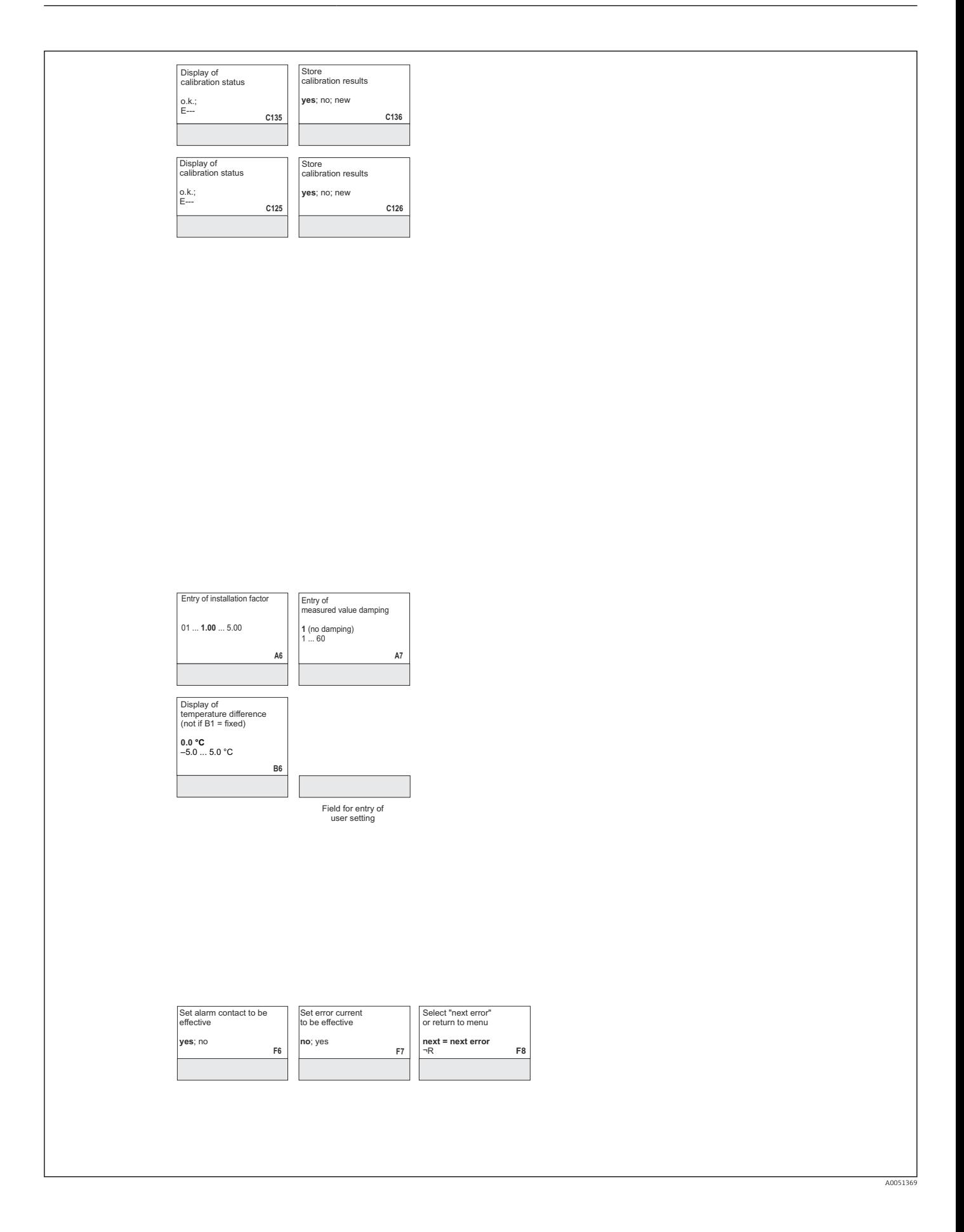

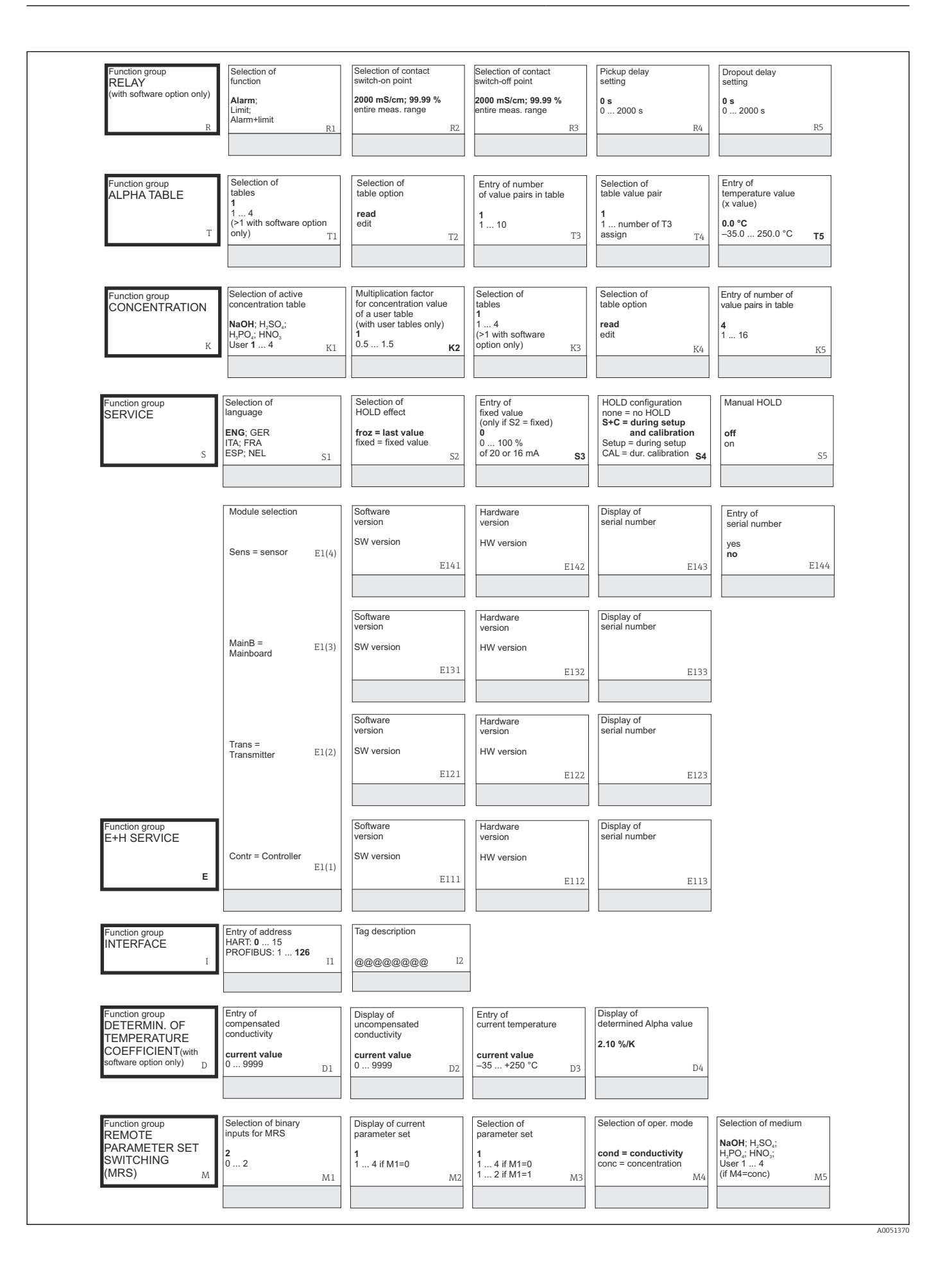

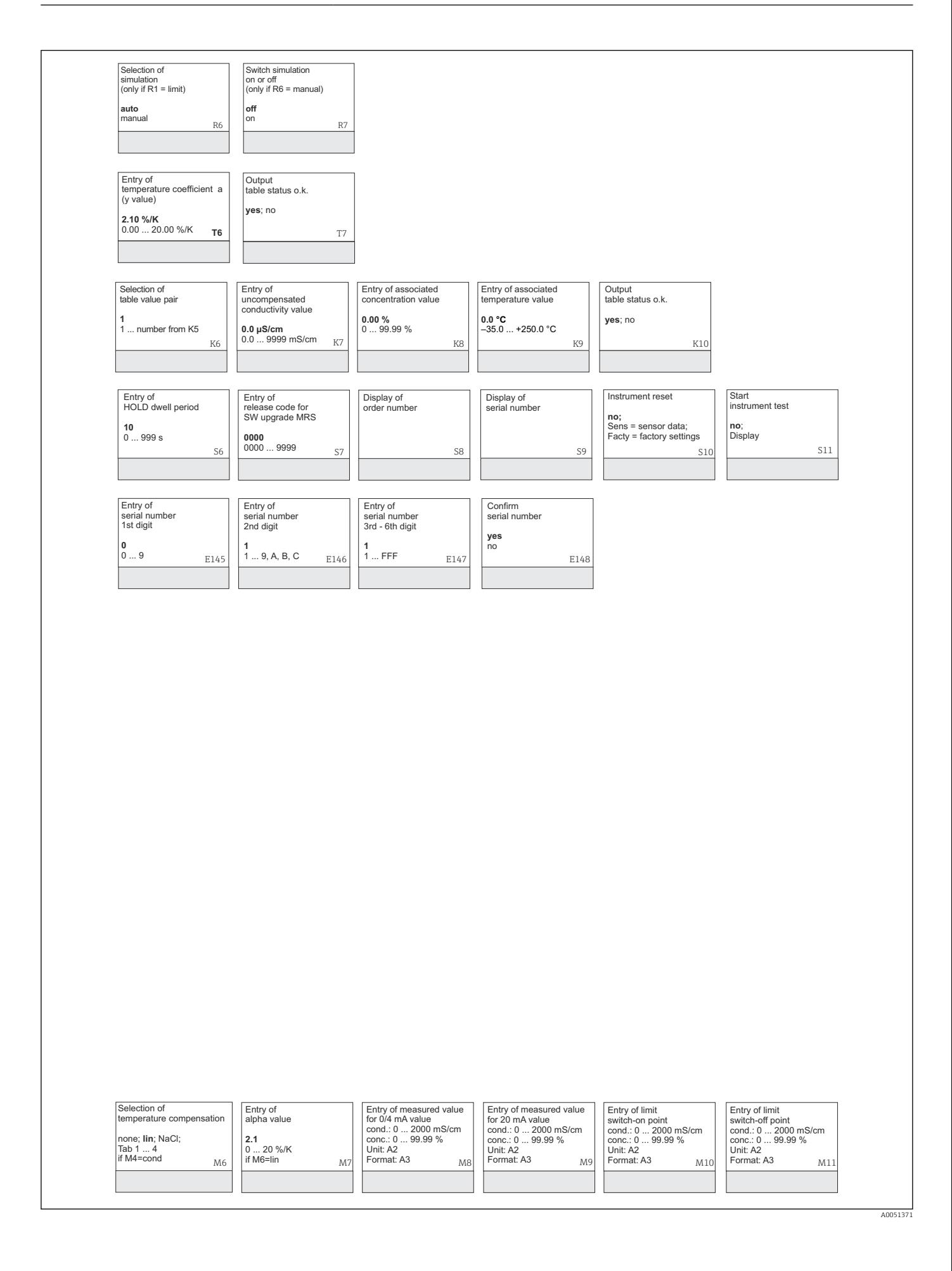

# Sökindex

#### A

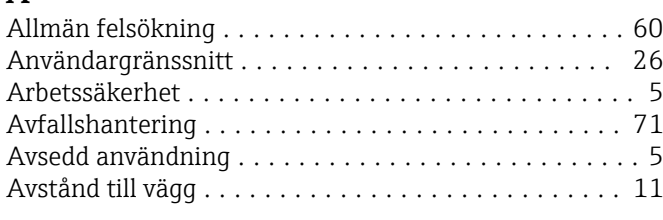

#### B

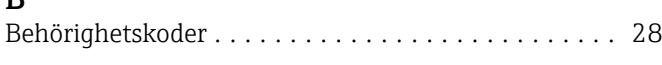

#### D

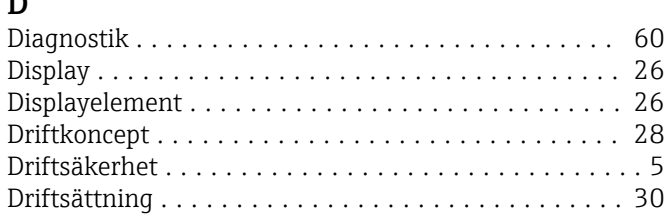

## E

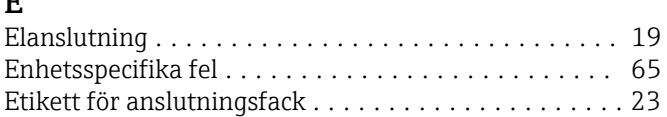

#### F

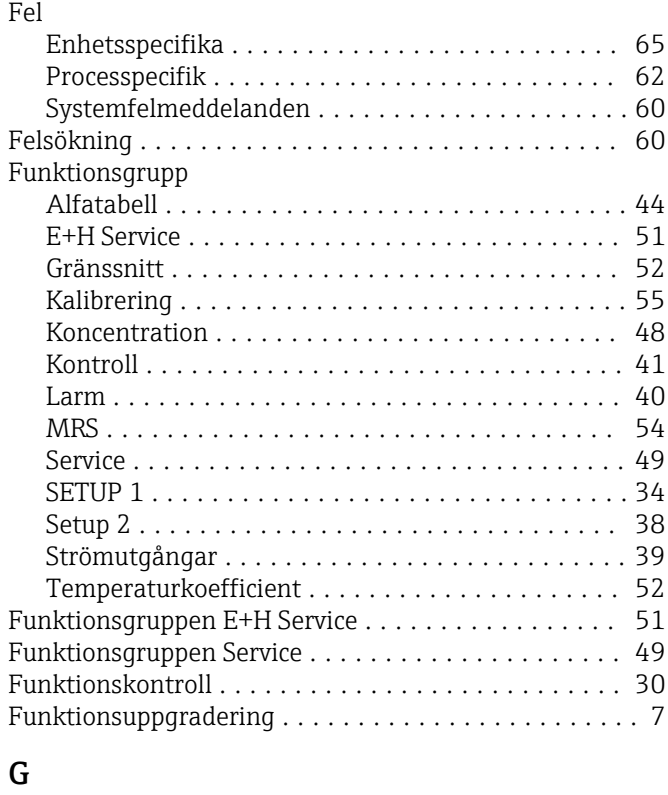

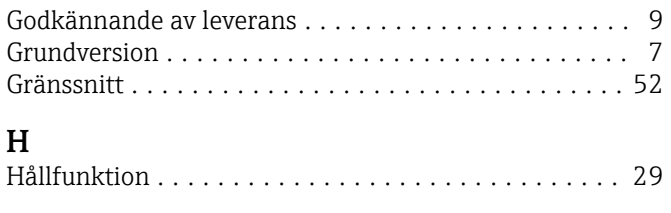

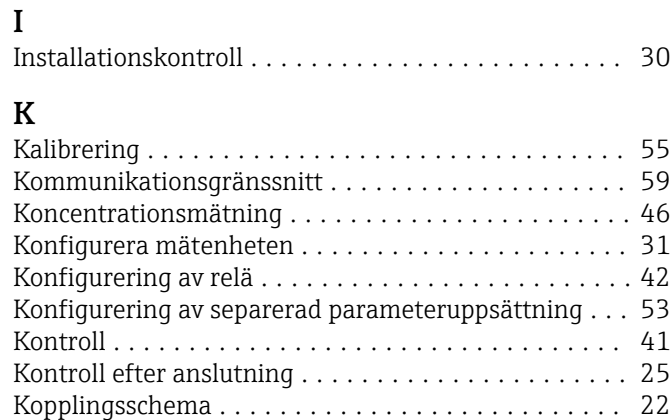

## L

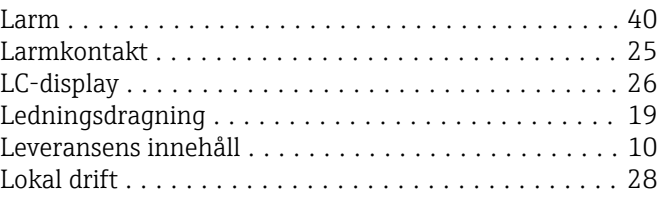

## M

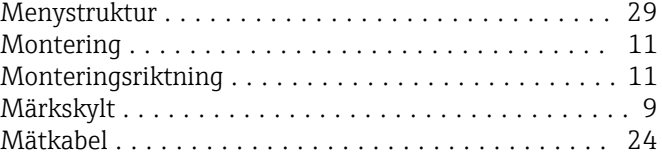

## P

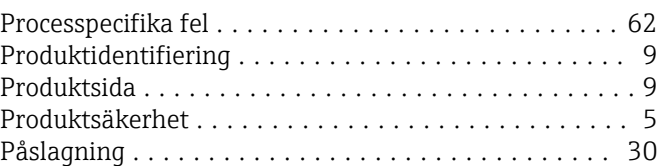

#### R

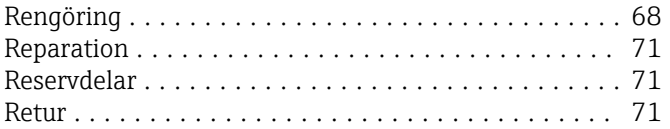

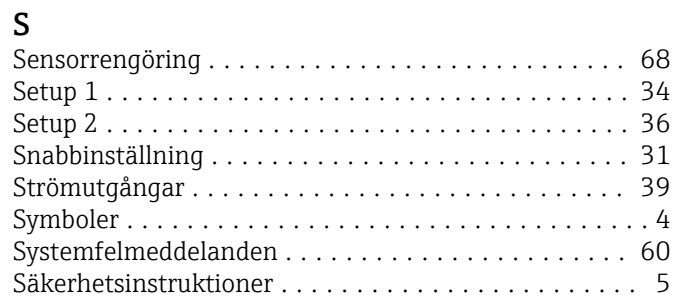

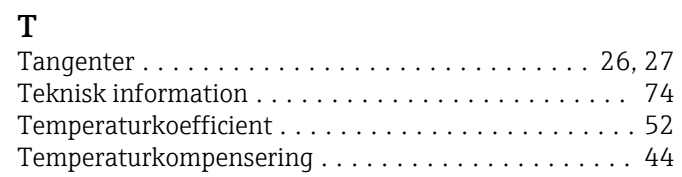

#### Test

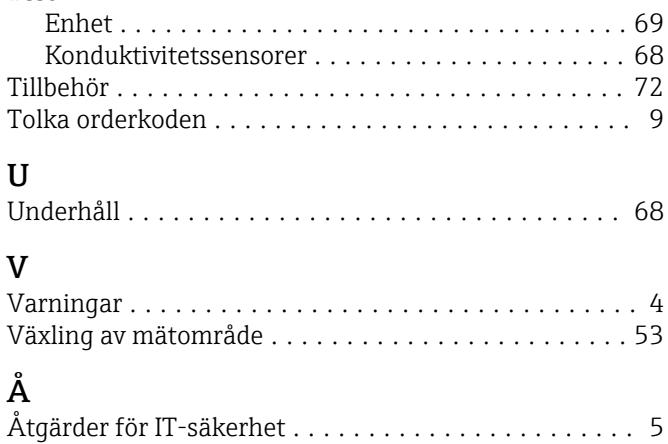

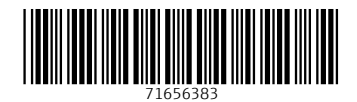

www.addresses.endress.com

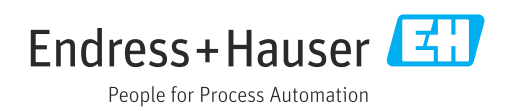